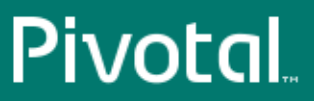

# Pivotal™ HD

Version 2.1

# Stack and Tools Reference

Rev: A03

© 2014 Pivotal Software, Inc.

# **Notice**

# **Copyright**

Copyright © 2014 Pivotal Software, Inc. All rights reserved.

Pivotal Software, Inc. believes the information in this publication is accurate as of its publication date. The information is subject to change without notice. THE INFORMATION IN THIS PUBLICATION IS PROVIDED "AS IS." PIVOTAL SOFTWARE, INC. ("Pivotal") MAKES NO REPRESENTATIONS OR WARRANTIES OF ANY KIND WITH RESPECT TO THE INFORMATION IN THIS PUBLICATION, AND SPECIFICALLY DISCLAIMS IMPLIED WARRANTIES OF MERCHANTABILITY OR FITNESS FOR A PARTICULAR PURPOSE.

Use, copying, and distribution of any Pivotal software described in this publication requires an applicable software license.

All trademarks used herein are the property of Pivotal or their respective owners.

#### **Use of Open Source**

This product may be distributed with open source code, licensed to you in accordance with the applicable open source license. If you would like a copy of any such source code, Pivotal will provide a copy of the source code that is required to be made available in accordance with the applicable open source license. Pivotal may charge reasonable shipping and handling charges for such distribution.

#### **About Pivotal Software, Inc.**

Greenplum transitioned to a new corporate identity (Pivotal, Inc.) in 2013. As a result of this transition, there will be some legacy instances of our former corporate identity (Greenplum) appearing in our products and documentation. If you have any questions or concerns, please do not hesitate to contact us through our web site: <http://support.pivotal.io>.

**Published** September 2014

**Updated** November 2014

# **Contents**

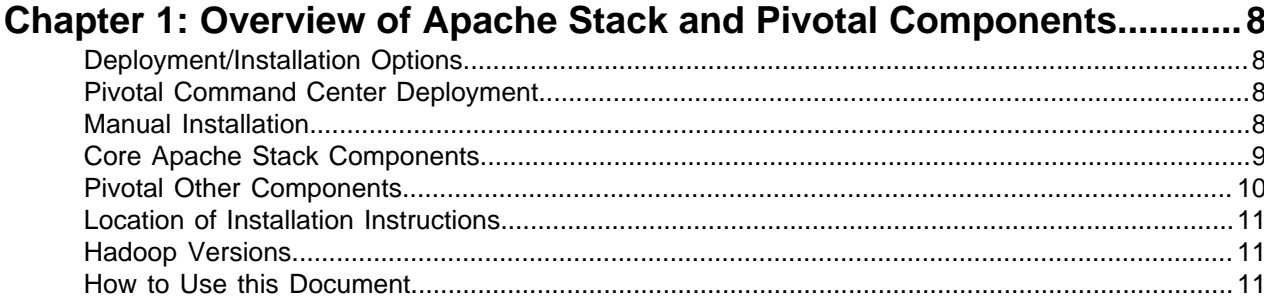

## Chapter 2: Manually Installing and Using Pivotal HD 2.1 Stack............ 12

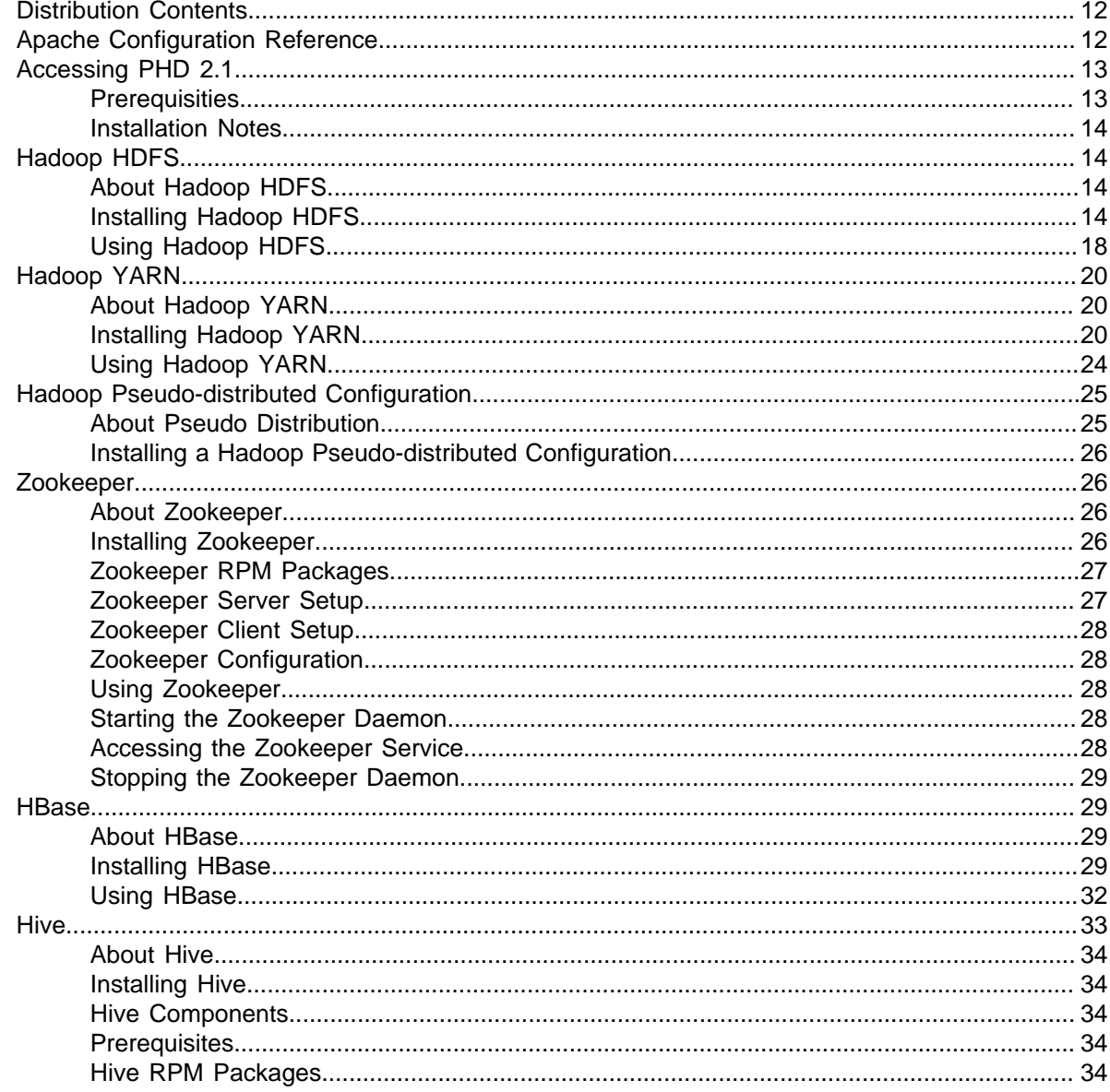

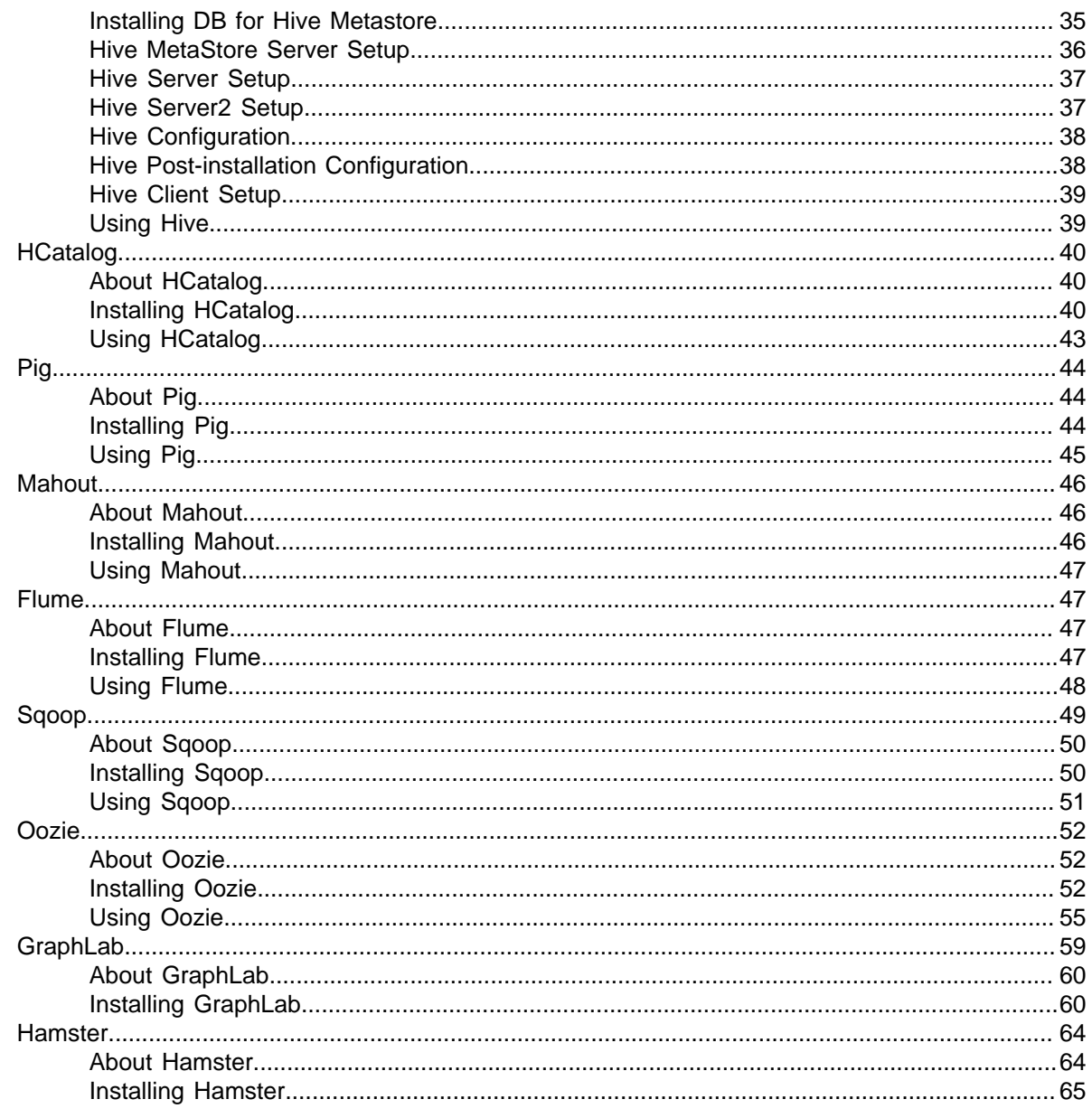

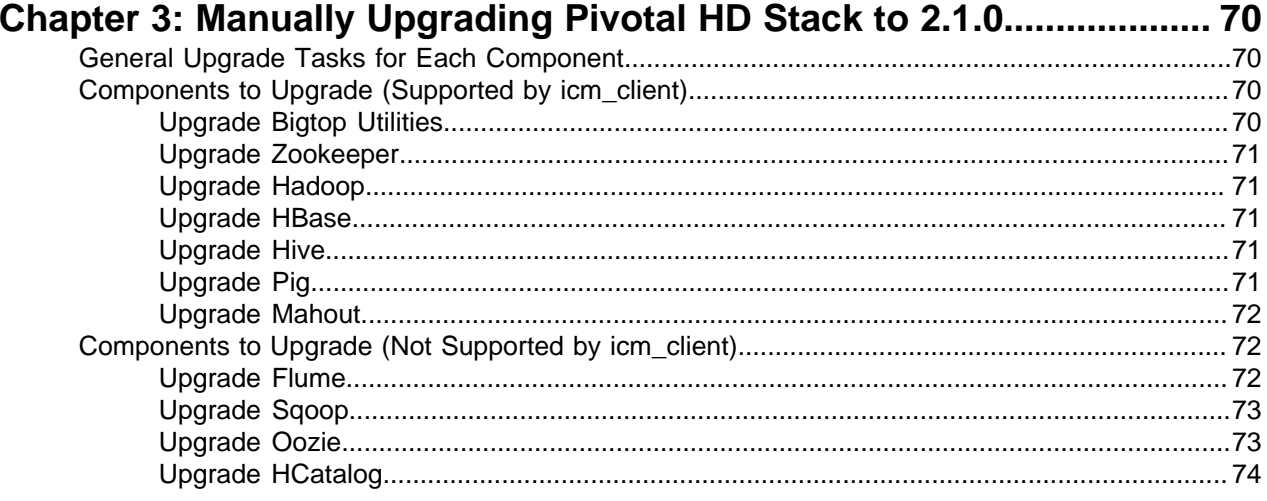

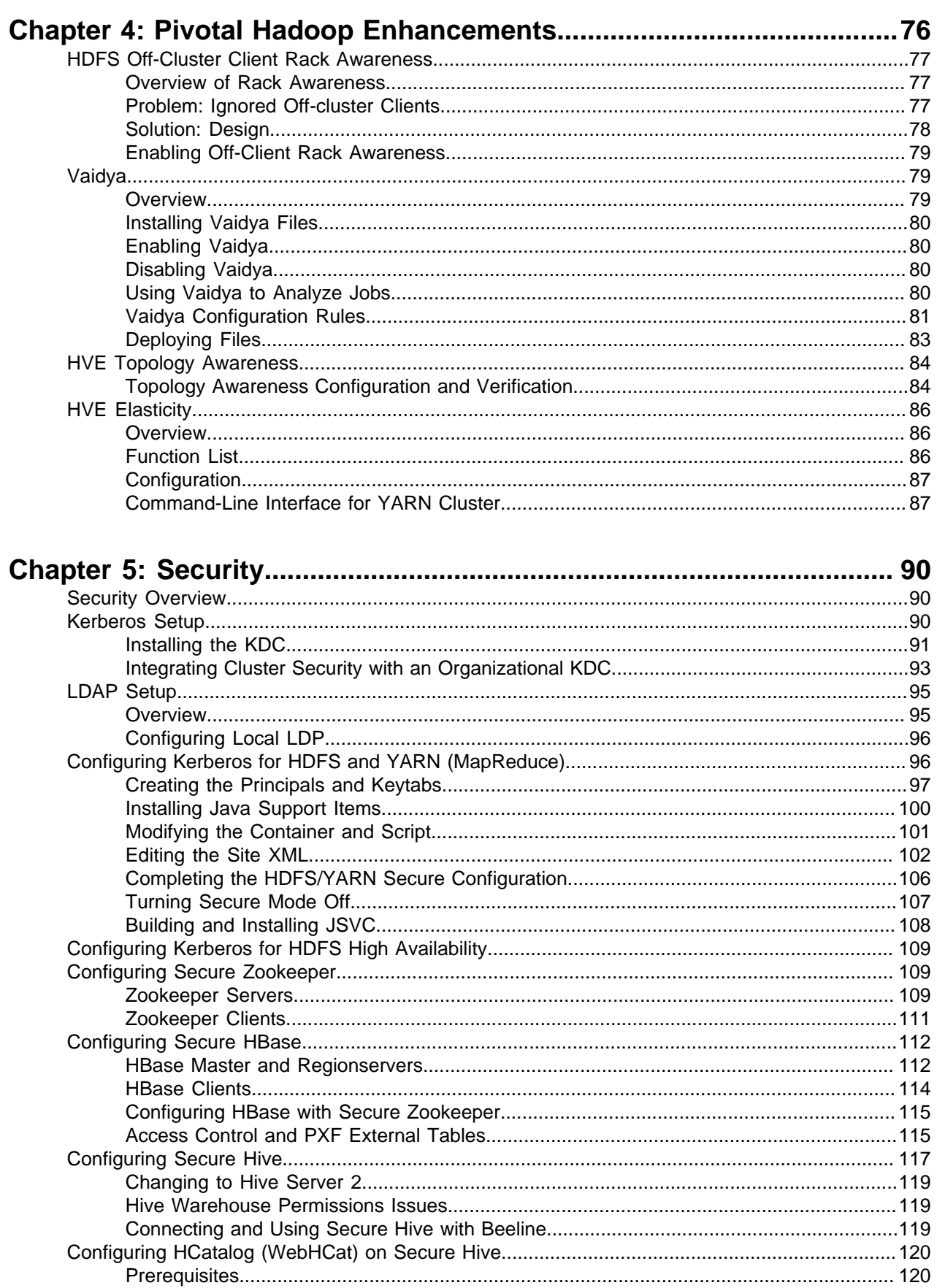

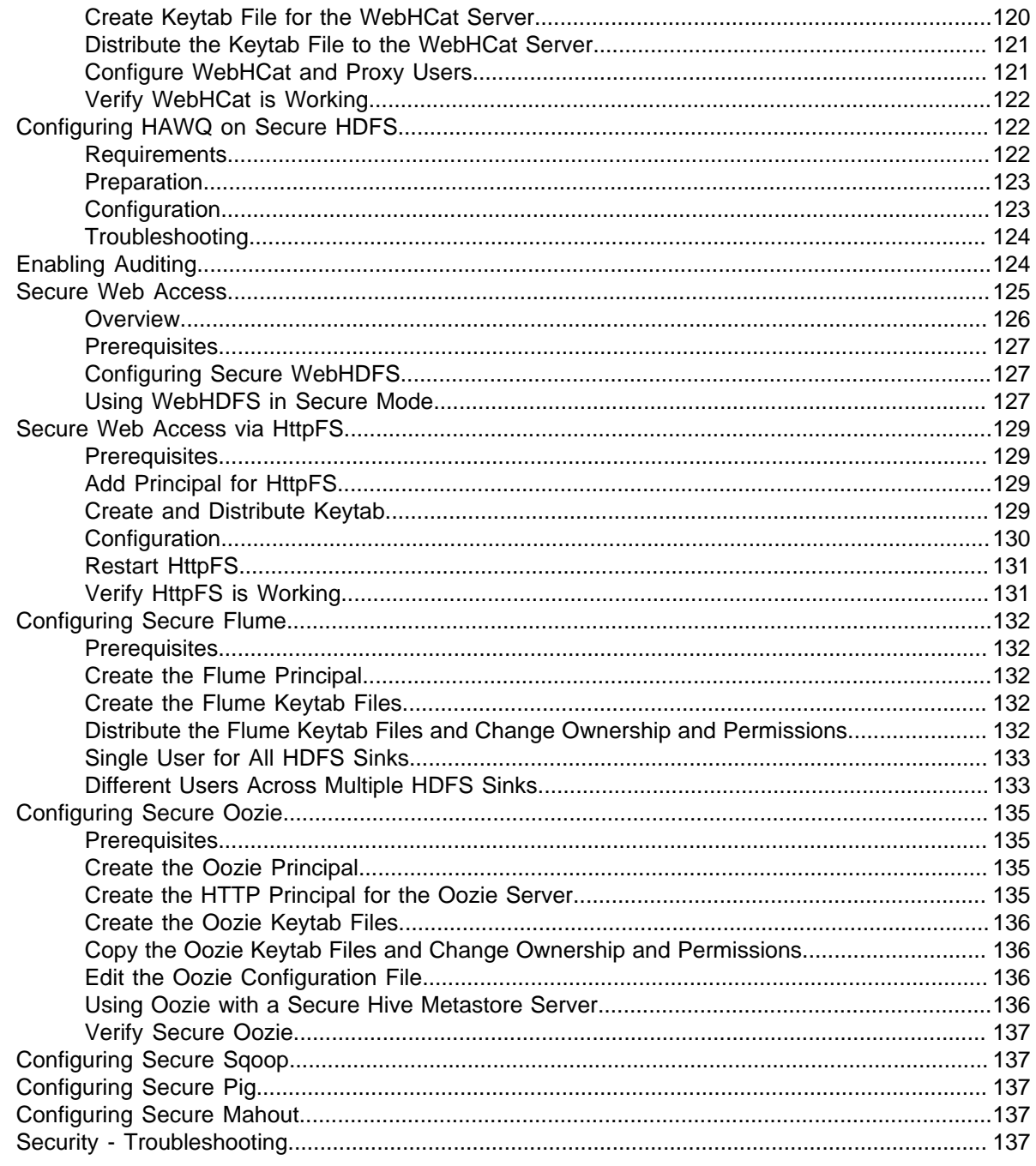

# <span id="page-7-0"></span>**Chapter 1**

# **Overview of Apache Stack and Pivotal Components**

Pivotal HD Enterprise is an enterprise-capable, commercially supported distribution of Apache Hadoop packages targeted to traditional Hadoop deployments.

- [Deployment/Installation Options](#page-7-1) on page 8
	- [Pivotal Command Center Deployment](#page-7-2) on page 8
	- [Manual Installation](#page-7-3) on page 8
- [Core Apache Stack Components](#page-8-0) on page 9
- [Pivotal Other Components](#page-9-0) on page 10
- [Location of Installation Instructions](#page-10-0) on page 11
- [Hadoop Versions](#page-10-1) on page 11
- [How to Use this Document](#page-10-2) on page 11

# <span id="page-7-1"></span>**Deployment/Installation Options**

Pivotal HD Enterprise supports two options for deployment/installation:

- Deployment through Pivotal Command Center
- Manual installation of RPMs

# <span id="page-7-2"></span>**Pivotal Command Center Deployment**

Pivotal Command Center (PCC) is a Web-based interface that supports performing the following actions for Pivotal HD Enterprise:

- Monitoring and management of a Pivotal HD (PHD) environment.
- Deployment and configuration of PHD clusters.

PCC also provides a CLI (Command-Line Interface) which can be used to deploy and configure PHD clusters. You can deploy **most** of the components through the PCC GUI or CLI. However, note that some components (specifically Flume, Sqoop, Oozie, Hamster and GraphLab) can **only** be installed manually.

- For more information about using the GUI, see Pivotal Command Center User Guide.
- For more information about using the CLI, see Pivotal HD Enterprise Installation and Administrator Guide.

# <span id="page-7-3"></span>**Manual Installation**

All the Hadoop and Pivotal components **can** be installed manually without using the PCC GUI or CLI. For manual installs, Pivotal HD Enterprise provides RPM files.

This document provides detailed manual instructions for installing all the Apache components, as well as some of the additional components.

The following sections provide more details about each component, including the various supported deployment options for each component.

# <span id="page-8-0"></span>**Core Apache Stack Components**

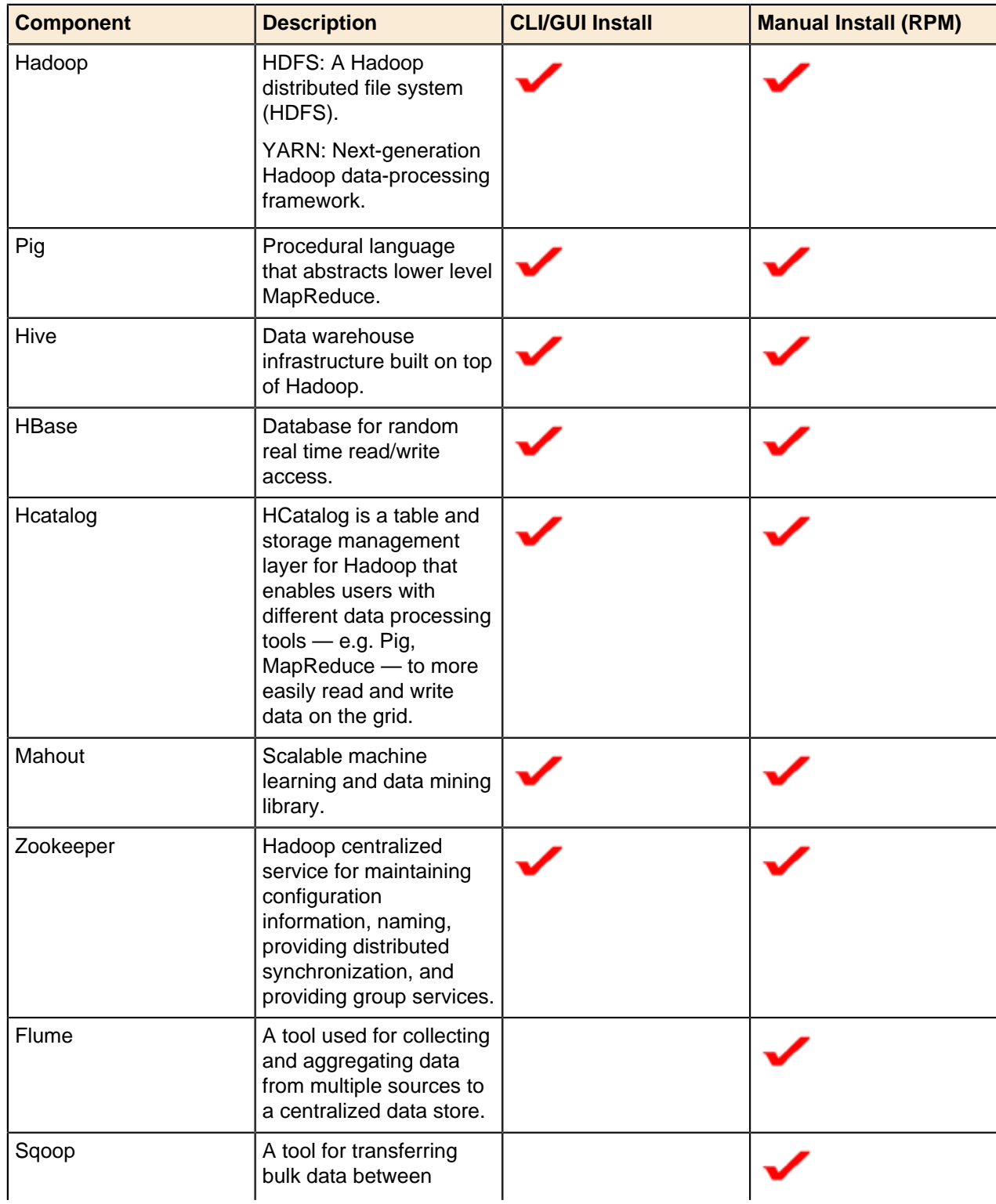

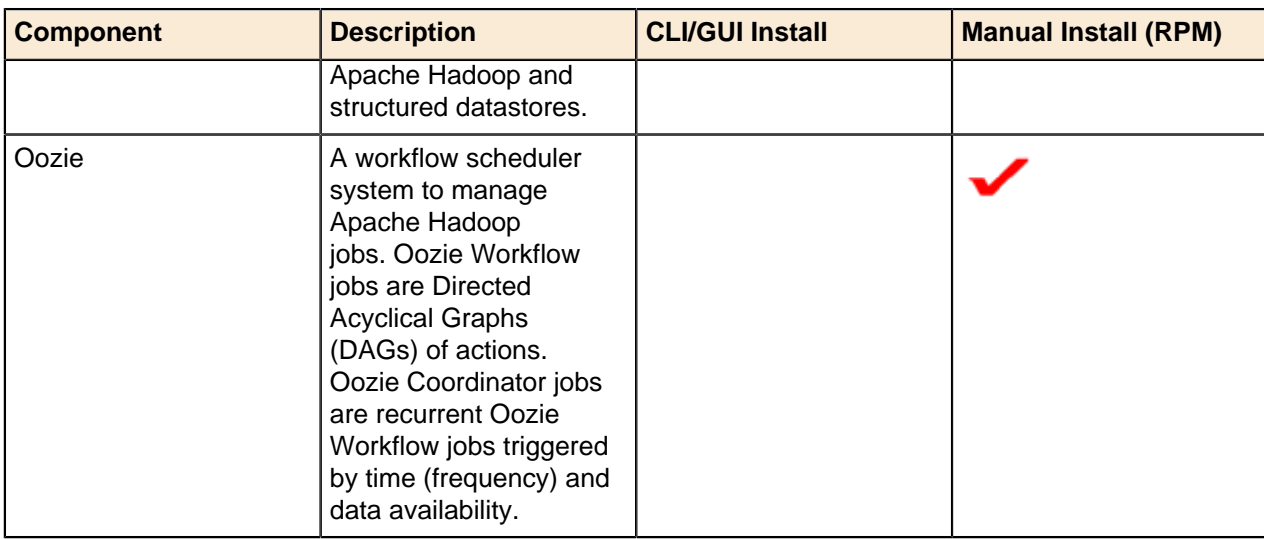

# <span id="page-9-0"></span>**Pivotal Other Components**

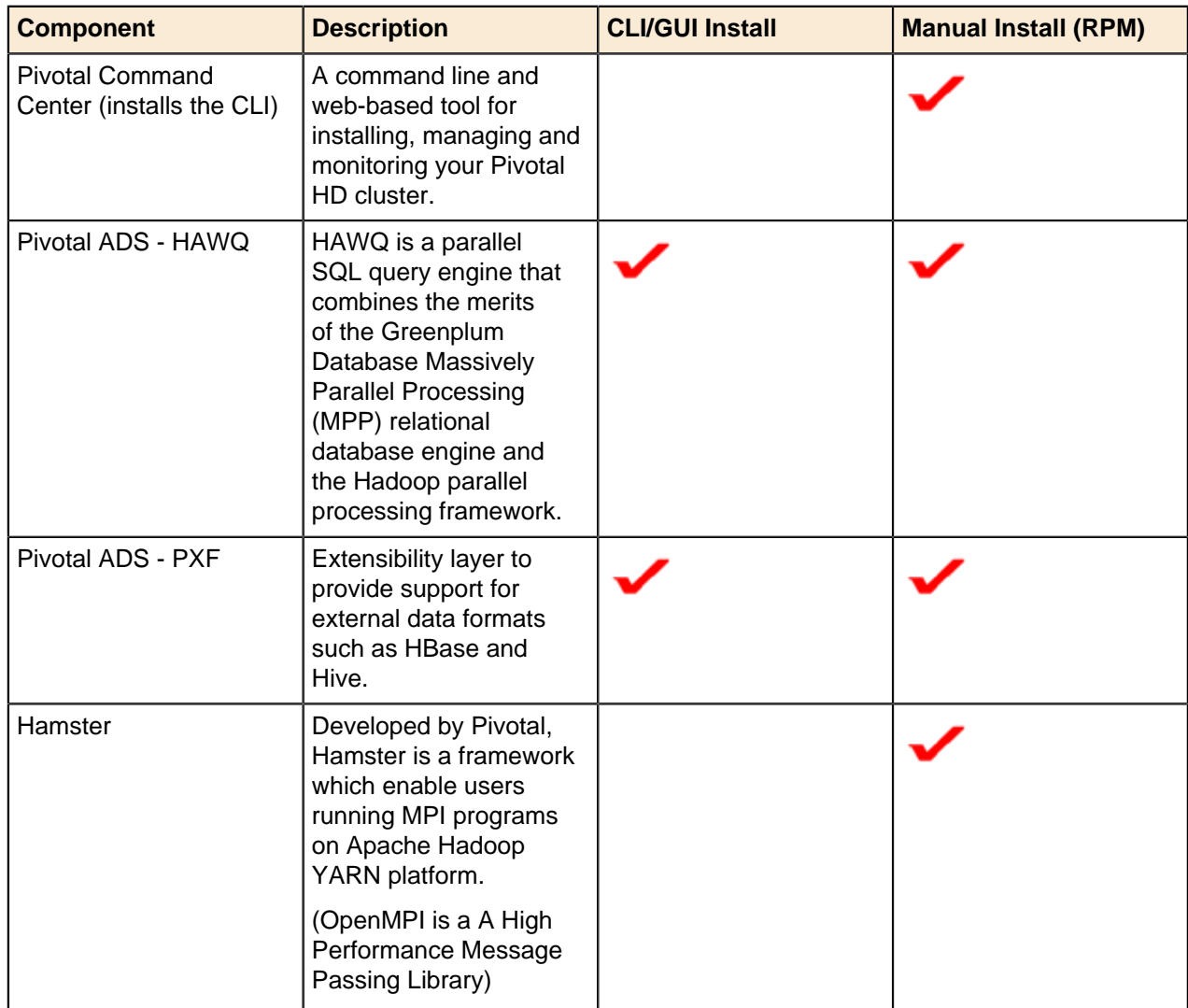

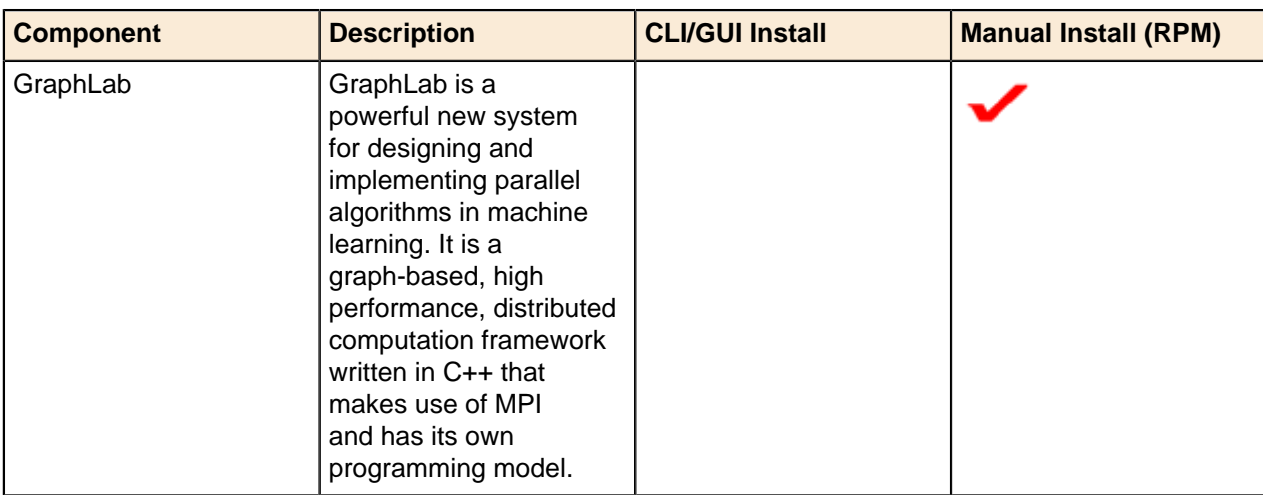

# <span id="page-10-0"></span>**Location of Installation Instructions**

You can find installation instructions for the above components in these documents:

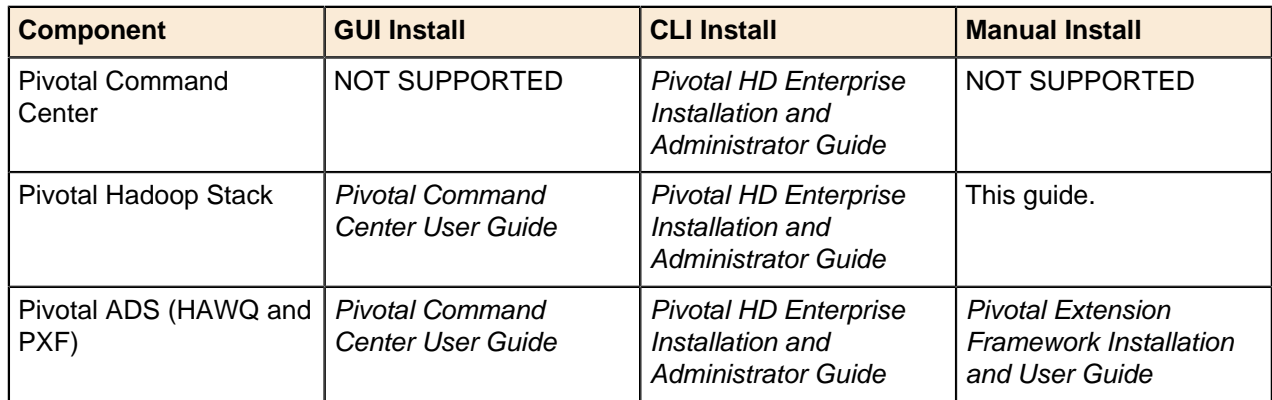

# <span id="page-10-1"></span>**Hadoop Versions**

PHD 2.1 is based upon Hadoop 2.2.0.

# <span id="page-10-2"></span>**How to Use this Document**

#### **Manual Installation Instructions:**

• Manually installing a YARN-based cluster using the RPM distribution. See [Manually Installing and Using](#page-11-0) [Pivotal HD 2.1 Stack](#page-11-0) on page 12.

#### **Upgrade Instructions:**

• Manually upgrading a YARN-based cluster using the RPM distribution. See [Manually Upgrading Pivotal](#page-69-0) [HD Stack to 2.1.0](#page-69-0) on page 70.

#### **Security:**

• Manually securing your cluster via Kerberos. See [Security](#page-89-0) on page 90.

# <span id="page-11-0"></span>**Chapter**

# **2**

# **Manually Installing and Using Pivotal HD 2.1 Stack**

This section describes how to manually install and use all the components included with Pivotal HD 2.1.

# <span id="page-11-1"></span>**Distribution Contents**

Pivotal HD is a full Apache Hadoop distribution with Pivotal add-ons and a native integration with Pivotal HAWQ.

The RPM distribution of PHD contains the following:

- **Hadoop 2.2.0**
- **Pig 0.12.0**
- **Zookeeper 3.4.5**
- **HBase 0.96.0**
- **Hive 0.12.0**
- **Hcatalog 0.12.0**
- **Mahout 0.7**
- **Flume 1.4.0**
- **Sqoop 1.4.2**
- **Oozie 4.0.0**
- **Hamster 1.1**
- **GraphLab 2.2**

# <span id="page-11-2"></span>**Apache Configuration Reference**

The following table provides links to configuration resources for Apache Hadoop and its components:

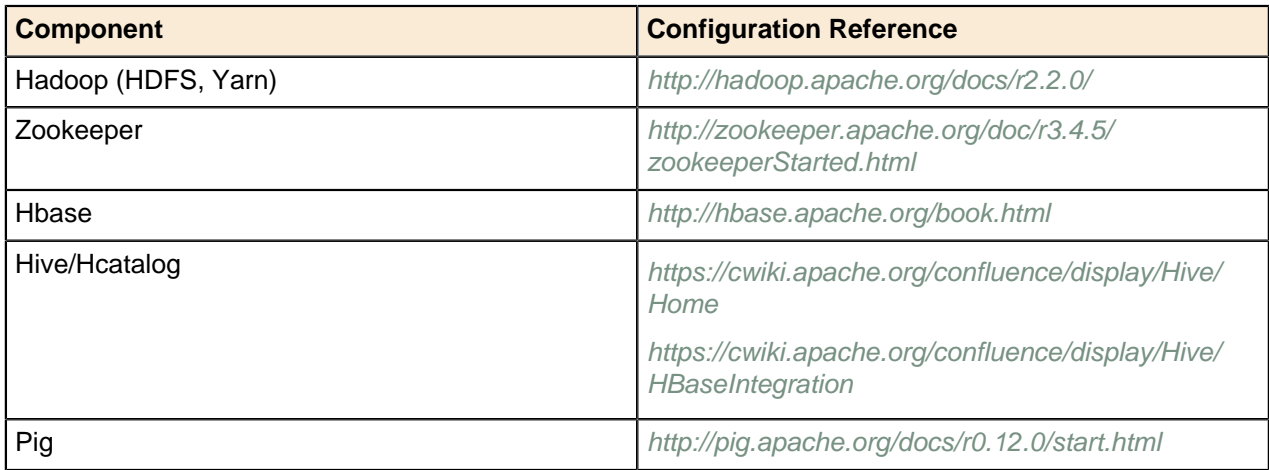

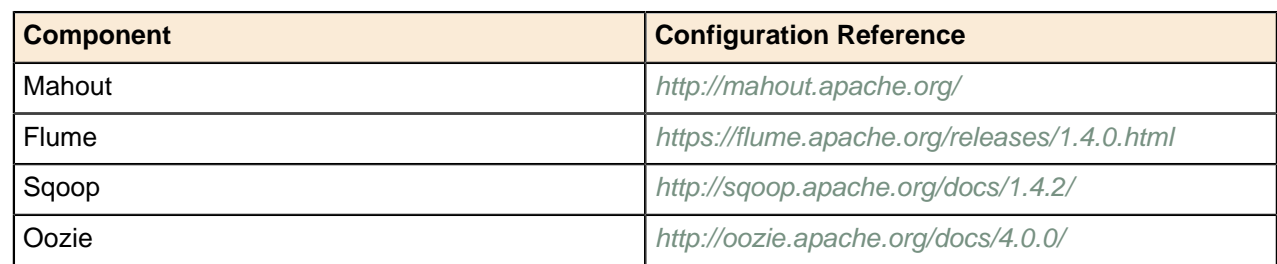

# <span id="page-12-0"></span>**Accessing PHD 2.1**

Download and extract the PHD package to your working directory:

```
$> tar zxvf PHD-2.1.0.0-<nn>.tar.gz
$> ls -p PHD-2.1.0.0-<nn>
flume/ hadoop/ hbase/ hive/ oozie/ pig/
   utility/
graphlab/ hamster/ hcatalog/ mahout/ open_source_licenses_PHD.txt 
 sqoop/ zookeeper/
```
We define the replaced string, which we use in the following sections for each component, as follows:

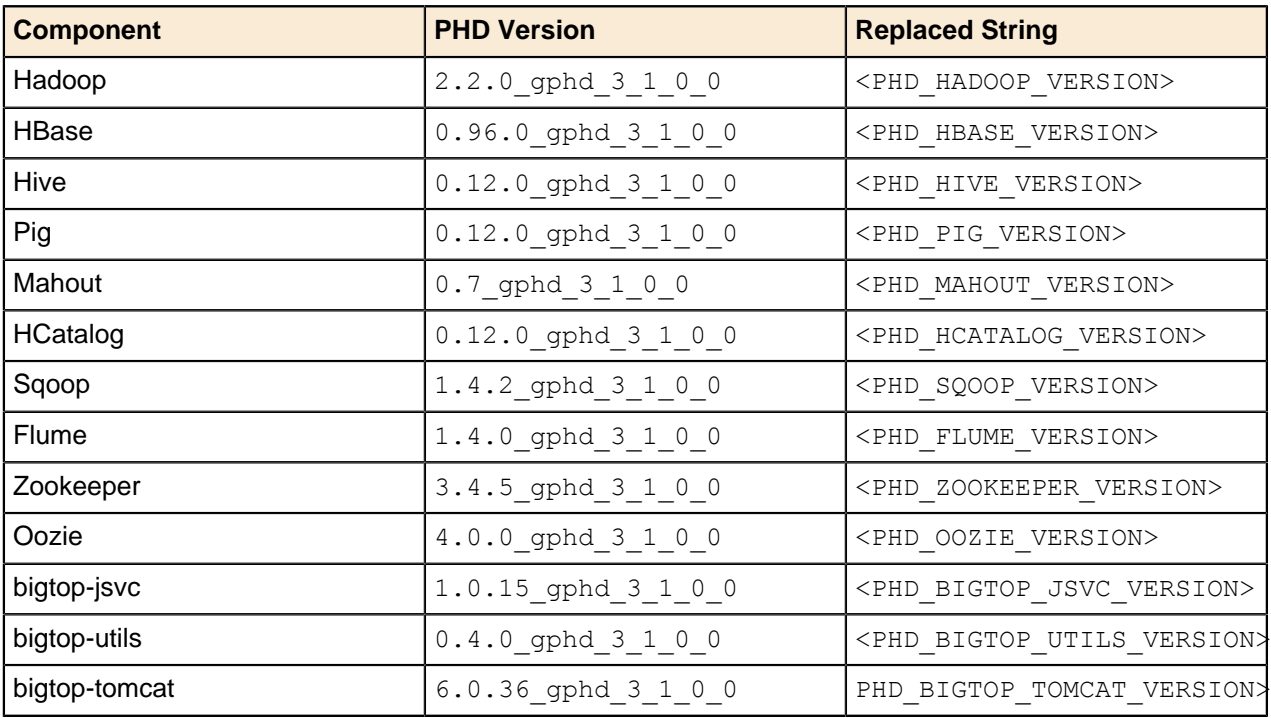

The following sections describe how to manually install Pivotal HD 2.1.

### <span id="page-12-1"></span>**Prerequisities**

- Oracle Java Development Kit (JDK) 1.7 must be installed on every machine before installing any of the Hadoop components. Pivotal recommends JDK version 1.7u45.
- You must ensure that time synchronization and DNS are functioning correctly on all client and server machines. For example, run the following command to sync the time with NTP server:

\$> service ntpd stop; ntpdate *<DNS server IP address>*; service ntpd start

# <span id="page-13-0"></span>**Installation Notes**

In this section, we install packages by running the following command:

```
rpm -ivh <package_name>-<version>-<nn>.rpm
```
Where:

<version> is the PHD version.

 $\langle$ *nn* $>$  is the build number.

# <span id="page-13-1"></span>**Hadoop HDFS**

- [About Hadoop HDFS](#page-13-2) on page 14
- [Installing Hadoop HDFS](#page-13-3) on page 14
	- [Hadoop HDFS RPM Packages](#page-13-4) on page 14
	- [Prerequisites: Core Package Setup](#page-16-0) on page 17
	- [HDFS Namenode Setup](#page-16-1) on page 17
	- [HDFS Datanode Setup](#page-17-1) on page 18
	- [HDFS Secondary Namenode Setup](#page-17-2) on page 18
	- [HDFS NFS Gateway Setup](#page-17-3) on page 18
	- [HDFS Configuration](#page-17-4) on page 18
- [Using Hadoop HDFS](#page-17-0) on page 18
	- [Starting HDFS](#page-17-5) on page 18
	- [Starting NFS gateway](#page-18-0) on page 19
	- [Using HDFS](#page-18-1) on page 19
	- [Stopping HDFS](#page-19-3) on page 20

# <span id="page-13-2"></span>**About Hadoop HDFS**

The Hadoop Distributed File System (HDFS) is the primary distributed storage used by Hadoop applications. It is a distributed file system designed to provide reliable, scalable, self-healing, high bandwidth, clustered storage.

# <span id="page-13-3"></span>**Installing Hadoop HDFS**

This section provides instructions for installing each of the following core Hadoop RPMs:

- HDFS Namenode Setup
- HDFS Datanode Setup
- HDFS Secondary Namenode Setup
- HDFS NFS Gateway Setup

### <span id="page-13-4"></span>**Hadoop HDFS RPM Packages**

Pivotal provides the following RPMs as part of this release. The core packages provide all executables, libraries, configurations, and documentation for Hadoop and are required on every node in the Hadoop cluster as well as on the client workstation that will access the Hadoop service. The daemon packages provide a convenient way to manage Hadoop HDFS daemons as Linux services, which rely on the core package.

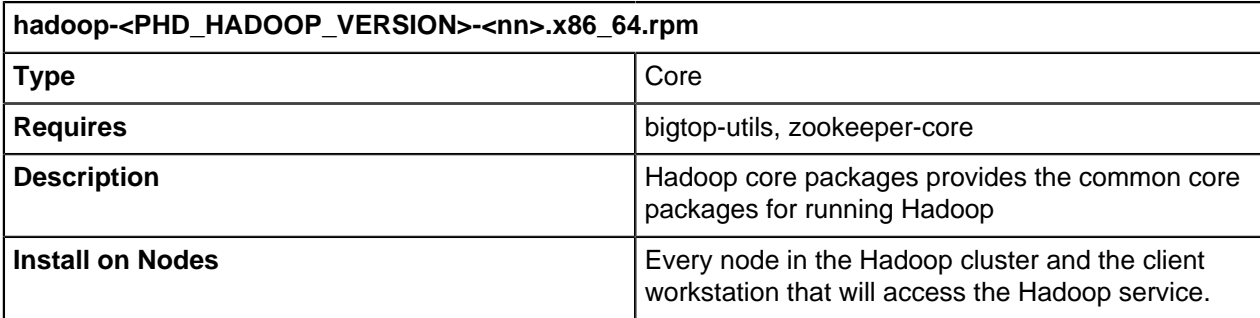

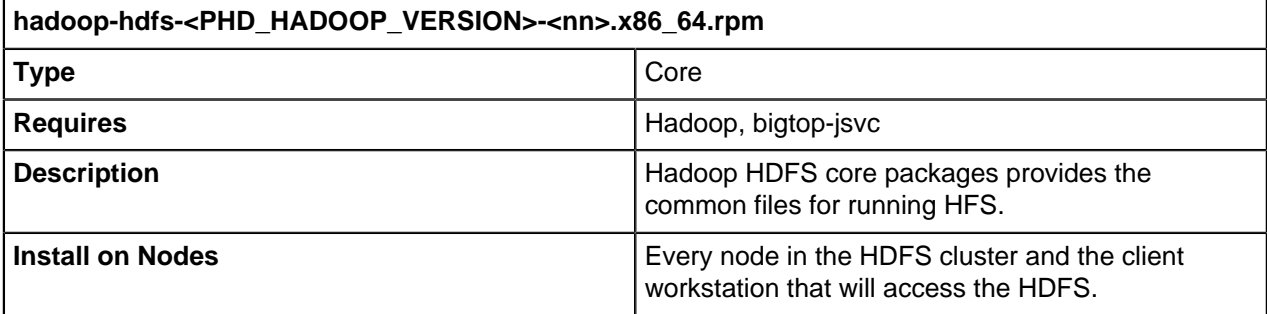

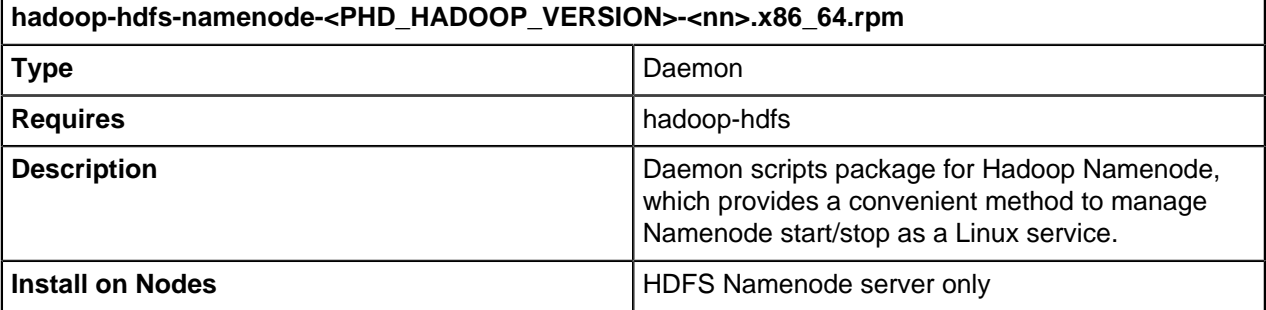

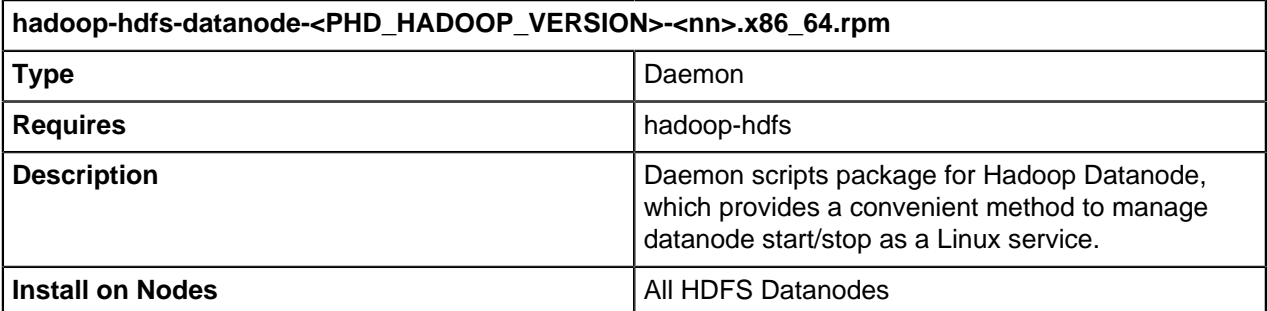

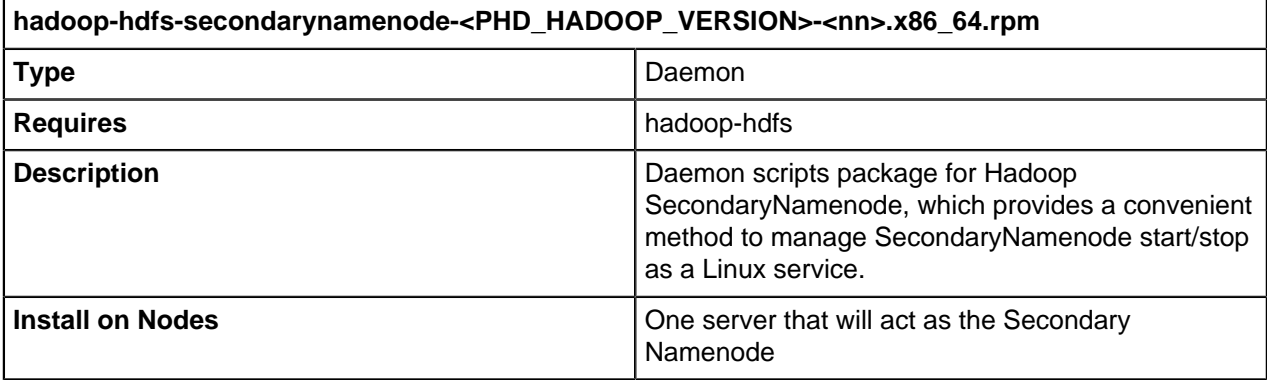

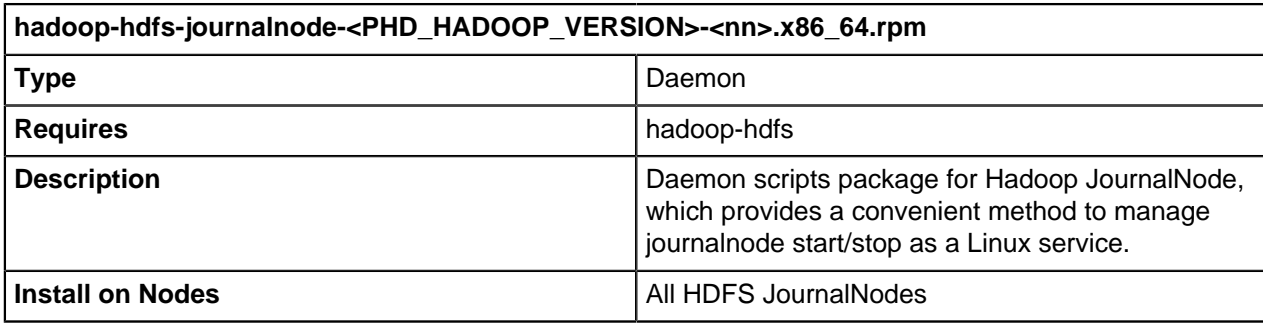

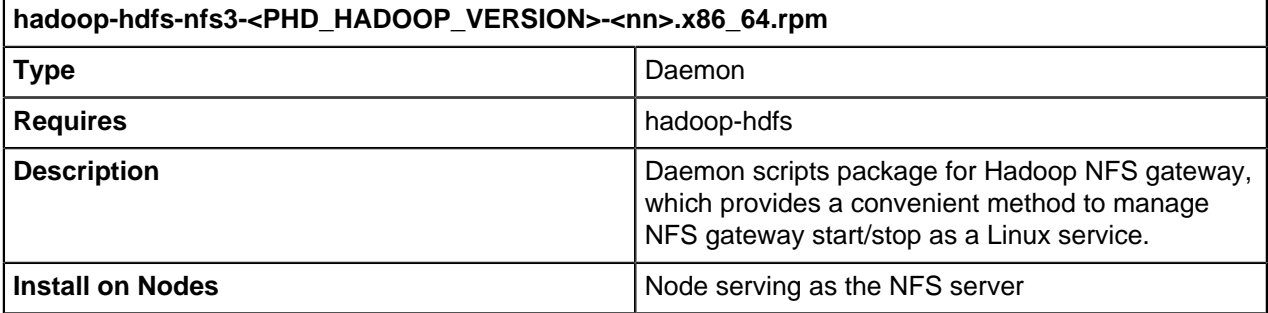

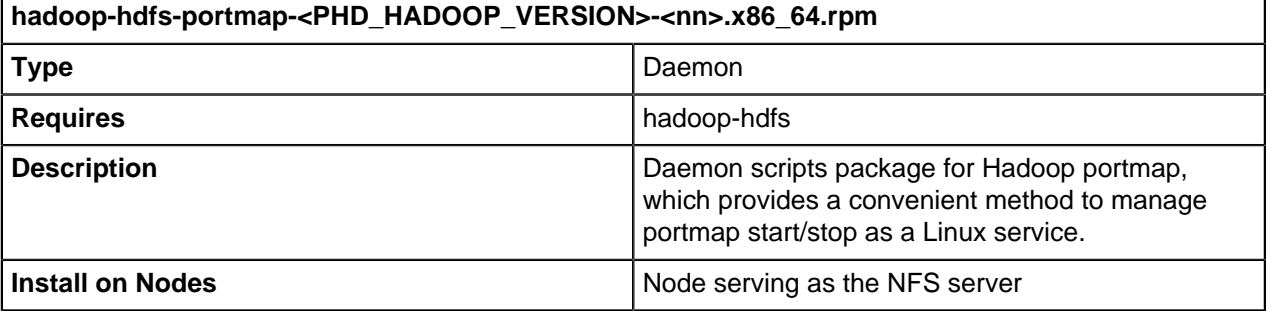

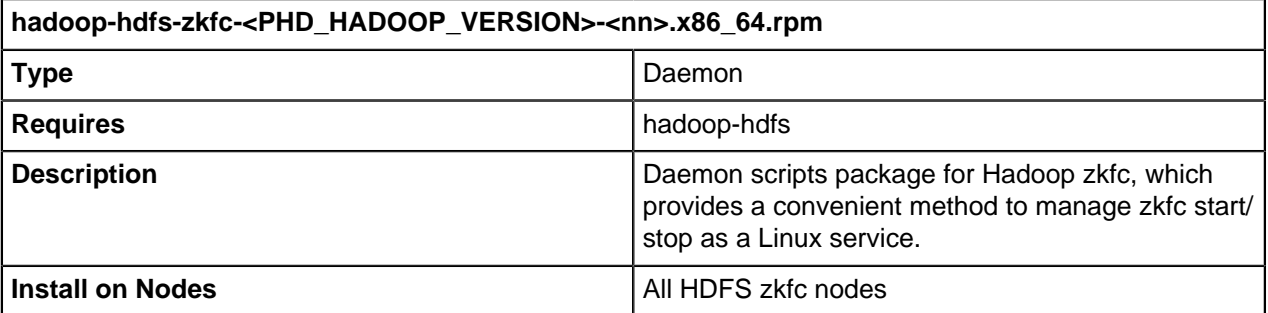

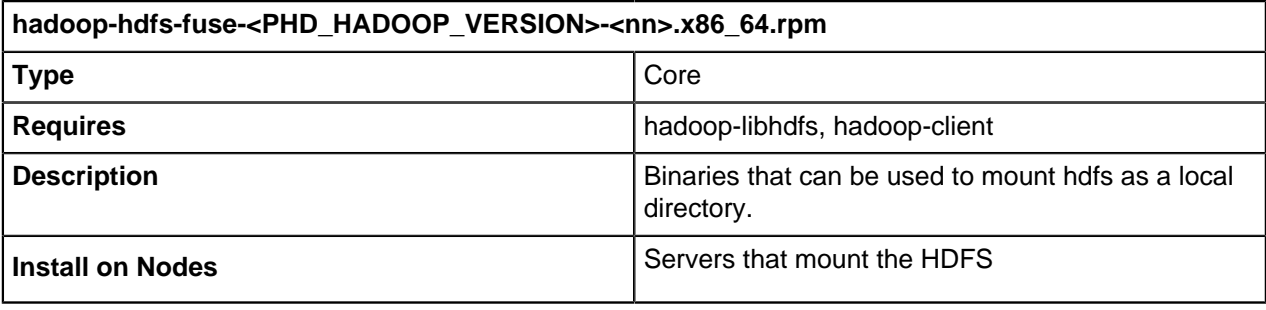

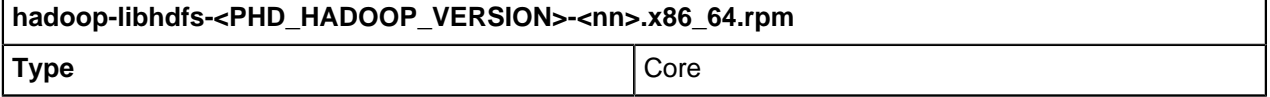

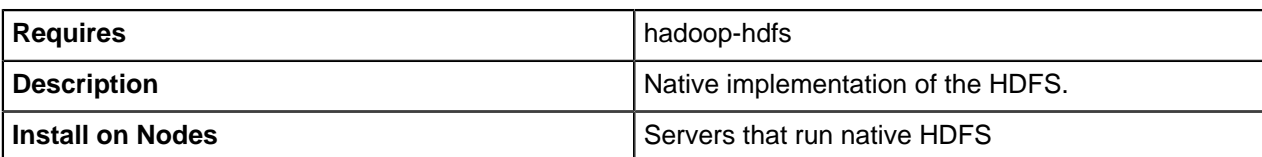

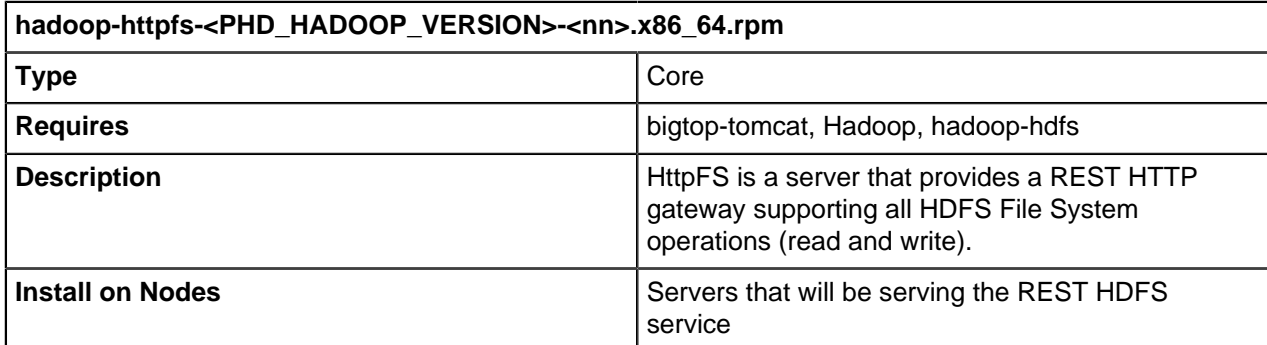

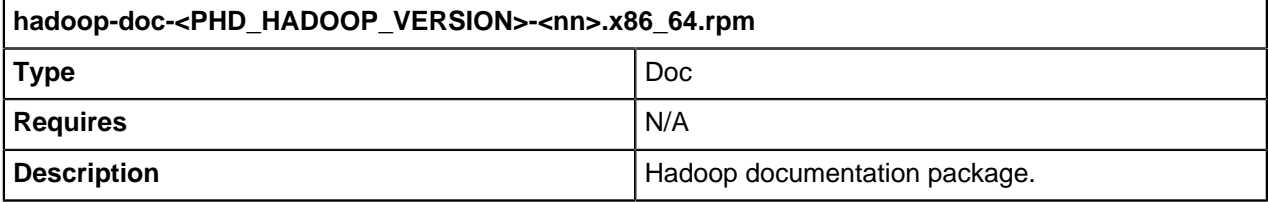

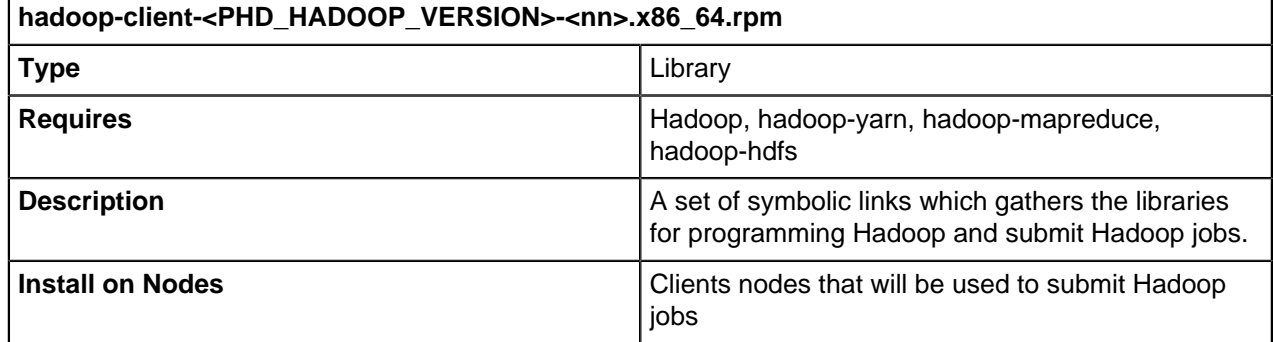

#### <span id="page-16-0"></span>**Prerequisites: Core Package Setup**

Perform the following steps on all the nodes in the Hadoop cluster and its client nodes:

```
$ sudo rpm -ivh working_dir/utility/rpm/bigtop-utils-
<PHD_BIGTOP_UTILS_VERSION>-<nn>.noarch.rpm
$ sudo rpm -ivh working dir/zookeeper/rpm/zookeeper-<PHD ZOOKEEPER VERSION>-
<nn>.noarch.rpm
$ sudo rpm -ivh working_dir/hadoop/rpm/hadoop-<PHD_HADOOP_VERSION>-
<nn>.x86_64.rpm
```
Where working dir is the directory where you want the rpms expanded.

#### <span id="page-16-1"></span>**HDFS Namenode Setup**

Install the Hadoop Namenode package on the workstation that will serve as HDFS Namenode:

```
$ sudo rpm -ivh working_dir/utility/rpm/bigtop-jsvc-
<PHD_BIGTOP_JSVC_VERSION>-<nn>.x86_64.rpm
$ sudo rpm -ivh working_dir/hadoop/rpm/hadoop-hdfs-<PHD_HADOOP_VERSION>-
<nn>.x86_64.rpm
```

```
$ sudo rpm -ivh working_dir/hadooop/rpm/hadoop-hdfs-namenode-
<PHD_HADOOP_VERSION>-<nn>.x86_64.rpm
```
#### <span id="page-17-1"></span>**HDFS Datanode Setup**

Install the Hadoop Datanode package on the workstation that will serve as the HDFS Datanode:

```
$ sudo rpm -ivh working_dir/utility/rpm/bigtop-jsvc-
<PHD_BIGTOP_JSVC_VERSION>-<nn>.x86_64.rpm
$ sudo rpm -ivh working_dir/hadoop/rpm/hadoop-hdfs-<PHD_HADOOP_VERSION>-
<nn>.x86 64.rpm
$ sudo rpm -ivh working_dir/hadoop/rpm/hadoop-hdfs-datanode-
<PHD_HADOOP_VERSION>-<nn>.x86_64.rpm
```
#### <span id="page-17-2"></span>**HDFS Secondary Namenode Setup**

Install the Hadoop Secondary Namenode package on the workstation that will serve as the HDFS Secondary Namenode:

```
$ sudo rpm -ivh working_dir/utility/rpm/bigtop-jsvc-
<PHD_BIGTOP_JSVC_VERSION>-<nn>.x86_64.rpm
$ sudo rpm -ivh working_dir/hadoop/rpm/hadoop-hdfs-<PHD_HADOOP_VERSION>-
<nn>.x86_64.rpm
$ sudo rpm -ivh working_dir/hadoop/rpm/hadoop-hdfs-secondarynamenode-
\overline{P} + \overline{P} + \overline{P} + \overline{P} + \overline{P} + \overline{P} + \overline{P} + \overline{P} + \overline{P} + \overline{P} + \overline{P} + \overline{P} + \overline{P} + \overline{P} + \overline{P} + \overline{P} + \overline{P} + \overline{P} + \overline{P} + \overline{P} +
```
#### <span id="page-17-3"></span>**HDFS NFS Gateway Setup**

Install the Hadoop NFS gateway and portmap package on the workstation that will serve as the HDFS NFS gateway and portmap:

```
$ sudo rpm -ivh working_dir/utility/rpm/bigtop-jsvc-
<PHD_BIGTOP_JSVC_VERSION>-<nn>.x86_64.rpm
$ sudo rpm -ivh working_dir/hadoop/rpm/hadoop-hdfs-<PHD_HADOOP_VERSION>-
<nn>.x86_64.rpm
$ sudo rpm -ivh working_dir/hadoop/rpm/hadoop-hdfs-nfs3-
<PHD_HADOOP_VERSION>-<nn>.x86_64.rpm
$ sudo rpm -ivh working_dir/hadoop/rpm/hadoop-hdfs-portmap-
<PHD_HADOOP_VERSION>-<nn>.x86_64.rpm
```
#### <span id="page-17-4"></span>**HDFS Configuration**

HDFS configuration files are located in the following directory:

/etc/gphd/hadoop/conf/

Refer to the Apache Hadoop documentation for how to configure HDFS in distributed mode.

## <span id="page-17-0"></span>**Using Hadoop HDFS**

After installing the daemon package for Hadoop, you can start the daemons, as follows:

#### <span id="page-17-5"></span>**Starting HDFS**

HDFS includes three main components: Namenode, Datanode, Secondary Namenode.

**To start the Namenode daemon:**

Format the Namenode before starting it, as follows:

\$ sudo service hadoop-hdfs-namenode init

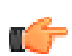

**Note:** Note: You only have to do this once. However, if you have changed the Hadoop namenode configuration, you may need to run this again.

Then start the Namenode by running the following commands:

\$ sudo service hadoop-hdfs-namenode start

When Namenode is started, you can visit its dashboard at: http://localhost:50070/

#### **To start the Datanode daemon:**

\$ sudo service hadoop-hdfs-datanode start

**To start the Secondary Namenode daemon:**

\$ sudo service hadoop-hdfs-secondarynamenode start

#### <span id="page-18-0"></span>**Starting NFS gateway**

Three daemons are required to provide NFS service: portmap(or rpcbind), mountd and nfsd. The NFS gateway has both mountd and nfsd.

**To start the portmap and NFS gateway daemon:**

```
$ sudo service rpcbind stop
$ sudo service hadoop-hdfs-portmap start
$ sudo service hadoop-hdfs-nfs3 start
```
#### **To mount the export "/":**

Make sure nfs-utils is installed on the client:

\$ sudo yum install -y nfs-utils

Then mount:

\$ mount -t nfs -o vers=3,proto=tcp,nolock <nfsserver>:/ <mount\_point>

### <span id="page-18-1"></span>**Using HDFS**

When the HDFS components are started, try some HDFS usage commands, for example:

```
$ sudo -u hdfs hdfs dfs -ls /
$ sudo -u hdfs hdfs dfs -mkdir -p /user/hadoop
$ sudo -u hdfs hdfs dfs -chown -R hadoop:hadoop /user/hadoop
$ sudo -u hdfs hdfs dfs -copyFromLocal /etc/passwd /user/hadoop/
```
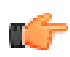

**Note:** By default, the root folder is owned by user hdfs, so you have to use sudo -u hdfs \*\*\* to execute the first few commands.

#### <span id="page-19-3"></span>**Stopping HDFS**

#### **Stop the Namenode Daemon:**

\$ sudo service hadoop-hdfs-namenode stop

#### **Stop the Datanode Daemon:**

\$ sudo service hadoop-hdfs-datanode stop

#### **Stop the Secondary Namenode Daemon:**

\$ sudo service hadoop-hdfs-secondarynamenode stop

#### **Stop the NFS gateway Daemon:**

- \$ sudo service hadoop-hdfs-portmap stop
- \$ sudo service hadoop-hdfs-nfs3 stop

# <span id="page-19-0"></span>**Hadoop YARN**

- [About Hadoop YARN](#page-19-1) on page 20
- [Installing Hadoop YARN](#page-19-2) on page 20
	- [Hadoop YARN RPM Packages](#page-20-0) on page 21
	- [Prerequisites: Core Package Setup](#page-22-0) on page 23
	- [YARN ResourceManager Setup](#page-22-1) on page 23
	- [YARN NodeManager Setup](#page-22-2) on page 23
	- [Mapreduce HistoryServer Setup](#page-22-3) on page 23
	- [YARN ProxyServer Setup](#page-22-4) on page 23
	- [YARN Configuration](#page-23-1) on page 24
- [Using Hadoop YARN](#page-23-0) on page 24
	- [Starting YARN](#page-23-2) on page 24
	- [Starting ResourceManager](#page-23-3) on page 24
	- [Starting NodeManager](#page-23-4) on page 24
	- [Start MapReduce HistoryServer](#page-23-5) on page 24
	- [Using YARN](#page-24-2) on page 25
	- [Stopping YARN](#page-24-3) on page 25

### <span id="page-19-1"></span>**About Hadoop YARN**

Hadoop MapReduce is a software framework for easily writing applications which process vast amounts of data (multi-terabyte data-sets) in-parallel on large clusters (thousands of nodes) of commodity hardware in a reliable, fault-tolerant manner.

Apache overhauled MapReduce and released MapReduce 2.0 (MRv2) or YARN. YARN now splits the major functionalities of the JobTracker, resource management and job scheduling/monitoring, into separate daemons.

#### <span id="page-19-2"></span>**Installing Hadoop YARN**

This section provides instructions for installing each of the following core Hadoop YARN RPMs:

- YARN ResourceManager Setup
- YARN NodeManager Setup
- Mapreduce HistoryServer Setup
- YARN ProxyServer Setup

#### <span id="page-20-0"></span>**Hadoop YARN RPM Packages**

Pivotal provides the following RPMs as part of this release. The core packages provide all executables, libraries, configurations, and documentation for Hadoop and is required on every node in the Hadoop cluster, as well as on the client workstation that will access the Hadoop service. The daemon packages provide a convenient way to manage Hadoop YARN daemons as Linux services, which rely on the core package.

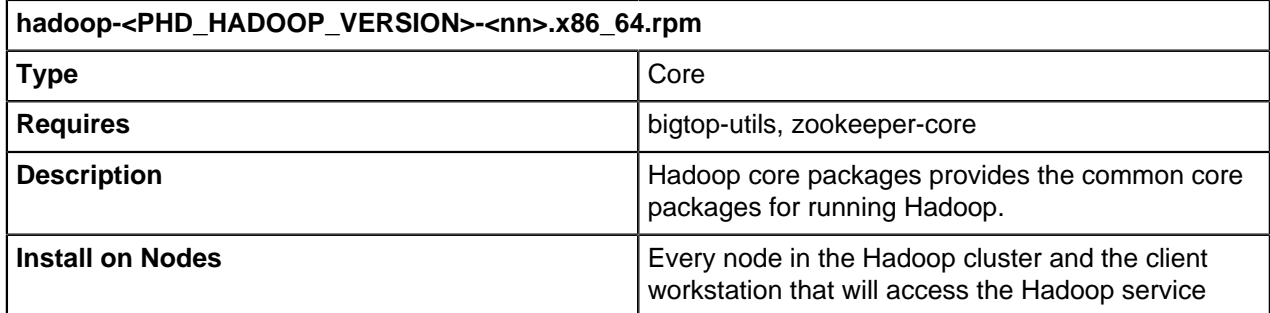

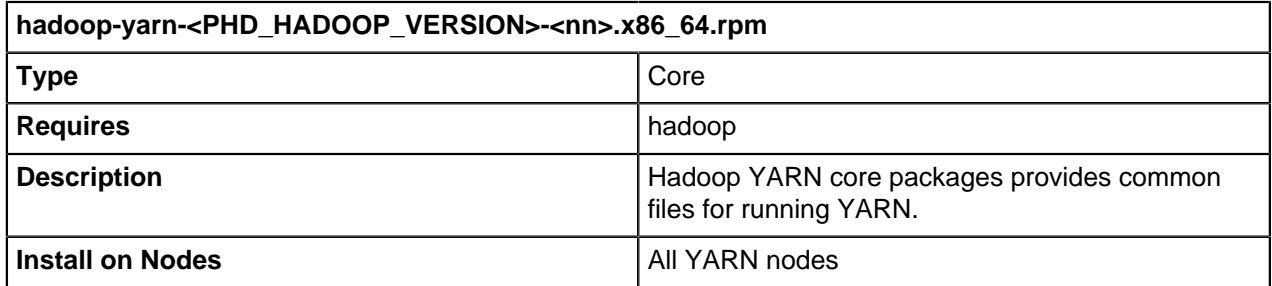

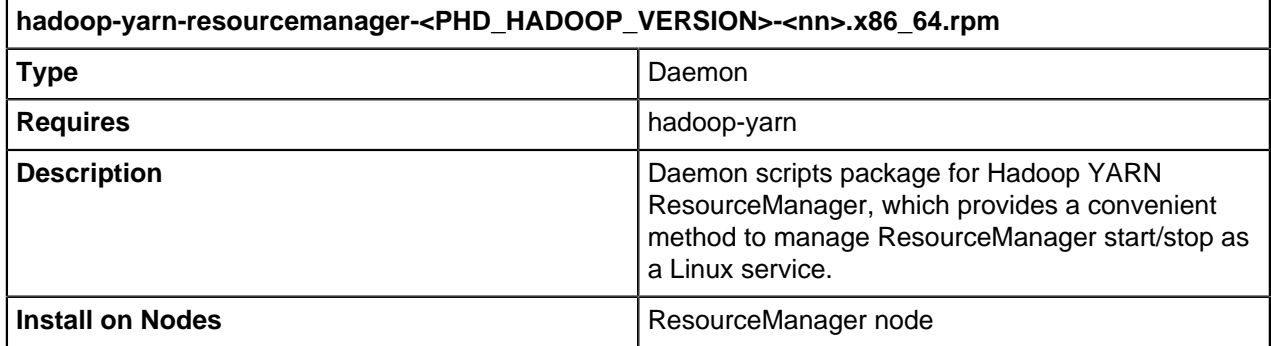

#### **hadoop-yarn-nodemanager-<PHD\_HADOOP\_VERSION>-<nn>.x86\_64.rpm Type** Daemon **Requires hadoop-yarn Description** Description Description Daemon scripts package for Hadoop YARN NodeManager, which provides a convenient method to manage NodeManager start/stop as a Linux service. **Install on Nodes All NodeManager nodes**

Г

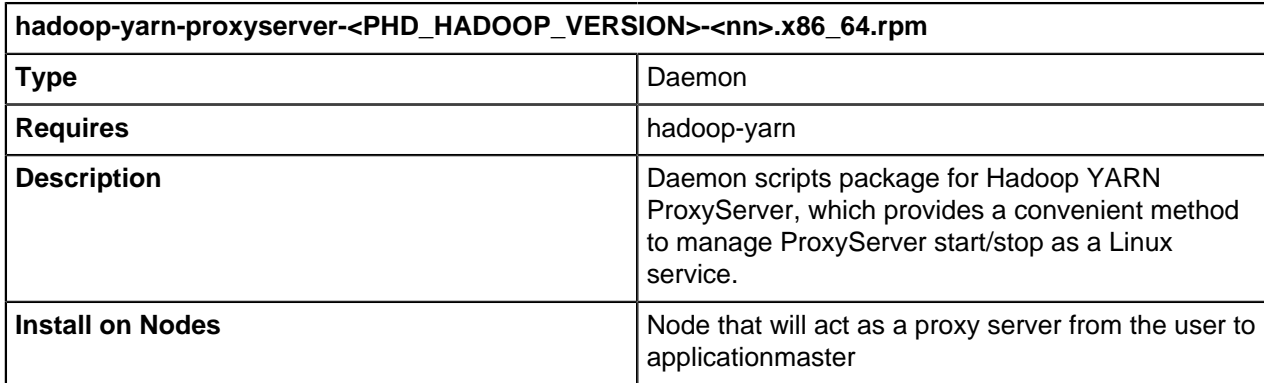

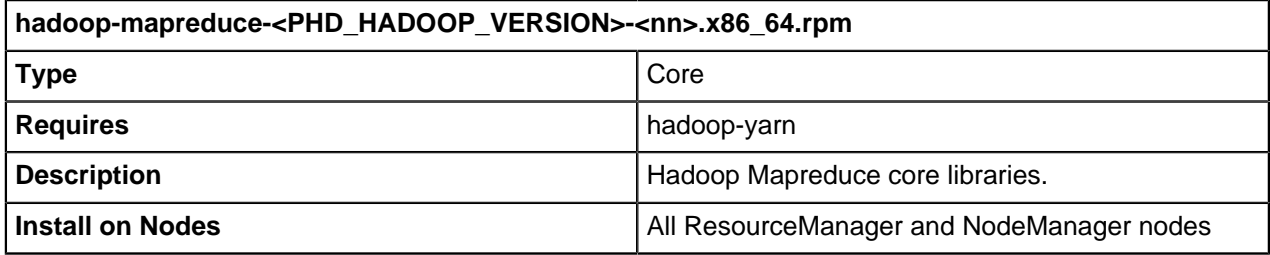

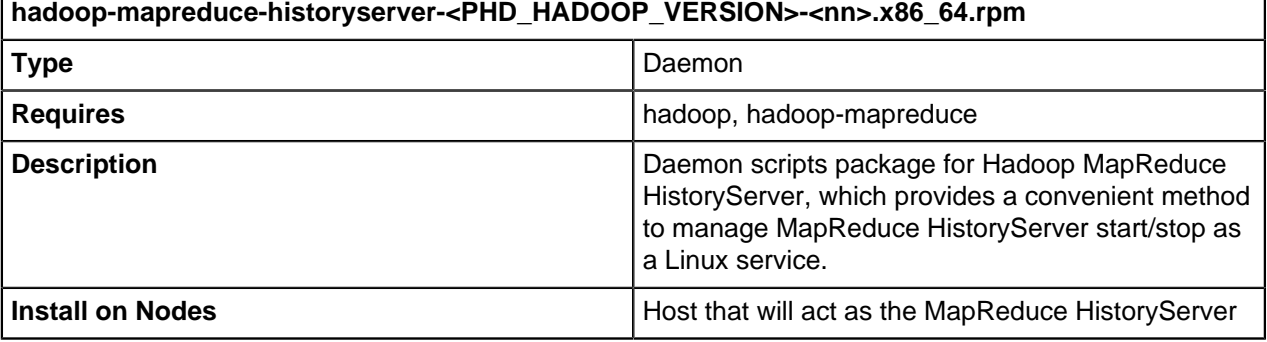

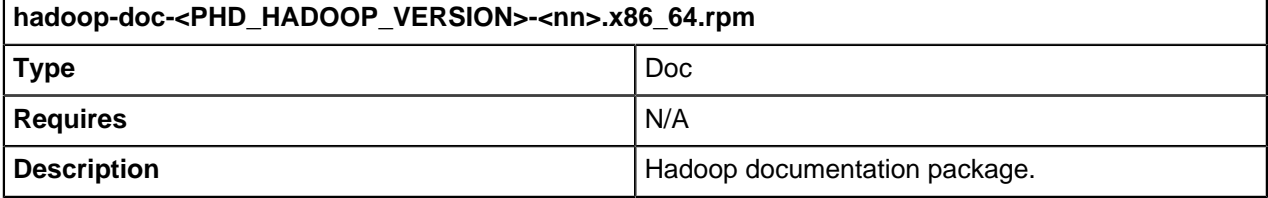

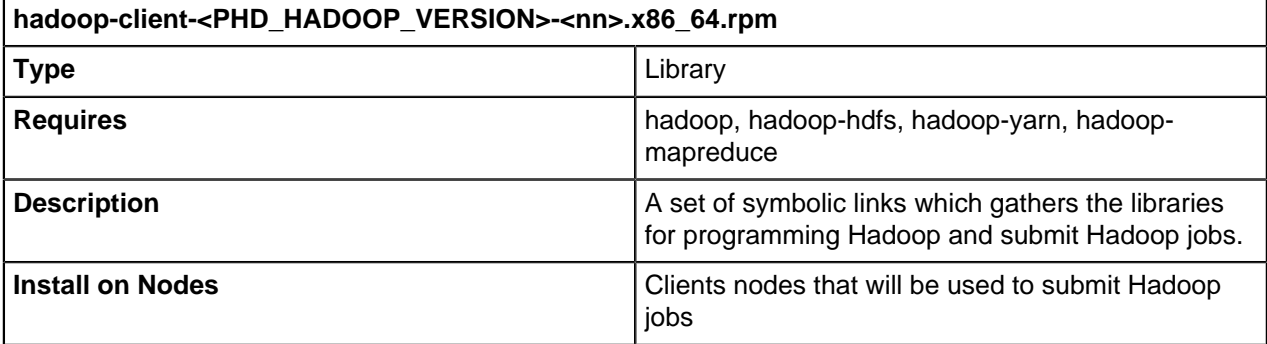

#### <span id="page-22-0"></span>**Prerequisites: Core Package Setup**

Perform the following steps on all the nodes in the Hadoop cluster and its client nodes:

```
$ sudo rpm -ivh working_dir/utility/rpm/bigtop-utils-
<PHD_BIGTOP_UTILS_VERSION>-<nn>.noarch.rpm
$ sudo rpm -ivh working_dir/zookeeper/rpm/zookeeper-<PHD_ZOOKEEPER_VERSION>-
<nn>.noarch.rpm
$ sudo rpm -ivh working_dir/hadoop/rpm/hadoop-<PHD_HADOOP_VERSION>-
<nn>.x86_64.rpm
```
Where working dir is the directory where you want the rpms expanded.

## <span id="page-22-1"></span>**YARN ResourceManager Setup**

Install the YARN ResourceManager package on the workstation that will serve as YARN ResourceManager:

```
$ sudo rpm -ivh working_dir/hadoop/rpm/hadoop-yarn-<PHD_HADOOP_VERSION>-
<nn>.x86_64.rpm
$ sudo rpm -ivh working_dir/hadoop/rpm/hadoop-yarn-resourcemanager-
<PHD_HADOOP_VERSION>-<nn>.x86_64.rpm
```
## <span id="page-22-2"></span>**YARN NodeManager Setup**

Install the YARN NodeManager package on the workstation that will serve as YARN nodes:

```
$ sudo rpm -ivh working_dir/hadoop/rpm/hadoop-yarn-<PHD_HADOOP_VERSION>-
<nn>.x86_64.rpm
$ sudo rpm -ivh working_dir/hadoop/rpm/hadoop-yarn-nodemanager-
<PHD_HADOOP_VERSION>-<nn>.x86_64.rpm
```
### <span id="page-22-3"></span>**Mapreduce HistoryServer Setup**

Install the YARN Mapreduce History Manager package and its dependency packages on the workstation that will serve as the MapReduce History Server:

```
$ sudo rpm -ivh working_dir/hadoop/rpm/hadoop-yarn-<PHD_HADOOP_VERSION>-
<nn>.x86 64.rpm
$ sudo rpm -ivh working dir/hadoop/rpm/hadoop-mapreduce-
<PHD_HADOOP_VERSION>-<nn>.x86_64.rpm
$ sudo rpm -ivh working_dir/hadoop/rpm/hadoop-mapreduce-historyserver-
<PHD_HADOOP_VERSION>-<nn>.x86_64.rpm
```
## <span id="page-22-4"></span>**YARN ProxyServer Setup**

Install the YARN Proxy Server package and its dependency packages on the workstation that will serve as the YARN Proxy Server.

```
$ sudo rpm -ivh working_dir/hadoop/rpm/hadoop-yarn-<PHD_HADOOP_VERSION>-
<nn>.x86_64.rpm
$ sudo rpm -ivh working dir/hadoop/rpm/hadoop-yarn-proxyserver-
<PHD_HADOOP_VERSION>-<nn>.x86_64.rpm
```
## <span id="page-23-1"></span>**YARN Configuration**

Yarn configuration files are located in the following directory:

/etc/gphd/hadoop/conf/

Refer to the Apache Hadoop documentation for how to configure YARN in distributed mode.

# <span id="page-23-0"></span>**Using Hadoop YARN**

## <span id="page-23-2"></span>**Starting YARN**

YARN includes three services:

- ResourceManager (RM)
- NodeManager (NM)
- MapReduce HistoryManager (MRHM)

RM and NM are required, MRHM is optional.

Before you start these services, create some working directories on HDFS, as follows:

#### **Create working directories on HDFS:**

The examples we show here are only examples; the exact steps depend upon your own environment and directory setup.

```
$ sudo -u hdfs hdfs dfs -mkdir /tmp
$ sudo -u hdfs hdfs dfs -chmod 777 /tmp
$ sudo -u hdfs hdfs dfs -mkdir -p /var/log/gphd/hadoop-yarn
$ sudo -u hdfs hdfs dfs -chown yarn:hadoop /var/log/gphd/hadoop-yarn
$ sudo -u hdfs hdfs dfs -mkdir -p /user/history
$ sudo -u hdfs hdfs dfs -chown mapred:hadoop /user/history
$ sudo -u hdfs hdfs dfs -chmod -R 777 /user/history
$ sudo -u hdfs hdfs dfs -mkdir -p /user/hadoop
$ sudo -u hdfs hdfs dfs -chown hadoop:hadoop /user/hadoop
```
### <span id="page-23-3"></span>**Starting ResourceManager**

The RM daemon only needs to be started on the master node.

\$ sudo service hadoop-yarn-resourcemanager start

Once RM is started, you can visit its dashboard at: http://localhost:8088/

### <span id="page-23-4"></span>**Starting NodeManager**

The NodeManager daemon needs to be started on all hosts that will be used as working nodes.

To start NodeManager, run:

```
$ sudo service hadoop-yarn-nodemanager start
```
### <span id="page-23-5"></span>**Start MapReduce HistoryServer**

MapReduce HistoryServer only needs to be run on the server that is meant to be the history server. It is an optional service and should only be enabled if you want to keep track of the MapReduce jobs that have been run.

To start the MapReduce History Server, run:

\$ sudo service hadoop-mapreduce-historyserver start

When the MR HistoryServer is started, you can visit its dashboard at: http://localhost:19888/

#### <span id="page-24-2"></span>**Using YARN**

After RM and NM are started, you can now submit YARN applications.

For simplicity, we assume you are running Hadoop in pseudo-distributed mode using the default pseudo configuration.

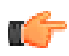

**Note:** Before you start using YARN, make sure the HDFS daemons are running.

Here is an example MapReduce job:

```
$ hadoop jar /usr/lib/gphd/hadoop-mapreduce/hadoop-mapreduce-examples-*.jar
 pi 2 200
```
This runs the PI generation example. You can track the progress of this job at the RM dashboard: http://localhost:8088/

You can also run other MapReduce examples, for example the following command will print a list of available examples:

\$ hadoop jar /usr/lib/gphd/hadoop-mapreduce/hadoop-mapreduce-examples-\*.jar

### <span id="page-24-3"></span>**Stopping YARN**

Stop the YARN daemons manually by running the following commands.

**To stop the MapReduce HistoryServer Daemon:**

\$ sudo service hadoop-mapreduce-historyserver stop

**To stop the NodeManager Daemon:**

\$ sudo service hadoop-yarn-nodemanager stop

**To stop the ResourceManager Daemon:**

```
$ sudo service hadoop-yarn-resourcemanager stop
```
# <span id="page-24-0"></span>**Hadoop Pseudo-distributed Configuration**

- [About Pseudo Distribution](#page-24-1) on page 25
- **[Installing a Hadoop Pseudo-distributed Configuration](#page-25-0) on page 26** 
	- [Hadoop Pseudo-distributed Configuration Setup](#page-25-4) on page 26

### <span id="page-24-1"></span>**About Pseudo Distribution**

Hadoop can be run on a single-node in a pseudo-distributed mode where each Hadoop daemon runs in a separate Java process.

# <span id="page-25-0"></span>**Installing a Hadoop Pseudo-distributed Configuration**

This section provides instructions for installing Hadoop Pseudo-distributed Configuration.

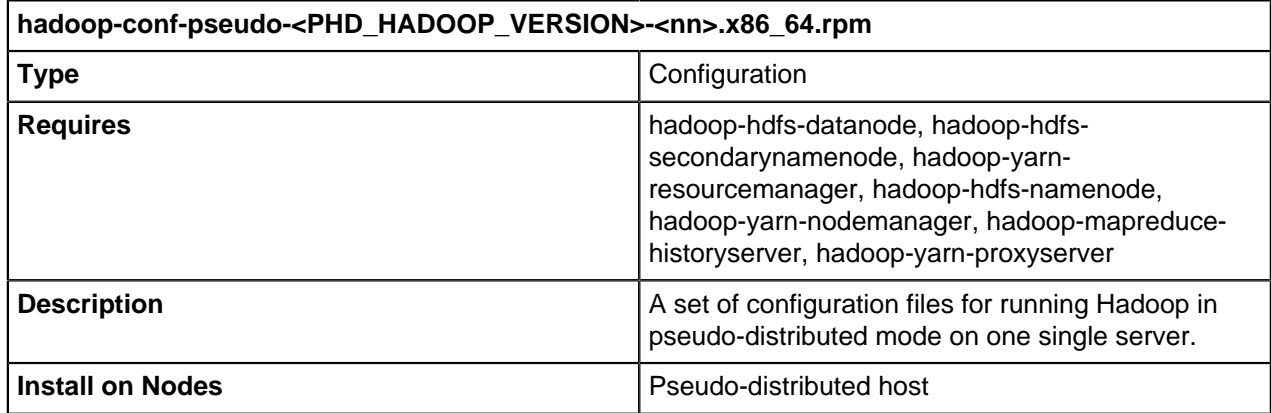

#### <span id="page-25-4"></span>**Hadoop Pseudo-distributed Configuration Setup**

Hadoop pseudo-distributed configuration files are created in the following directory:

```
/etc/gphd/hadoop/conf/
```

```
$ sudo rpm -ivh working_dir/hadoop/rpm/hadoop-conf-pseudo-
<PHD_HADOOP_VERSION>-<nn>.x86_64.rpm
```
# <span id="page-25-1"></span>**Zookeeper**

- [About Zookeeper](#page-25-2) on page 26
- [Installing Zookeeper](#page-25-3) on page 26
	- [Zookeeper RPM Packages](#page-26-0) on page 27
	- [Zookeeper Server Setup](#page-26-1) on page 27
	- [Zookeeper Client Setup](#page-27-0) on page 28
	- [Zookeeper Configuration](#page-27-1) on page 28
- [Using Zookeeper](#page-27-2) on page 28
	- [Starting the Zookeeper Daemon](#page-27-3) on page 28
	- [Accessing the Zookeeper Service](#page-27-4) on page 28
	- [Stopping the Zookeeper Daemon](#page-28-0) on page 29

# <span id="page-25-2"></span>**About Zookeeper**

ZooKeeper is a high-performance coordination service for distributed applications.

For more info, refer to the Apache Zookeeper page: <http://zookeeper.apache.org/>

# <span id="page-25-3"></span>**Installing Zookeeper**

This section describes how to install Zookeeper.

## <span id="page-26-0"></span>**Zookeeper RPM Packages**

Pivotal HD provides the following RPMs as part of this release. The core package provides all executable, libraries, configurations, and documentation for Zookeeper and is required on every node in the Zookeeper cluster as well as the client workstation that will access the Zookeeper service. The daemon packages provide a convenient way to manage Zookeeper daemons as Linux services, which rely on the core package.

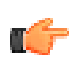

**Note:** Zookeeper doesn't require Hadoop Core Packages.

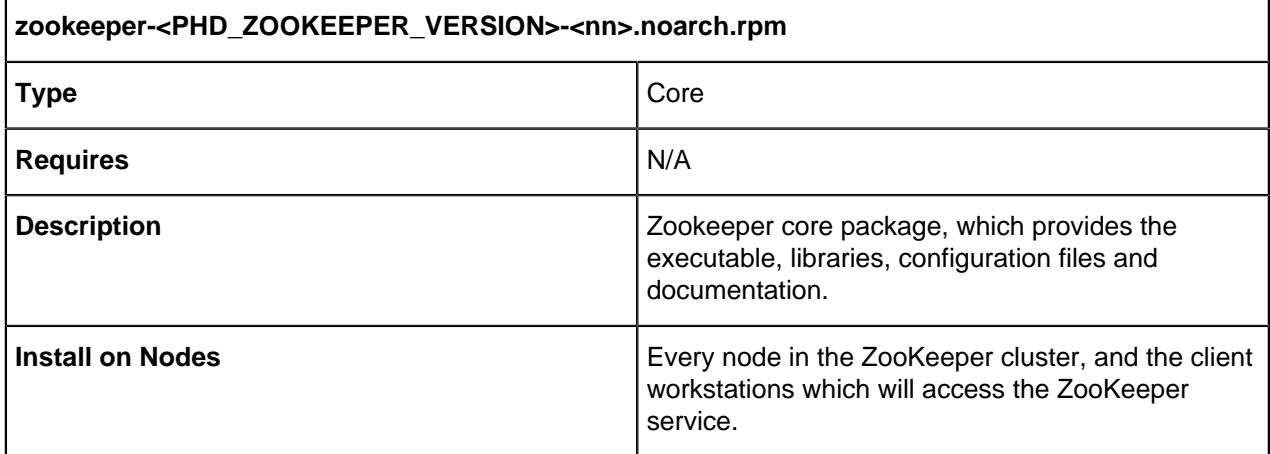

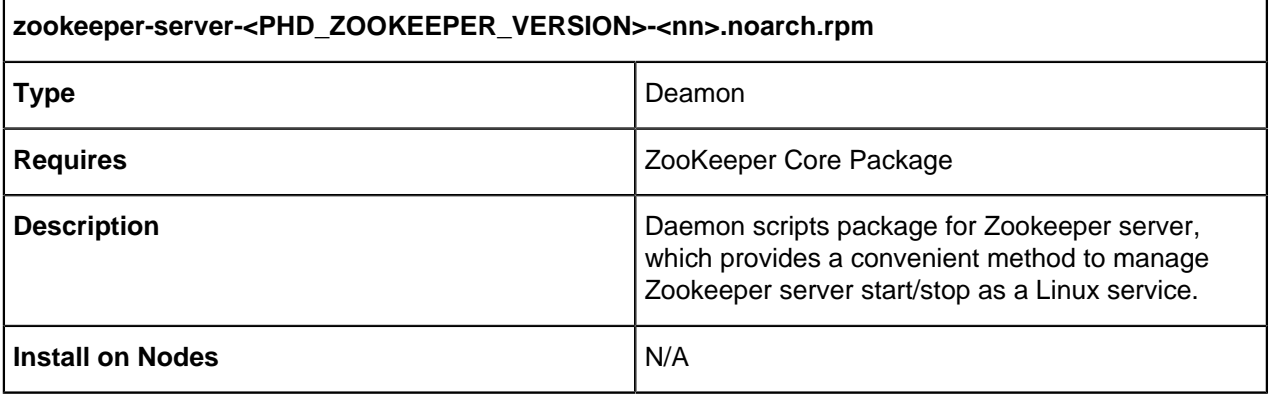

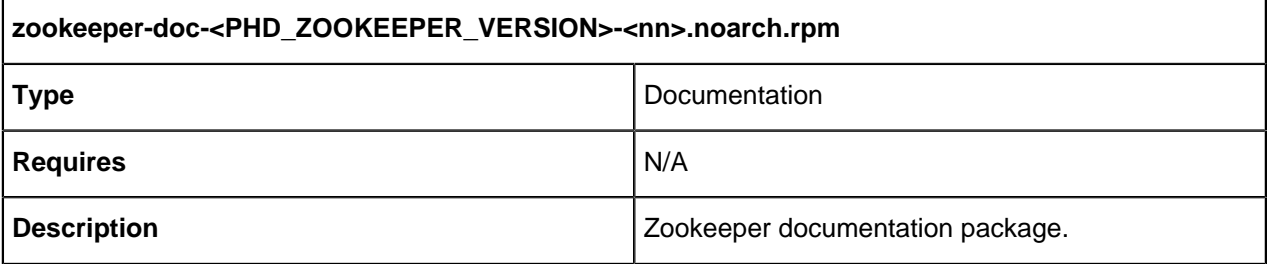

## <span id="page-26-1"></span>**Zookeeper Server Setup**

Install the Zookeeper core package and the Zookeeper server daemon package on the workstation that will serve as the Zookeeper server, as follows:

\$ sudo rpm -ivh working\_dir/zookeeper/rpm/zookeeper-<PHD\_ZOOKEEPER\_VERSION>- <nn>.noarch.rpm

\$ sudo rpm -ivh working\_dir/zookeeper/rpm/zookeeper-server- <PHD\_ZOOKEEPER\_VERSION>-<nn>.noarch.rpm

Where  $working$  dir is the directory where you want the rpms expanded.

#### <span id="page-27-0"></span>**Zookeeper Client Setup**

Install the Zookeeper core package on the client workstation to access the Zookeeper service, as follows:

```
$ sudo rpm -ivh working_dir/zookeeper/rpm/zookeeper-<PHD_ZOOKEEPER_VERSION>-
<nn>.noarch.rpm
```
### <span id="page-27-1"></span>**Zookeeper Configuration**

Zookeeper configuration files are located in the following directory

/etc/gphd/zookeeper/conf

This is the default configuration for quick reference and modification.

You can make modifications to these configuration templates or create your own configuration set.

### <span id="page-27-2"></span>**Using Zookeeper**

#### <span id="page-27-3"></span>**Starting the Zookeeper Daemon**

After installing the daemon package for Zookeeper, the Zookeeper server daemon by default starts automatically at system startup.

Start the daemons manually by running the following commands:

Either:

```
$ sudo service zookeeper-server start
```
Or:

\$ sudo /etc/init.d/zookeeper-server start

#### <span id="page-27-4"></span>**Accessing the Zookeeper Service**

To access the Zookeeper service on a client machine, use the command zookeeper-client directly in the ZK shell:

```
$ zookeeper-client
 In the ZK shell:
> 1s> create /zk test my data
 > get /zk_test
 > quit
```
You can get a list of available commands by inputting "?" in the Zookeeper shell.

# <span id="page-28-0"></span>**Stopping the Zookeeper Daemon**

Stop the Zookeeper server daemon manually by running the following commands:

sudo service zookeeper-server stop

# <span id="page-28-1"></span>**HBase**

- [About HBase](#page-28-2) on page 29
- **[Installing HBase](#page-28-3) on page 29** 
	- [Prerequisites](#page-28-4) on page 29
	- [HBase RPM Packages](#page-28-5) on page 29
	- [HBase Master Setup](#page-30-0) on page 31
	- [HBase RegionServer Setup](#page-30-1) on page 31
	- [HBase Client Setup](#page-30-2) on page 31
	- [HBase Thrift Server Setup](#page-30-3) on page 31
	- [REST Server Setup](#page-30-4) on page 31
	- [HBase Configuration](#page-30-5) on page 31
	- [HBase Post-Installation Configuration](#page-31-1) on page 32
- [Using HBase](#page-31-0) on page 32
	- [Starting the HBase Daemon](#page-31-2) on page 32
	- [Starting the HRegionServer Daemon](#page-31-3) on page 32
	- [Starting the Hbase Thrift Server Daemon](#page-31-4) on page 32
	- [Starting the Hbase Rest Server Daemon](#page-31-5) on page 32
	- [Accessing the HBase Service](#page-31-6) on page 32
	- [Stopping the HBase Daemon](#page-32-1) on page 33
	- [Stopping the HRegionServer Daemon](#page-32-2) on page 33
	- [Stopping the Hbase Thrift Server Daemon](#page-32-3) on page 33
	- [Stopping the Hbase Rest Server Daemon](#page-32-4) on page 33

## <span id="page-28-2"></span>**About HBase**

HBase is a scalable, distributed database that supports structured data storage for large tables.

For more info, refer to the Apache HBase page: <http://hbase.apache.org/>

# <span id="page-28-3"></span>**Installing HBase**

This section specifies how to install HBase.

#### <span id="page-28-4"></span>**Prerequisites**

As HBase is built on top of Hadoop and Zookeeper, the Hadoop and Zookeeper core packages must be installed for HBase to operate correctly.

### <span id="page-28-5"></span>**HBase RPM Packages**

Pivotal HD provides the following RPMs as part of this release. The core package provides all executables, libraries, configurations and documentation for HBase and is required on every node in the HBase cluster

as well as on the client workstation that wants to access the HBase service. The daemon packages provide a convenient way to manage HBase daemons as Linux services, which rely on the core package.

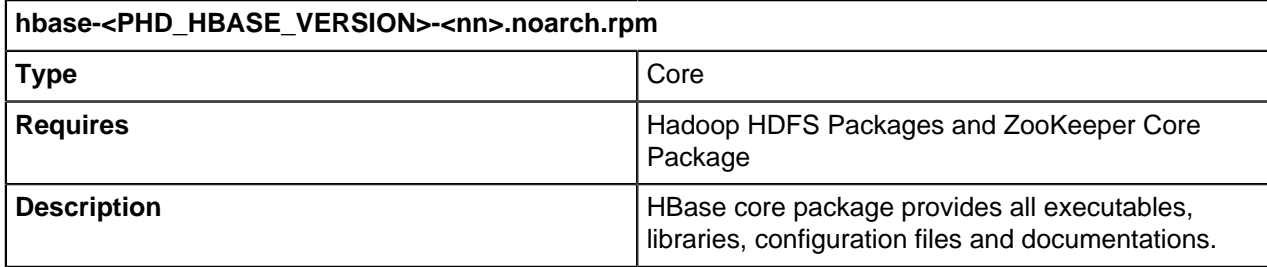

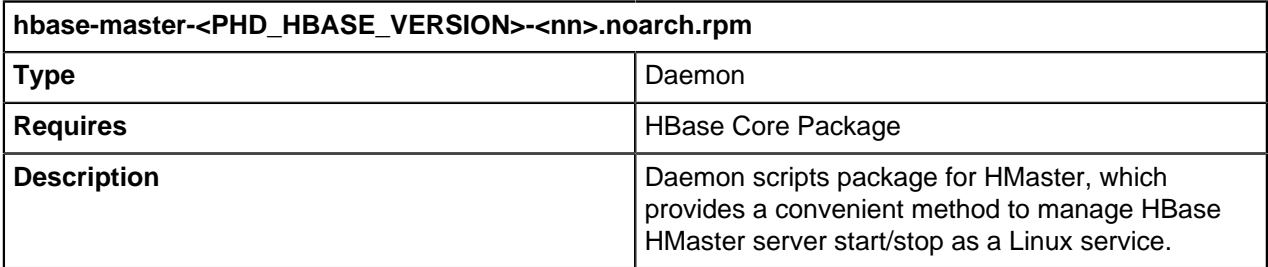

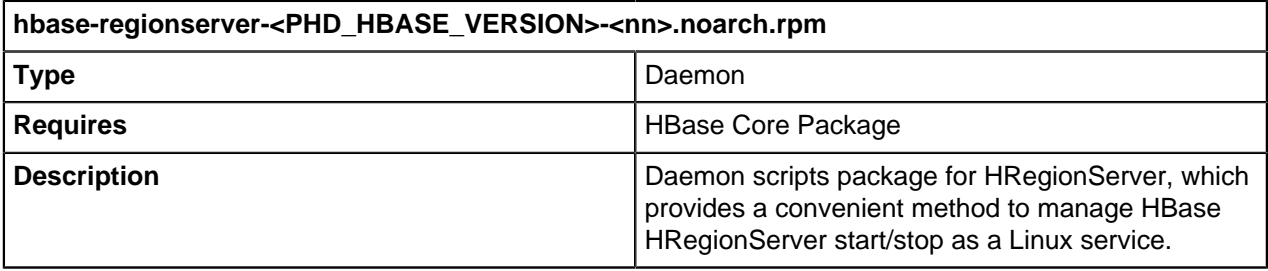

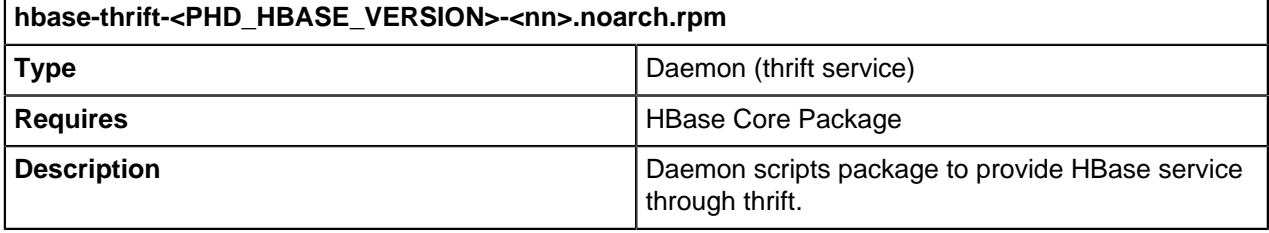

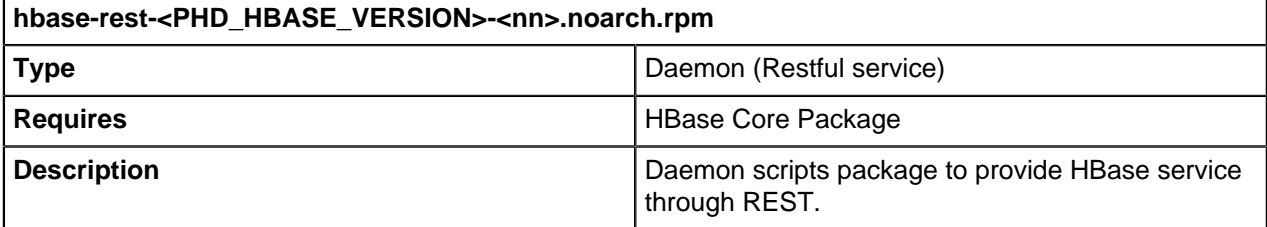

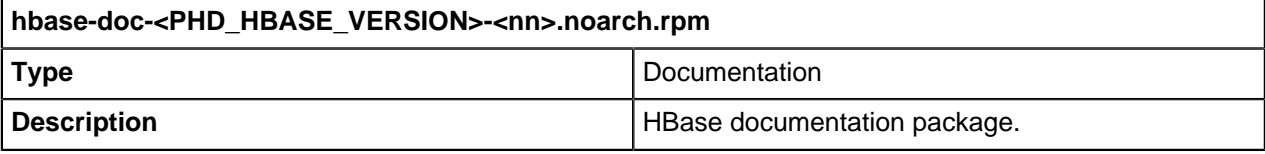

#### <span id="page-30-0"></span>**HBase Master Setup**

Install the HBase core package and the HBase master daemon package on the workstation that will serve as the HMaster:

```
$ sudo rpm -ivh working_dir/hbase/rpm/hbase-<PHD_HBASE_VERSION>-
<nn>.noarch.rpm 
$ sudo rpm -ivh working_dir/hbase/rpm/hbase-master-<PHD_HBASE_VERSION>-
<nn>.noarch.rpm
```
#### <span id="page-30-1"></span>**HBase RegionServer Setup**

Install the HBase core package and the HBase regionserver daemon package on the workstation that will serve as the HRegionServer:

```
$ sudo rpm -ivh working_dir/hbase/rpm/hbase-<PHD_HBASE_VERSION>-
<nn>.noarch.rpm
$ sudo rpm -ivh working_dir/hbase/rpm/hbase-regionserver-
<PHD_HBASE_VERSION>-<nn>.noarch.rpm
```
#### <span id="page-30-2"></span>**HBase Client Setup**

Install the HBase core package on the client workstation that will access the HBase service:

```
$ sudo rpm -ivh working_dir/hbase/rpm/hbase-<PHD_HBASE_VERSION>-
<nn>.noarch.rpm
```
## <span id="page-30-3"></span>**HBase Thrift Server Setup**

#### **[OPTIONAL]**

Install the HBase core package and the HBase thrift daemon package to provide HBase service:

```
$ sudo rpm -ivh working_dir/hbase/rpm/hbase-<PHD_HBASE_VERSION>-
<nn>.noarch.rpm
$ sudo rpm -ivh working_dir/hbase/rpm/hbase-thrift-<PHD_HBASE_VERSION>-
<nn>.noarch.rpm
```
#### <span id="page-30-4"></span>**REST Server Setup**

#### **[OPTIONAL]**

Install the HBase core package and the HBase rest daemon package to provide HBase service through the Restful interface:

```
$ sudo rpm -ivh working_dir/hbase/rpm/hbase-<PHD_HBASE_VERSION>-
<nn>.noarch.rpm
$ sudo rpm -ivh working_dir/hbase/rpm/hbase-rest-<PHD_HBASE_VERSION>-
<nn>.noarch.rpm
```
### <span id="page-30-5"></span>**HBase Configuration**

HBase configuration files are located in the following directory:

```
/etc/gphd/hbase/conf/
```
This is the default configuration for quick reference and modification.

You can make modifications to these configuration templates or create your own configuration set.

## <span id="page-31-1"></span>**HBase Post-Installation Configuration**

- **1.** Login to one of the cluster nodes.
- **2.** Create the hbase.rootdir:

\$ sudo -u hdfs hdfs dfs -mkdir -p /hbase

**3.** Set the ownership for hbase. rootdir:

```
$ sudo -u hdfs hdfs dfs -chown hbase:hadoop /hbase
```
**4.** Add hbase user to the hadoop group if not already present, by running:

```
$ sudo usermod -G hadoop hbase
```
# <span id="page-31-0"></span>**Using HBase**

### <span id="page-31-2"></span>**Starting the HBase Daemon**

After installing the daemon package for HBase, the HBase server daemons by default start automatically at system startup.

Start the daemons manually by running the following commands:

```
$ sudo service hbase-master start
```
### <span id="page-31-3"></span>**Starting the HRegionServer Daemon**

Start the daemons manually by running the following commands:

```
$ sudo service hbase-regionserver start
```
### <span id="page-31-4"></span>**Starting the Hbase Thrift Server Daemon**

#### **[OPTIONAL]**

Start the daemons manually by running the following commands:

```
$ sudo service hbase-thrift start
```
#### <span id="page-31-5"></span>**Starting the Hbase Rest Server Daemon**

#### **[OPTIONAL]**

Start the daemons manually by running the following commands:

```
$ sudo service hbase-rest start
```
## <span id="page-31-6"></span>**Accessing the HBase Service**

To access the HBase service on a client machine, use the command hbase directly in the shell:

\$ hbase

Or you can use this command to enter the hbase console:

\$ hbase shell

In the HBase shell, run some test commands, for example:

```
hbase(main):003:0> create 'test', 'cf'
hbase(main):003:0> list 'test'
hbase(main):004:0> put 'test', 'row1', 'cf:a', 'value1'
hbase(main):005:0> put 'test', 'row2', 'cf:b', 'value2'
hbase(main):006:0> put 'test', 'row3', 'cf:c', 'value3'
hbase(main):007:0> scan 'test'
hbase(main):008:0> get 'test', 'row1'
hbase(main):012:0> disable 'test'
hbase(main):013:0> drop 'test'
hbase(main):014:0> quit
```
Type help to get help for the HBase shell.

#### <span id="page-32-1"></span>**Stopping the HBase Daemon**

Stop the daemons manually by running the following commands:

```
$ sudo service hbase-master stop
```
#### <span id="page-32-2"></span>**Stopping the HRegionServer Daemon**

Stop the daemons manually by running the following commands:

```
$ sudo service hbase-regionserver stop
```
#### <span id="page-32-3"></span>**Stopping the Hbase Thrift Server Daemon**

#### **[OPTIONAL]**

Stop the daemons manually by running the following commands:

```
$ sudo service hbase-thrift stop
```
#### <span id="page-32-4"></span>**Stopping the Hbase Rest Server Daemon [OPTIONAL]**

Stop the daemons manually by running the following commands:

\$ sudo service hbase-rest stop

## <span id="page-32-0"></span>**Hive**

- [About Hive](#page-33-0) on page 34
- [Installing Hive](#page-33-1) on page 34
	- [Hive Components](#page-33-2) on page 34
	- [Prerequisites](#page-33-3) on page 34
	- [Hive RPM Packages](#page-33-4) on page 34
	- [Installing DB for Hive Metastore](#page-34-0) on page 35
- [Hive MetaStore Server Setup](#page-35-0) on page 36
- [Hive Server Setup](#page-36-0) on page 37
- [Hive Server2 Setup](#page-36-1) on page 37
- [Hive Configuration](#page-37-0) on page 38
- [Hive Post-installation Configuration](#page-37-1) on page 38
- [Hive Client Setup](#page-38-0) on page 39
- [Using Hive](#page-38-1) on page 39
	- [Start/Stop Hive Metastore Server](#page-38-2) on page 39
	- [Start/Stop Hive Server](#page-38-3) on page 39
	- [Start/Stop Hive Server2](#page-38-4) on page 39
	- [Start HiveServer Client](#page-38-5) on page 39
	- [Start HiveServer2 Client](#page-39-3) on page 40

#### <span id="page-33-0"></span>**About Hive**

Hive is a data warehouse infrastructure that provides data summarization and ad hoc querying.

For more info, refer to the Apache Hive page: <http://hive.apache.org/>

## <span id="page-33-1"></span>**Installing Hive**

This section specifies how to install Hive.

### <span id="page-33-2"></span>**Hive Components**

A Hive installation consists of the following components:

- hive-core
- hive-metastore
- hive-server
- hive-server2

### <span id="page-33-3"></span>**Prerequisites**

As Hive is built on top of Hadoop, HBase and Zookeeper, the Hadoop, HBase and Zookeeper core packages must be installed for Hive to operate correctly. The following prerequisites must be also met before installing Hive:

• DB Server (we recommend using PostgresSQL)

## <span id="page-33-4"></span>**Hive RPM Packages**

Hive consists of hive core, hive metastore daemon, hive server and hive server2 packages:

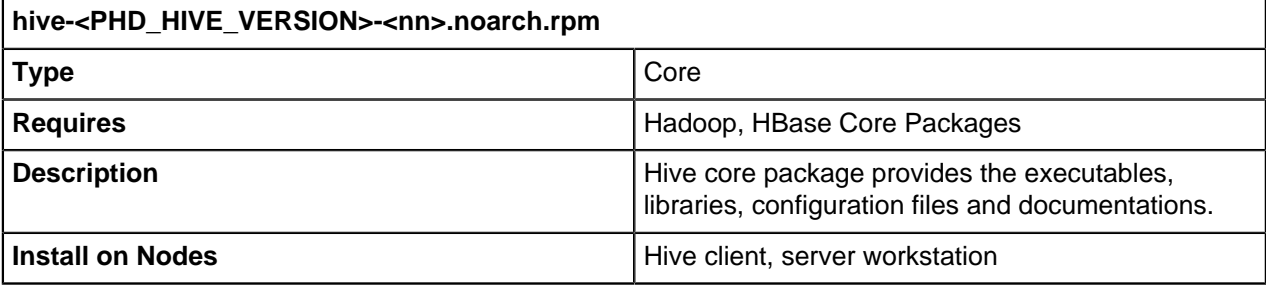

**hive-server-<PHD\_HIVE\_VERSION>-<nn>.noarch.rpm**

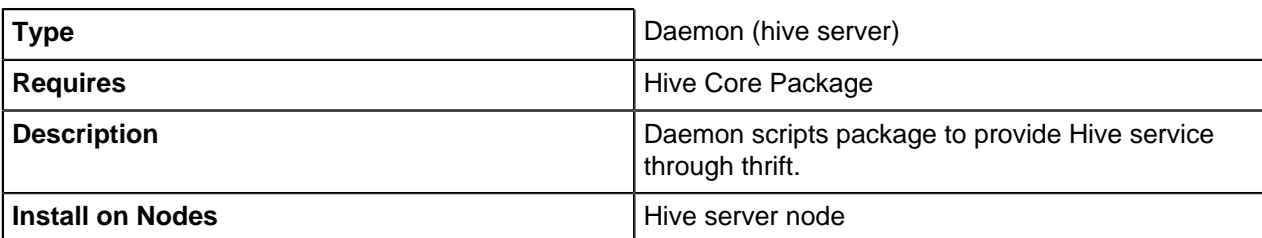

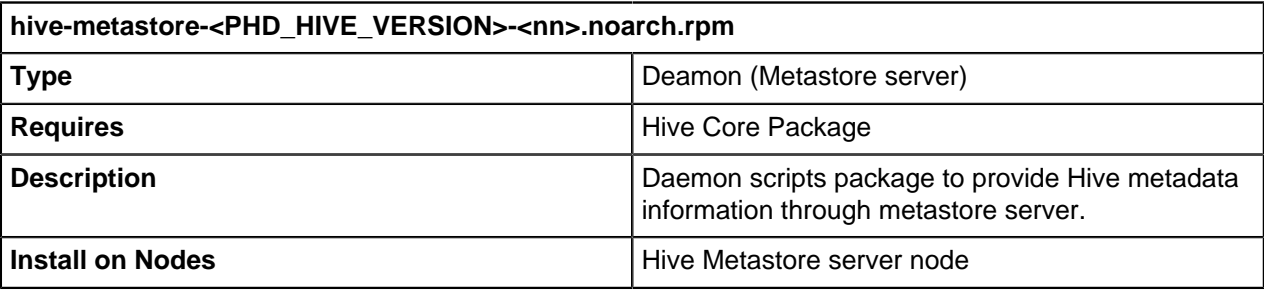

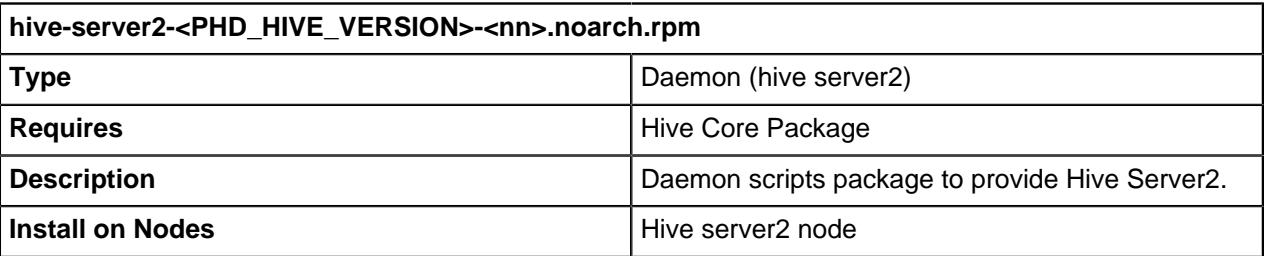

### <span id="page-34-0"></span>**Installing DB for Hive Metastore**

#### **Set up DB (Recommend using PostgreSQL) on the hive metastore Node**

**1.** Install postgresql-server on hive metastore node as root:

\$ sudo yum install postgresql-server

**2.** Initialize the database:

\$ sudo service postgresql initdb

**3.** Open the /var/lib/pgsql/data/postgresql.conf file and set the following values:

listen addresses =  $'*'$ standard conforming strings = off

4. Open the /var/lib/pgsql/data/pg\_hba.conf file and comment out all the lines starting with host and local by adding # to start of the line. Then add the following lines:

local all all trust host all all 0.0.0.0 0.0.0.0 trust

**5.** Create the /etc/sysconfig/pgsql/postgresql file and add the following parameter/value pair:

PGPORT=10432

**6.** Disable SELinux (Security-Enhanced Linux):

Check the state of SELinux:

\$ getenforce Enforcing

If the result is Enforcing, you need to disable it temporarily or permanently.

#### **Either: Disable SELinux temporarily**

```
$ sudo setenforce 0
$ getenforce
Permissive
```
#### **Or: Disable SELinux permanently**

(You will need to reboot your system to disable SELinux permanently, or disable it temporarily as described above for the same result.)

```
$ sudo sed -i '/^[ ]*SELINUX[ ]*=.*$/d' /etc/selinux/config
$ echo "SELINUX=disabled" | sudo tee -a /etc/selinux/config
SELINUX=disabled
$ # reboot your system
```
**7.** Start the database:

```
$ sudo service postgresql start
```
**8.** Create the user, database:

```
$ sudo -u postgres createuser -p 10432 -D -S -R -P hive
$ sudo -u postgres createdb -p 10432 -O hive metastore
```
**9.** [Install the Hive Metastore](#page-35-1) RPM package following the step Install the Hive Metastore. **10.**Run the postgres sql script to create hive schema in postgres db:

```
$ sudo -u postgres psql -p 10432 -d metastore -U hive -f /usr/
lib/gphd/hive/scripts/metastore/upgrade/postgres/hive-schema-
<HIVE_VERSION>.postgres.sql
```
#### <span id="page-35-0"></span>**Hive MetaStore Server Setup**

Install the Hive core package and Hive Metastore daemon package to provide Hive metadata information through the centralized Metastore service.

<span id="page-35-1"></span>**1.** Install the Hive metastore:

```
$ sudo yum install postgresql-jdbc
$ sudo rpm -ivh working_dir/hive/rpm/hive-<PHD_HIVE_VERSION>-
<nn>.noarch.rpm
$ sudo rpm -ivh working_dir/hive/rpm/hive-metastore-<PHD_HIVE_VERSION>-
<nn>.noarch.rpm
```
**2.** Open the /etc/gphd/hive/conf/hive-site.xml and change it as follows:

```
<configuration>
 <property>
   <name>javax.jdo.option.ConnectionPassword</name>
    <value>hive</value>
 </property>
 <property>
    <name>hive.metastore.uris</name>
```
```
 <value>thrift://<CHANGE_TO_HIVE_METASTORE_ADDRESS>:9083</value>
  </property>
  <property>
    <name>javax.jdo.option.ConnectionURL</name>
    <value>jdbc:postgresql://<CHANGE_TO_HIVE_METASTORE_ADDRESS>:10432/
metastore</value>
  </property>
  <property>
    <name>hive.hwi.war.file</name>
    <value>/usr/lib/gphd/hive/lib/hive-hwi.war</value>
  </property>
  <property>
    <name>javax.jdo.option.ConnectionDriverName</name>
    <value>org.postgresql.Driver</value>
  </property>
  <property>
    <name>datanucleus.autoCreateSchema</name>
    <value>false</value>
  </property>
  <property>
    <name>javax.jdo.option.ConnectionUserName</name>
    <value>hive</value>
  </property>
  <property>
    <name>hive.metastore.execute.setugi</name>
    <value>true</value>
  </property>
  </configuration>
```
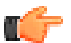

**Note:** Replace <CHANGE TO HIVE METASTORE ADDRESS> in above file.

**3.** Link the postgresql jar file:

```
$ sudo ln -s /usr/share/java/postgresql-jdbc.jar /usr/lib/gphd/hive/lib/
postgresql-jdbc.jar
```
**4.** Start the hive-metastore:

\$ sudo service hive-metastore start

## **Hive Server Setup**

#### **[OPTIONAL]**

Install the Hive core package and Hive server package to provide Hive service:

```
$ sudo rpm -ivh working_dir/hive/rpm/hive-<PHD_HIVE_VERSION>-<nn>.noarch.rpm
$ sudo rpm -ivh working_dir/hive/rpm/hive-server-<PHD_HIVE_VERSION>-
<nn>.noarch.rpm
```
### **Set up PostgreSQL jdbc driver**

Copy the postgresql-jdbc.jar from the HIVE METASTORE node to /usr/lib/gphd/hive/lib on the HIVE SERVER node

### **Hive Server2 Setup**

**[OPTIONAL]**

Install the Hive core package and Hive server2 package to provide access to the Hive service:

```
$ sudo rpm -ivh working_dir/hive/rpm/hive-<PHD_HIVE_VERSION>-<nn>.noarch.rpm
$ sudo rpm -ivh working_dir/hive/rpm/hive-server2-<PHD_HIVE_VERSION>-
<nn>.noarch.rpm
```
Open the /etc/gphd/hive/conf/hive-site.xml and add the following properties:

```
<property>
  <name>hive.server2.thrift.port</name>
  <value><CHANGE_TO_HIVE_SERVER2_PORT></value>
  <description>Port number of HiveServer2 Thrift interface.
 Can be overridden by setting $HIVE SERVER2 THRIFT PORT</description>
</property>
<property>
  <name>hive.server2.thrift.bind.host</name>
  <value><CHANGE_TO_HIVE_SERVER2_HOSTNAME></value>
 \precdescription>Bind host on which to run the HiveServer2 Thrift interface.
 Can be overridden by setting $HIVE SERVER2 THRIFT BIND HOST</description>
</property>
```
**Note:** Replace <CHANGE\_TO\_HIVE\_SERVER2\_PORT> and <CHANGE\_TO\_HIVE\_SERVER2\_HOSTNAME> in above file.

### **Set up PostgreSQL jdbc driver**

Copy the postgresql-jdbc.jar from the HIVE METASTORE node to /usr/lib/gphd/hive/lib on the HIVE SERVER2 node.

## **Hive Configuration**

The Hive configuration files are located in the following directory:

/etc/gphd/hive/conf/

You can make modifications to this configuration template or create your own.

## **Hive Post-installation Configuration**

- **1.** Login to one of the cluster nodes as root.
- **2.** Create the hive.warehouse.dir:

\$ sudo -u hdfs hadoop fs -mkdir -p /user/hive/warehouse

**3.** Set permissions for the hive.warehouse.dir:

\$ sudo -u hdfs hadoop fs -chmod 775 /user/hive/warehouse

**4.** Set the ownership for the hive.warehouse.dir:

\$ sudo -u hdfs hadoop fs -chown hive:hadoop /user/hive/warehouse

- **5.** Add the hive user to the hadoop group, if not already present, by running:
	- \$ sudo usermod -G hadoop hive

## **Hive Client Setup**

Hive is a Hadoop client-side library. Install the Hive core package on the client workstation:

```
 $ sudo rpm -ivh working_dir/hive/rpm/hive-<PHD_HIVE_VERSION>-
<nn>.noarch.rpm
```
## **Set up PostgreSQL jdbc driver**

Copy the postgresql-jdbc.jar from the HIVE\_METASTORE node to /usr/lib/gphd/hive/lib on the HIVE CLIENT node.

## **Using Hive**

## **Start/Stop Hive Metastore Server**

Start/stop the Hive Metastore server daemon by running:

```
$ sudo service hive-metastore start
$ sudo service hive-metastore stop
```
Or:

```
$ sudo /etc/init.d/hive-metastore start
$ sudo /etc/init.d/hive-metastore stop
```
### **Start/Stop Hive Server**

#### **[OPTIONAL]**

Start/stop the Hive server daemon by running:

```
$ sudo service hive-server start
$ sudo service hive-server stop
```
## **Start/Stop Hive Server2**

#### **[Optional]**

Start/stop Hive server2 daemon by running:

```
$ sudo service hive-server2 start
$ sudo service hive-server2 stop
```
## **Start HiveServer Client**

To run Hive on a client machine, use the hive command directly in the shell:

\$ hive

For example:

```
$ hive -e "CREATE TABLE test(id string, name string);"
$ hive -e "show tables"
OK
```
test

### **Start HiveServer2 Client**

HiveServer2 supports a new command shell Beeline that works with HiveServer2:

\$ beeline

```
For example:
```

```
$ beeline
beeline> !connect jdbc:hive2://<hostname>:<port> <username> <password>
 org.apache.hive.jdbc.HiveDriver
0: jdbc:hive2://localhost> create table test1(id string, name string);
0: jdbc:hive2://localhost> show tables;
+-----------+
| tab_name |
+-----------+
| test |
| test1 |
+-----------+
```
## **HCatalog**

- [About HCatalog](#page-39-0) on page 40
- [Installing HCatalog](#page-39-1) on page 40
	- [Prerequisites](#page-40-0) on page 41
	- [HCatalog RPM Packages](#page-40-1) on page 41
	- [HCatalog Client Setup](#page-41-0) on page 42
	- [HCatalog Server Setup](#page-41-1) on page 42
	- [Webhcat Setup](#page-41-2) on page 42
	- [Webhcat Server Setup](#page-41-3) on page 42
	- [HCatalog Configuration](#page-41-4) on page 42
- [Using HCatalog](#page-42-0) on page 43
	- [Start/Stop Hcatalog Server](#page-42-1) on page 43
	- [Start/Stop Webhcat Server](#page-42-2) on page 43
	- [Using HCatalog Command-line API](#page-42-3) on page 43
	- [Using HCatalog with REST](#page-42-4) on page 43
	- [Using HCatalog with Pig](#page-42-5) on page 43

## <span id="page-39-0"></span>**About HCatalog**

HCatalog is a metadata and table management system layer for Hadoop.

As HCatalog is now released with Hive, refer to the Apache Hive page for more information: [http://](http://hive.apache.org/) [hive.apache.org/](http://hive.apache.org/)

## <span id="page-39-1"></span>**Installing HCatalog**

This section specifies how to install HCatalog.

### <span id="page-40-0"></span>**Prerequisites**

HCatalog is built on top of Hadoop, HBase , Hive and Zookeeper, so the Hadoop, HBase, Hive and Zookeeper core packages must be installed for HCatalog to operate correctly.

### <span id="page-40-1"></span>**HCatalog RPM Packages**

HCatalog consists of four packages:

1. Core package.

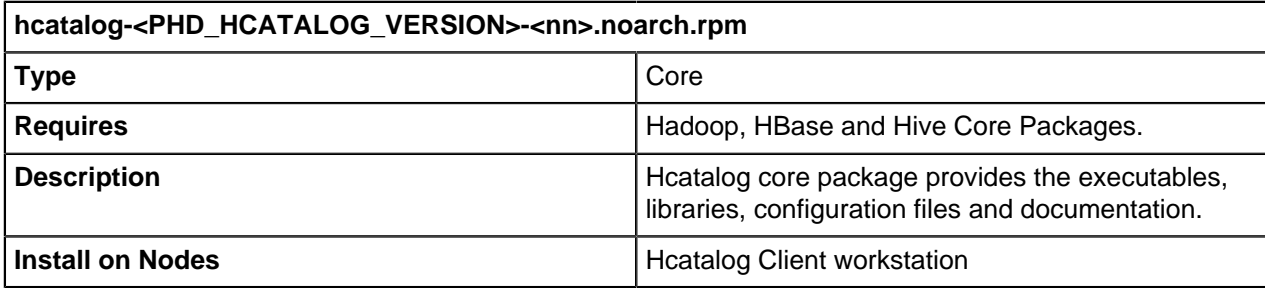

2. Thrift server daemon package that provides catalog service.

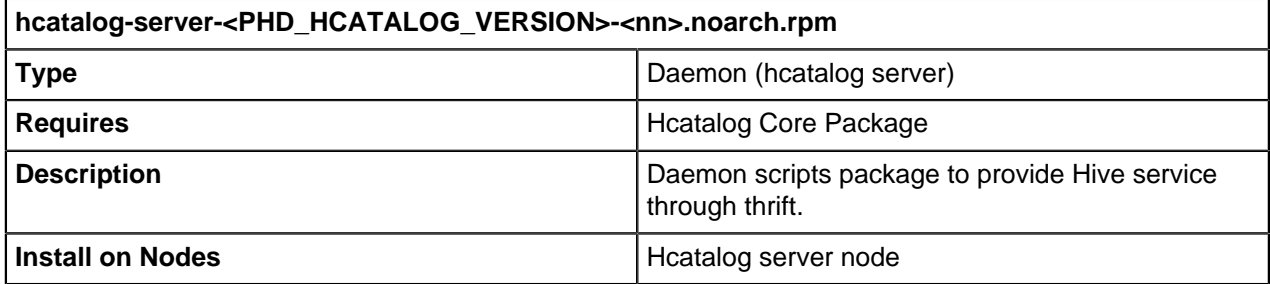

3. Library package

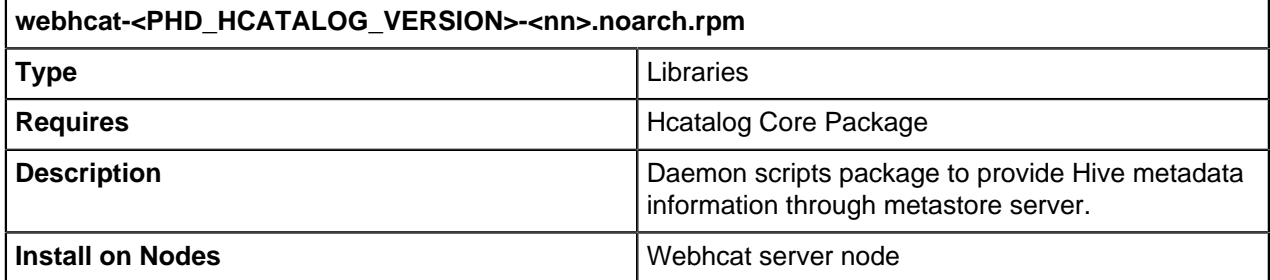

4.Web server daemon package that provides catalog service through http.

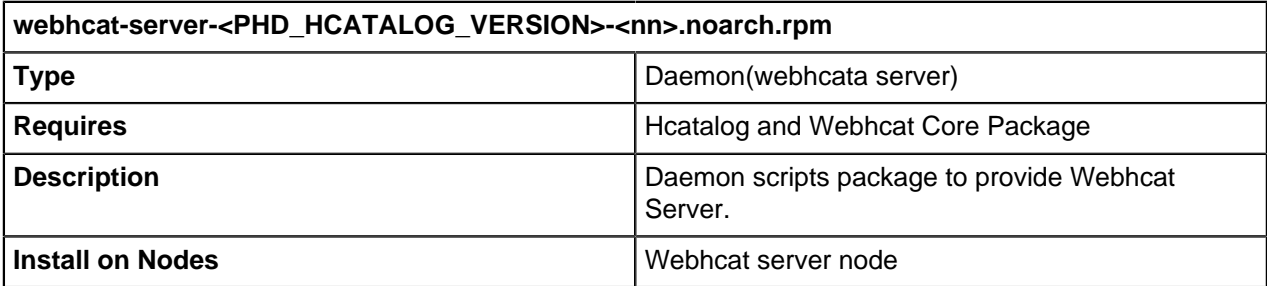

## <span id="page-41-0"></span>**HCatalog Client Setup**

Hcatalog is a Hadoop client-side library. Install the Hcatalog core package on the client workstation.

```
$ sudo rpm -ivh working_dir/hcatalog/rpm/hcatalog-<PHD_HCATALOG_VERSION>-
<nn>.noarch.rpm
```
## <span id="page-41-1"></span>**HCatalog Server Setup**

### **[OPTIONAL]**

Install the Hcatalog core package and Hcatalog thrift daemon package to provide access to the Hcatalog service:

```
$ sudo rpm -ivh working_dir/hcatalog/rpm/hcatalog-<PHD_HCATALOG_VERSION>-
<nn>.noarch.rpm
$ sudo rpm -ivh working_dir/hcatalog/rpm/hcatalog-server-
<PHD_HCATALOG_VERSION>-<nn>.noarch.rpm
```
## <span id="page-41-2"></span>**Webhcat Setup**

#### **[OPTIONAL]**

Install the Hcatalog core package and Webhcat package to provide Webhcat libraries:

```
$ sudo rpm -ivh working_dir/hcatalog/rpm/hcatalog-<PHD_HCATALOG_VERSION>-
<nn>.noarch.rpm
$ sudo rpm -ivh working_dir/hcatalog/rpm/webhcat-<PHD_HCATALOG_VERSION>-
<nn>.noarch.rpm
```
## <span id="page-41-3"></span>**Webhcat Server Setup**

#### **[OPTIONAL]**

Install the Hcatalog core package, Webhcat core package and Webhcat daemon package to provide Webhcat service:

```
$ sudo rpm -ivh working_dir/hcatalog/rpm/hcatalog-<PHD_HCATALOG_VERSION>-
<nn>.noarch.rpm
$ sudo rpm -ivh working_dir/hcatalog/rpm/webhcat-<PHD_HCATALOG_VERSION>-
<nn>.noarch.rpm
$ sudo rpm -ivh working_dir/hcatalog/rpm/webhcat-server-
<PHD_HCATALOG_VERSION>-<nn>.noarch.rpm
```
## <span id="page-41-4"></span>**HCatalog Configuration**

The Hcatalog configuration files are located in the following directories:

```
/etc/gphd/hive/conf/
```

```
/etc/gphd/hcatalog/conf/
```
You can make modifications to these configuration templates or create your own.

## <span id="page-42-0"></span>**Using HCatalog**

### <span id="page-42-1"></span>**Start/Stop Hcatalog Server**

Start/stop Hcatalog server daemon by running the following commands:

```
$ sudo service hcatalog-server start
$ sudo service hcatalog-server stop
```
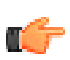

**Note:** hcatalog-server and hive-metastore server can not run on the same node at the same time. These 2 services should be put on different nodes.

### <span id="page-42-2"></span>**Start/Stop Webhcat Server**

Start/stop Webhcat server daemon by running the following commands:

```
$ sudo service webhcat-server start
$ sudo service webhcat-server stop
```
### <span id="page-42-3"></span>**Using HCatalog Command-line API**

We can use following HCatalog command-line to create a table and access table data:

```
# Create a table
$ hcat -e "CREATE TABLE test(key string, value string) ROW FORMAT DELIMITED
 FIELDS TERMINATED BY ','"
OK
# Get the scheme for a table
$ hcat -e "DESC test"
OK<br>kev
    string none
value string none
```
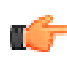

**Note:** Make sure the user is permitted to read the file (e.g., 'test\_data') and write the table (e.g., **The rest'), and the YARN service is up.** 

### <span id="page-42-4"></span>**Using HCatalog with REST**

```
# Get table by using webhcat, you need to change hostname and username to
 appropriate value
$ curl -s 'http://<hostname>:50111/templeton/v1/ddl/database/default/table/
test?user.name=username'
{"columns":[{"name":"key","type":"string"},
{"name":"value","type":"string"}],"database":"default","table":"test"}
```
### <span id="page-42-5"></span>**Using HCatalog with Pig**

```
$ pig -useHCatalog
#use HCatLoader to have table schema retrieved automatically
$grunt> A = LOAD 'test' USING org.apache.hcatalog.pig.HCatLoader(); 
$grunt> DESCRIBE A;
#output
A: {key: chararray, value: chararray}
```
## **Pig**

- [About Pig](#page-43-0) on page 44
- [Installing Pig](#page-43-1) on page 44
	- [Prerequisites](#page-43-2) on page 44
	- [Pig RPM Packages](#page-43-3) on page 44
	- [Pig Client Setup](#page-43-4) on page 44
	- [Pig Configuration](#page-44-0) on page 45
- [Using Pig](#page-44-1) on page 45
	- [Using Pig with Hbase](#page-44-2) on page 45
	- [Using Pig with Piggybank/Hive](#page-44-3) on page 45

## <span id="page-43-0"></span>**About Pig**

Pig is a high-level data-flow language and execution framework for parallel computation.

For more info, refer to the Apache Pig page: <http://pig.apache.org/>

## <span id="page-43-1"></span>**Installing Pig**

This section specifies how to install Pig.

### <span id="page-43-2"></span>**Prerequisites**

As Pig is built on top of Hadoop, the Hadoop package must be installed to run Pig correctly.

## <span id="page-43-3"></span>**Pig RPM Packages**

Pig has only one core package.

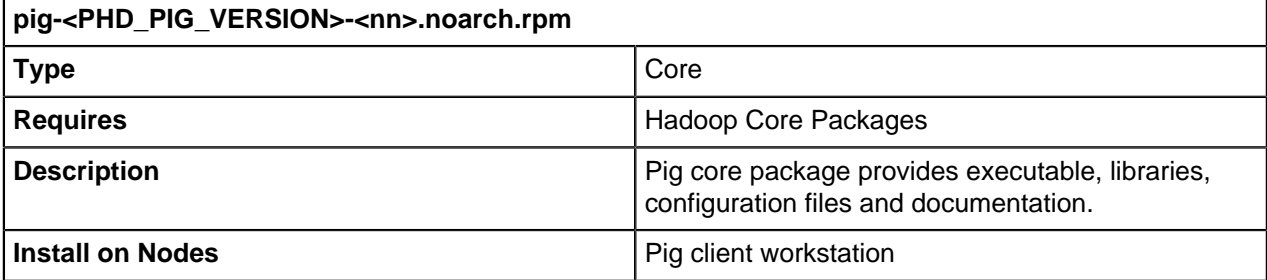

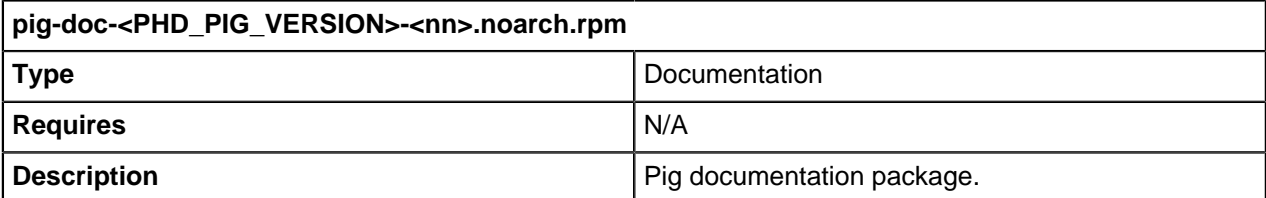

## <span id="page-43-4"></span>**Pig Client Setup**

Pig is a Hadoop client-side library. To install the Pig package on the client workstation, run:

\$ sudo rpm -ivh working\_dir/pig/rpm/pig-<PHD\_PIG\_VERSION>-<nn>.noarch.rpm

## <span id="page-44-0"></span>**Pig Configuration**

Pig configuration files are located in the following directory:

/etc/gphd/pig/conf/

This directory contains the default configuration templates for quick reference and modification.

You can modify these configuration templates or create your own configuration set.

## <span id="page-44-1"></span>**Using Pig**

To run Pig scripts on a client machine, use the command  $p i q$  directly in the shell:

\$ pig

For more information about the pig command usage, run:

\$ pig -help

## <span id="page-44-2"></span>**Using Pig with Hbase**

Use the following script to register the Hbase library in your Pig script:

```
register /usr/lib/gphd/hbase/lib/htrace-core-*.jar
register /usr/lib/gphd/hbase/lib/hbase-*.jar
register /usr/lib/gphd/zookeeper/zookeeper.jar;
```
## <span id="page-44-3"></span>**Using Pig with Piggybank/Hive**

Piggybank is a Java library which includes numerous useful Pig UDFs. Piggybank provides UDFs for different Pig storage functions, math functions, string functions and datetime functions, etc.

After you have installed the Pig RPM package, the Piggybank library is also installed on the host.

The Piggybank jar is in the following location:

/usr/lib/gphd/pig/piggybank.jar

The library jars that Piggybank depends on are in the following location:

/usr/lib/gphd/pig/lib/

Use the following script to register the Piggybank library in your Pig script:

```
register /usr/lib/gphd/pig/lib/avro-*.jar
register /usr/lib/gphd/pig/lib/commons-*.jar
register /usr/lib/gphd/pig/lib/groovy-all-*.jar
register /usr/lib/gphd/pig/lib/guava-*.jar
register /usr/lib/gphd/pig/lib/jackson-*.jar
register /usr/lib/gphd/pig/lib/joda-time-*.jar
register /usr/lib/gphd/pig/lib/json-simple-*.jar
register /usr/lib/gphd/pig/lib/parquet-pig-bundle-*.jar
register /usr/lib/gphd/pig/lib/protobuf-java-*.jar
register /usr/lib/gphd/pig/lib/snappy-java-*.jar
register /usr/lib/gphd/pig/lib/automaton-*.jar
register /usr/lib/gphd/pig/piggybank.jar
```
Here are some notes for using Hive storage (such as HiveColumnarStorage) in Piggybank.

• PHD [Hive](#page-32-0) must be installed. Please refer to the  $Hive$  on page 33 for Hive installation.

- You can register Piggybank dependency jars as needed in your Pig script with the above code.
- Additionally, use the following Pig code to register Hive jars in your script:

```
register /usr/lib/gphd/hive/hive-exec-*.jar
register /usr/lib/gphd/hive/hive-common-*.jar
```
## **Mahout**

- [About Mahout](#page-45-0) on page 46
- [Installing Mahout](#page-45-1) on page 46
	- [Prerequisites](#page-45-2) on page 46
	- [Mahout RPM Packages](#page-45-3) on page 46
	- [Mahout Client Setup](#page-45-4) on page 46
	- [Mahout Configuration](#page-45-5) on page 46
- [Using Mahout](#page-46-0) on page 47

## <span id="page-45-0"></span>**About Mahout**

Mahout is a scalable machine learning and data mining library.

For more information, refer to the Apache Mahout page: <http://mahout.apache.org/>

## <span id="page-45-1"></span>**Installing Mahout**

This section specifies how to install Mahout.

## <span id="page-45-2"></span>**Prerequisites**

Mahout is built on top of Hadoop, so the Hadoop package must be installed to get Mahout running.

## <span id="page-45-3"></span>**Mahout RPM Packages**

Mahout has only one core package.

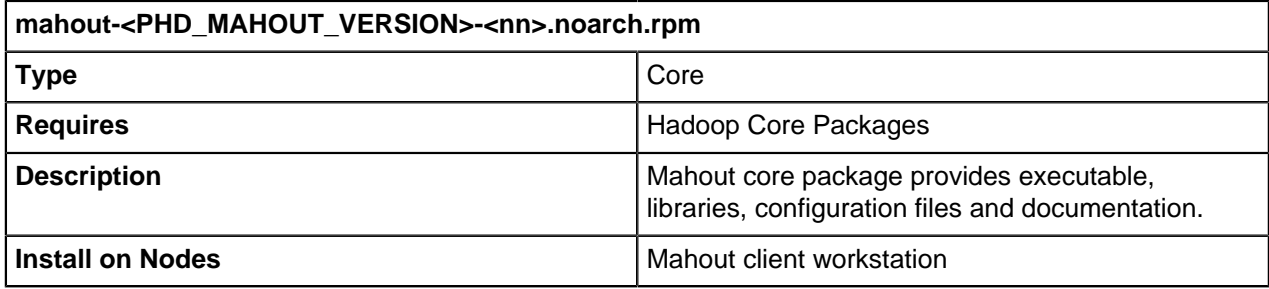

## <span id="page-45-4"></span>**Mahout Client Setup**

Mahout is a Hadoop client-side library. Install the Mahout package on the client workstation:

```
$ sudo rpm -ivh working_dir/mahout/rpm/mahout-<PHD_MAHOUT_VERSION>-
<nn>.noarch.rpm
```
## <span id="page-45-5"></span>**Mahout Configuration**

Mahout configuration files are located in the following directory:

#### /etc/gphd/mahout/conf/

This contains the default configuration templates for quick reference and modification.

You can modify these configuration templates or create your own configuration set.

## <span id="page-46-0"></span>**Using Mahout**

To run Mahout scripts on a client machine, use the command mahout directly in the shell:

\$ mahout <PROGRAM>

Check the full list of mahout programs by running:

\$ mahout

## **Flume**

- [About Flume](#page-46-1) on page 47
- [Installing Flume](#page-46-2) on page 47
	- [Prerequisites](#page-46-3) on page 47
	- [Flume RPM Packages](#page-46-4) on page 47
	- [Flume Setup](#page-47-0) on page 48
	- [Flume Agent Setup](#page-47-1) on page 48
	- [Flume Configuration](#page-47-2) on page 48
- [Using Flume](#page-47-3) on page 48
	- [Flume Configuration Example](#page-47-4) on page 48
	- [Starting/Stopping Flume](#page-48-0) on page 49
	- [Verifying the Installation](#page-48-1) on page 49

## <span id="page-46-1"></span>**About Flume**

Flume is a distributed, reliable, and available service for efficiently collecting, aggregating, and moving large amounts of log data. It has a simple and flexible architecture based on streaming data flows. It is robust and fault tolerant with tunable reliability mechanisms and many failover and recovery mechanisms. It uses a simple extensible data model that allows for online analytic application.

For more information, see the Apache Flume page: <http://flume.apache.org/>

## <span id="page-46-2"></span>**Installing Flume**

This section specifies how to install Flume.

## <span id="page-46-3"></span>**Prerequisites**

As Flume is built on top of Hadoop, the Hadoop package must be installed to get Flume running correctly. (Hadoop core and hadoop hdfs should be installed)

## <span id="page-46-4"></span>**Flume RPM Packages**

Flume consists of one core package and a flume agent package.

**flume-<PHD\_FLUME\_VERSION>-<nn>.noarch.rpm**

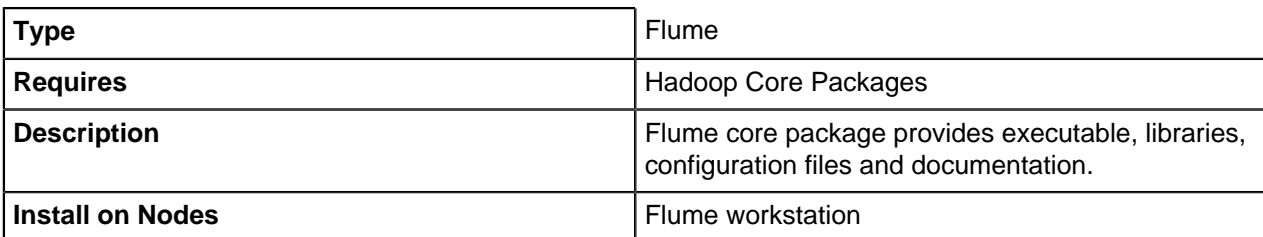

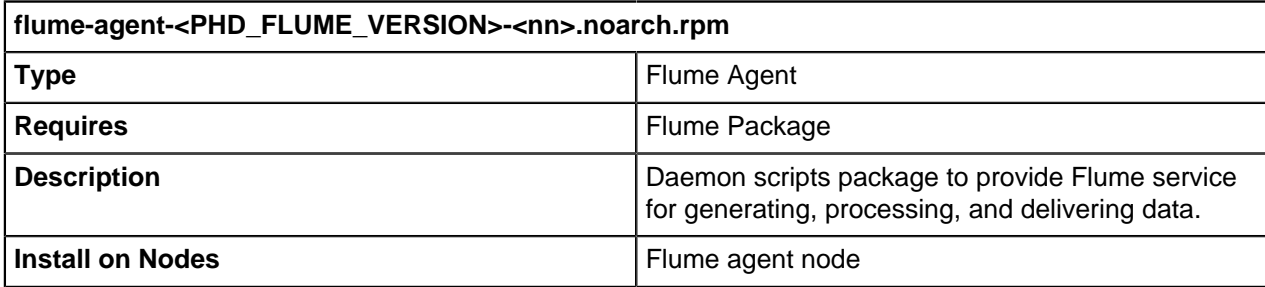

### <span id="page-47-0"></span>**Flume Setup**

Flume is a Hadoop client-side library. Install the Flume package on the client workstation:

```
$ sudo rpm -ivh working_dir/flume/rpm/flume-<PHD_FLUME_VERSION>-
<nn>.noarch.rpm
```
### <span id="page-47-1"></span>**Flume Agent Setup**

#### **[OPTIONAL]**

Install the Flume package and Flume agent daemon package to provide Flume service for generating, processing, and delivering data:

```
$ sudo rpm -ivh working_dir/flume/rpm/flume-<PHD_FLUME_VERSION>-
<nn>.noarch.rpm 
$ sudo rpm -ivh working_dir/flume/rpm/flume-agent-<PHD_FLUME_VERSION>-
<nn>.noarch.rpm
```
### <span id="page-47-2"></span>**Flume Configuration**

Flume configuration files are located in the following directory:

/etc/gphd/flume/conf/

This contains the default configuration templates for quick reference and modification.

You can modify these configuration templates or create your own configuration set.

## <span id="page-47-3"></span>**Using Flume**

### <span id="page-47-4"></span>**Flume Configuration Example**

```
$ cat /etc/gphd/flume/conf/flume.conf 
agent.sources = r1
agent.sinks = k1agent.channels = c1
# Describe/configure the source
agent.sources.r1.type = netcat
```

```
agent.sources.r1.bind = localhost
agent.sources.r1.port = 44444
# Describe the sink
agent.sinks.k1.type = hdfs
agent.sinks.k1.hdfs.path = hdfs://localhost/user/flume/
agent.sinks.k1.hdfs.fileType = DataStream
# Use a channel which buffers events in memory
agent.channels.c1.type = memory
agent.channels.c1.capacity = 1000
agent.channels.c1.transactionCapacity = 100
# Bind the source and sink to the channel
agent.sources.r1.channels = c1
agent.sinks.k1.channel = c1
```
### <span id="page-48-0"></span>**Starting/Stopping Flume**

**Option 1) Using flume-ng command**

```
$ sudo flume-ng agent -c <config-dir> -f <config-file> -n <agent-name>
Example:
sudo flume-ng agent -c /etc/gphd/flume/conf -f /etc/gphd/flume/conf/
flume.conf -n agent
```
#### **Option 2) Using service commands**

Start/stop the Flume agent by running the following commands:

\$ sudo service flume-agent start \$ sudo service flume-agent stop \$ sudo service flume-agent status

### <span id="page-48-1"></span>**Verifying the Installation**

```
$ sudo service flume-agent stop
$ sudo -u hdfs hdfs dfs -mkdir -p /user/flume
$ sudo -u hdfs hdfs dfs -chmod 777 /user/flume
$ sudo service flume-agent start
$ echo hello | nc localhost 44444; sleep 30; sudo -u hdfs hdfs dfs -cat /
user/flume/*
OK
hello
```
## **Sqoop**

- About Sgoop on page 50
- [Installing Sqoop](#page-49-1) on page 50
	- [Prerequisites](#page-49-2) on page 50
	- [Sqoop RPM Packages](#page-49-3) on page 50
	- Sgoop Client Setup on page 50
	- [Sqoop Metastore Setup](#page-49-5) on page 50
	- Sgoop Metastore Configuration on page 51
- [Using Sqoop](#page-50-1) on page 51
- [Starting/Stopping Sqoop Metastore Server](#page-50-2) on page 51
- [Starting Sqoop Client](#page-50-3) on page 51
- [Sqoop ClientExample](#page-50-4) on page 51

## <span id="page-49-0"></span>**About Sqoop**

Sqoop is a tool designed for efficiently transferring bulk data between <http://hadoop.apache.org/> and structured datastores such as relational databases.

For more details, refer to the Apache Sqoop page: <http://sqoop.apache.org/>

## <span id="page-49-1"></span>**Installing Sqoop**

This section specifies how to install Sqoop.

### <span id="page-49-2"></span>**Prerequisites**

As Sqoop is built on top of Hadoop and HBase, the Hadoop and HBase package must be installed to get Sqoop running correctly.

## <span id="page-49-3"></span>**Sqoop RPM Packages**

Sqoop consists of one core package and a sqoop-metastore sever daemon package.

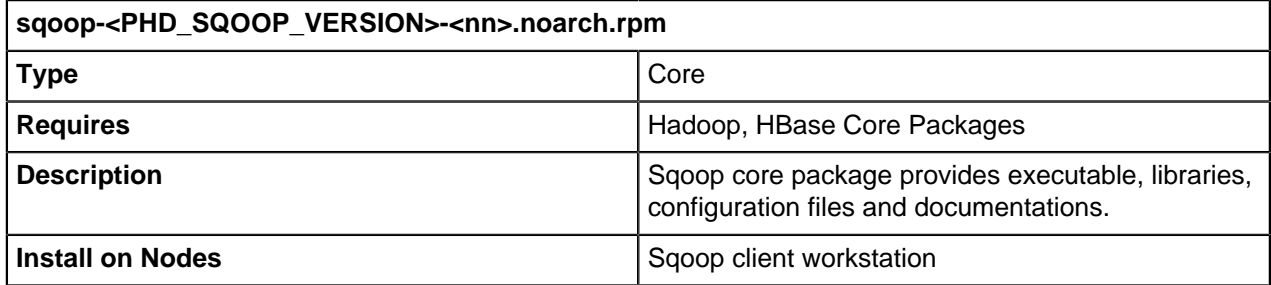

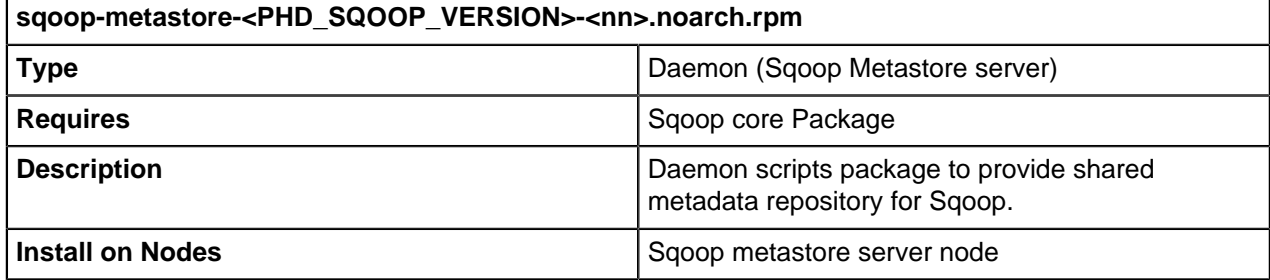

### <span id="page-49-4"></span>**Sqoop Client Setup**

Sqoop is a Hadoop client-side library. Install the Sqoop package on the client workstation:

```
$ sudo rpm -ivh working_dir/sqoop/rpm/sqoop-<PHD_SQOOP_VERSION>-
<nn>.noarch.rpm
```
### <span id="page-49-5"></span>**Sqoop Metastore Setup**

**[OPTIONAL]**

Install the Sqoop core package and Sqoop metastore package to provide shared metadata repository for Sqoop. sqoop-metastore has a dependency with sqoop-core package:

```
$ sudo rpm -ivh working_dir/sqoop/rpm/sqoop-<PHD_SQOOP_VERSION>-
<nn>.noarch.rpm
$ sudo rpm -ivh working_dir/sqoop/rpm/sqoop-metastore-<PHD_SQOOP_VERSION>-
<nn>.noarch.rpm
```
## <span id="page-50-0"></span>**Sqoop Metastore Configuration**

The Sqoop metastore configuration files are in the following location:

/etc/gphd/sqoop/conf/

These are the default configuration templates for quick reference and modification.

You can modify these configuration templates or create your own configuration set.

## <span id="page-50-1"></span>**Using Sqoop**

### <span id="page-50-2"></span>**Starting/Stopping Sqoop Metastore Server**

Start/stop Sqoop metastore server daemon by running the following commands:

```
$ sudo service sqoop-metastore start
$ sudo service sqoop-metastore stop
$ sudo service sqoop-metastore status
```
## <span id="page-50-3"></span>**Starting Sqoop Client**

To run Sqoop scripts on a client machine, use the command  $\mathop{\mathsf{sqrop}}$  directly in the shell:

```
$ sqoop
```
Check the sqoop command usage by running:

```
$ sqoop help
```
### <span id="page-50-4"></span>**Sqoop ClientExample**

In this example, you are using Sqoop to import a MySQL database table into HDFS.

To run this example, in addition to a correctly installed and configured PHD, you also need:

**1.** Install and run MySQL instance:

```
$ sudo yum -y install mysql
$ sudo service mysqld start
```
**2.** Install MySQL official JDBC driver and copy mysql-connector-java.jar into /usr/lib/gphd/ sqoop/lib:

```
$ sudo yum -y install mysql-connector-java
$ sudo cp /usr/share/java/mysql-connector-java.jar /usr/lib/gphd/sqoop/lib
```
**3.** Create MySQL database test and MySQL table student:

```
$ mysql
mysql> use test;
```

```
mysql> CREATE TABLE student (id INT PRIMARY KEY, name VARCHAR(100));
mysql> insert into student (id, name) values (1, "John");
mysql> insert into student (id, name) values (2, "Mike");
mysql> insert into student (id, name) values (3, "Tom");
mysql> exit
```
Then run sqoop to import the table to HDFS:

```
$ sudo -u hdfs hdfs dfs -mkdir -p /tmp
$ sudo -u hdfs hdfs dfs -chmod 777 /tmp
$ sqoop import --connect jdbc:mysql://<mysql_server_host>/test --table
 student --username <username> --target-dir hdfs://<namenode_host>/tmp/
sqoop_output
```
#### Where:

<mysql\_server\_host> is the host name on which your MySQL instance is running.

<username> is the user name of the user running this command.

<namenode\_host> is the host name on which your name node is running.

## **Oozie**

- [About Oozie](#page-51-0) on page 52
- [Installing Oozie](#page-51-1) on page 52
	- [Prerequisites](#page-51-2) on page 52
	- [Oozie RPM Packages](#page-52-0) on page 53
	- [Oozie client Setup](#page-52-1) on page 53
	- [Oozie Server Setup \[Optional\]](#page-52-2) on page 53
	- [Oozie Configuration](#page-52-3) on page 53
	- [Oozie Environment Configuration](#page-53-0) on page 54
	- [Setup Database](#page-53-1) on page 54
- [Using Oozie](#page-54-0) on page 55
	- [Oozie Client](#page-54-1) on page 55
	- [Initialize Oozie Server](#page-54-2) on page 55
	- [Start/Stop Oozie Server \[Optional\]](#page-55-0) on page 56
	- [Submit Oozie Example Workflows](#page-55-1) on page 56
	- [Oozie in HA Mode Best Practices](#page-57-0) on page 58

### <span id="page-51-0"></span>**About Oozie**

Oozie is a workflow scheduler system for managing Apache Hadoop jobs.

For more info, refer to the Apache Oozie page: <http://oozie.apache.org/>

### <span id="page-51-1"></span>**Installing Oozie**

This section specifies how to install Oozie.

#### <span id="page-51-2"></span>**Prerequisites**

Oozie is built on top of Hadoop, so Hadoop packages must be installed to get Oozie running. See the Hadoop section for Hadoop installation instructions, Oozie can manipulate Hive jobs and Pig jobs in the workflow. So if you want to use Hive jobs or Pig jobs in your workflow, Hive and Pig packages must be installed. See the Hive section and Pig section for their installation instructions.

### <span id="page-52-0"></span>**Oozie RPM Packages**

Oozie contains an oozie-client rpm package and an oozie package. The Oozie package depends on the oozie-client package.

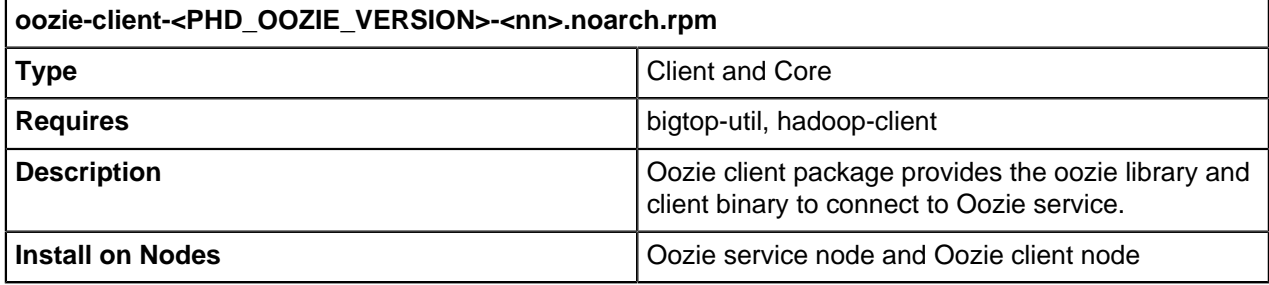

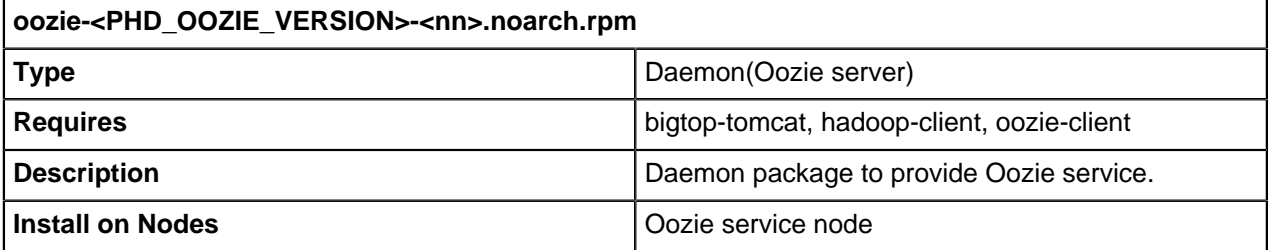

### <span id="page-52-1"></span>**Oozie client Setup**

Install the oozie-client package on the client host that submits workflows to Oozie service.

```
$ sudo rpm -ivh working_dir/utility/rpm/bigtop-utils-
<PHD_BIGTOP_UTILS_VERSION>-<nn>.noarch.rpm
$ sudo rpm -ivh working_dir/oozie/rpm/oozie-client-<PHD_OOZIE_VERSION>-
<nn>.noarch.rpm
```
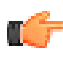

**Note:** User "oozie" and group "oozie" are created with correct configuration (uid oozie, gid oozie). It is a non-login user.

## <span id="page-52-2"></span>**Oozie Server Setup [Optional]**

Install the oozie-client package and oozie package to provide Oozie service:

```
$ sudo rpm -ivh working_dir/utility/rpm/bigtop-utils-
<PHD_BIGTOP_UTILS_VERSION>-<nn>.noarch.rpm
$ sudo rpm -ivh working_dir/utility/rpm/bigtop-tomcat-
<PHD_BIGTOP_TOMCAT_VERSION>-<nn>.noarch.rpm
$ sudo rpm -ivh working_dir/oozie/rpm/oozie-client-<PHD_OOZIE_VERSION>-
<nn>.noarch.rpm
$ sudo rpm -ivh working_dir/oozie/rpm/oozie-<PHD_OOZIE_VERSION>-
<nn>.noarch.rpm
```
### <span id="page-52-3"></span>**Oozie Configuration**

Oozie configuration files are located in the following directory:

/etc/gphd/oozie/conf/

This contains the default configuration templates for quick reference and modification.

You can modify these configuration templates or create your own configuration set.

## <span id="page-53-0"></span>**Oozie Environment Configuration**

You can overwrite the oozie environment as long as exporting vars in /etc/gphd/oozie/conf/oozieenv.sh

For example, if you want to define the oozie data directory, export  $00ZIE$  DATA in  $/etc/qphd/00zie/$ conf/oozie-env.sh:

export OOZIE\_DATA=<YOUR\_PATH>

Make sure that the owner and user group of <YOUR PATH> is oozie:oozie.

## <span id="page-53-1"></span>**Setup Database**

### **[OPTIONAL]**

By default, Oozie is configured to use Embedded Derby, however Oozie also works with HSQL, Derby, MySQL, Oracle and PostgreSQL databases.

Oozie bundles the JDBC drivers for HSQL, Embedded Derby and PostgreSQL.

HSQL is normally used for testcases as it is an in-memory database and all data is lost everytime Oozie is stopped.

If you are using MySQL, Oracle or PostgreSQL, the Oozie database schema must be created. By default, Oozie creates its tables automatically.

The  $bin/addtowar.sh$  and the  $cozie-setup.sh$  scripts have an option  $-jars$  that can be used to add the Oracle or MySQL JDBC driver JARs to the Oozie WAR file.

The SQL database used by Oozie is configured using the following configuration properties (default values shown):

```
 oozie.db.schema.name=oozie
  oozie.service.JPAService.create.db.schema=true
  oozie.service.JPAService.validate.db.connection=false
  oozie.service.JPAService.jdbc.driver=org.apache.derby.jdbc.EmbeddedDriver
  oozie.service.JPAService.jdbc.url=jdbc:derby:${oozie.data.dir}/
${oozie.db.schema.name}-db;create=true
  oozie.service.JPAService.jdbc.username=sa
  oozie.service.JPAService.jdbc.password=
  oozie.service.JPAService.pool.max.active.conn=10
```
These values should be changed to match the database you are using.

- $\bullet$  If the  $\circ$ ozie.db.schema.create property is set to true (default) the Oozie tables are created automatically if they are not found in the database at Oozie start-up time. In a production system this option should be set to false once the database tables have been created.
- If the oozie.db.schema.create property is set to true, the oozie.service.JPAService.validate.db.connection property value is ignored and Oozie handles it as set to false.

## <span id="page-54-0"></span>**Using Oozie**

## <span id="page-54-1"></span>**Oozie Client**

To run Oozie scripts on a client machine, use the command  $\sigma$ ozie with the sub-command directly in shell. Each sub-command may have different arguments.

```
$ oozie [sub-command]
```
Check the oozie command usage by running:

```
$ oozie help
```
### <span id="page-54-2"></span>**Initialize Oozie Server**

#### **[OPTIONAL]**

Before starting Oozie service, follow the steps below to initialize Oozie server.

**1.** Add the following configuration to the Hadoop configuration core-site.xml. Then restart HDFS and Yarn

```
<property>
   <name>hadoop.proxyuser.oozie.hosts</name>
   <value>*</value>
</property>
<property>
   <name>hadoop.proxyuser.oozie.groups</name>
   <value>*</value>
</property>
```
**2.** mkdir for user oozie on HDFS:

```
$ sudo -u hdfs hdfs dfs -mkdir -p /user/oozie
$ sudo -u hdfs hdfs dfs -chown oozie /user/oozie
```
**3.** Create the oozie database:

\$ sudo service oozie init

**4.** Download extjs-2.2 from here <http://extjs.com/deploy/ext-2.2.zip>. Put the zip file in a new directory named /tmp/oozie-libext.

```
$ wget http://extjs.com/deploy/ext-2.2.zip
$ mkdir -p /tmp/oozie-libext
$ mv ext-2.2.zip /tmp/oozie-libext
$ sudo chown -R oozie:oozie /tmp/oozie-libext
```
**5.** Setup the oozie tomcat war file:

\$ sudo -u oozie oozie-setup prepare-war -d /tmp/oozie-libext/

**6.** Setup sharelib for oozie service. Replace namenode-host with your name node hostname, and replace namenode-port with your name node port:

```
$ sudo -u oozie oozie-setup sharelib \
create -fs hdfs://<namenode-host>:<namdenode-port> \
-locallib /usr/lib/gphd/oozie/oozie-sharelib.tar.gz
```
### <span id="page-55-0"></span>**Start/Stop Oozie Server [Optional]**

Start/stop Oozie server by running the following commands:

\$ sudo service oozie start \$ sudo service oozie stop \$ sudo service oozie status

### <span id="page-55-1"></span>**Submit Oozie Example Workflows**

**1.** Expand the examples:

```
$ mkdir /tmp/oozie-example
$ cd /tmp/oozie-example
$ tar xzf /usr/lib/gphd/oozie/oozie-examples.tar.gz
```
**2.** Change the job properties in the examples.Change the following files:

```
/tmp/oozie-example/examples/apps/map-reduce/job.properties
/tmp/oozie-example/examples/apps/hive/job.properties
/tmp/oozie-example/examples/apps/pig/job.properties
```
In each file, set the following properties:

```
nameNode=hdfs://<namenode-host>:<namenode-port>
jobTracker=<resource-manager-host>:<resource-manager-port>
```
Use the exact hostname and service port in your cluster.

**3.** Edit the Oozie workflow.xml as follows: The Oozie workflow.xml is in the following directory:

/tmp/oozie-example/examples/apps/hive

Add the NameNode variable as a prefix to all paths, for example:

```
<param>INPUT=${nameNode}/user/${wf:user()}/${examplesRoot}/input-data/
table</param>
<param>OUTPUT=${nameNode}/user/${wf:user()}/${examplesRoot}/output-data/
hive</param>
```
Also make sure to reference the hive-oozie-site.xml using the job-xml tag in the workflow. The  $\langle$ job-xml> element needs to be put inside the  $\langle$ hive> element between the <prepare> and <configuration> elements in the examples/apps/hive/workflow.xl file, as shown below:

```
<workflow-app xmlns="uri:oozie:workflow:0.2" name="hive-wf">
    <start to="hive-node"/>
    <action name="hive-node">
         <hive xmlns="uri:oozie:hive-action:0.2">
             <job-tracker>${jobTracker}</job-tracker>
             <name-node>${nameNode}</name-node>
             <prepare>
                 <delete path="${nameNode}/user/${wf:user()}/
${examplesRoot}/output-data/hive"/>
                 <mkdir path="${nameNode}/user/${wf:user()}/
${examplesRoot}/output-data"/>
             </prepare>
             <job-xml>${nameNode}/user/oozie/hive-oozie-site.xml</job-xml>
             <configuration>
                 <property>
                     <name>mapred.job.queue.name</name>
```

```
 <value>${queueName}</value>
                 </property>
             </configuration>
             <script>script.q</script>
             <param>INPUT=${nameNode}/user/${wf:user()}/${examplesRoot}/
input-data/table</param>
             <param>OUTPUT=${nameNode}/user/${wf:user()}/${examplesRoot}/
output-data/hive</param>
         </hive>
         <ok to="end"/>
         <error to="fail"/>
     </action>
     <kill name="fail">
         <message>Hive failed, error
 message[${wf:errorMessage(wf:lastErrorNode())}]</message>
    \langle/kill>
     <end name="end"/>
</workflow-app>
```
**4.** Put example code onto HDFS:

\$ hdfs dfs -put examples /user/<username>

Where <username> is the name of user who issues this command.

- **5.** Submit a map reduce example workflow
	- **a.** Submit workflow:

```
$ oozie job -oozie http://localhost:11000/oozie -config examples/apps/
map-reduce/job.properties -run
job: <oozie-job-id>
```
**b.** Check workflow status. Where  $\langle \text{cos} z \cdot \text{cos} z \cdot \$ 

\$ oozie job -oozie http://localhost:11000/oozie -info <oozie-job-id>

- **6.** Oozie Setup for Hive:
	- Remote Metastore Mode (recommended):

Put the Hive jars into the Tomcat class loader path. Make the following change in the  $/var/lib/$ gphd/oozie/tomcat-deployment/conf/catalina.properties file:

```
common.loader=${catalina.home}/lib,${catalina.home}/lib/*.jar,/var/lib/
gphd/oozie/*.jar,
/usr/lib/gphd/oozie/libtools/*.jar,/usr/lib/gphd/oozie/oozie-core/*.jar,
/usr/lib/gphd/hadoop/client/*.jar,/usr/lib/gphd/hive/lib/*.jar
```
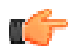

#### **Note: common loader classpath**

Make sure \${catalina.home}/lib,\${catalina.home}/lib/\*.jar are at the beginning of the classpath. Keep the jars in the classpath as the following order.

- Tomcat Jars (the jars under \${catalina.home}/lib)
- Oozie Jars (the jars under \${oozie.home}, \${oozie.home}/libtools, \${oozie.home}/ooziecore )
- Hadoop Jars (the jars under \${hadoop.home}/client/)
- Hive Jars (the jars under \${hive.home}/lib )
- Local Metastore Mode:

Upload the JDBC driver to Oozie sharelib. To enable the local metastore mode, comment out the hive.metastore.uris property and verify that Hive still works properly at the commandline.In local metastore mode, Oozie hive actions do not connect to the Hive Metastore, but instead talk to the database directly. In this setup, the appropriate JDBC driver (for example, for Postgres) needs to be made available to hive jobs running within Oozie:

```
sudo -u oozie hdfs dfs -put /usr/lib/gphd/hive/lib/postgresql-jdbc.jar /
user/oozie/share/lib/hive
```
- **7.** Submit the Hive example workflow:
	- **a.** Upload the Hive configuration file onto HDFS:

```
$ sudo -u oozie hdfs dfs -put /etc/gphd/hive/conf/hive-site.xml /user/
oozie/hive-oozie-site.xml
```
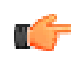

**Note:** When uploading a Hive configuration file to HDFS, do not use hive-site.xml as the file name. This is because Hive action in Oozie overwrites the hive-site.xml file.

In the Oozie workflow file, use  $\langle \cdot |$  ob-xml>\${nameNode}/user/oozie/hive-ooziesite.xml $\langle \rangle$ job-xml> to refer to the Hive configuration file.

**b.** Submit the workflow:

```
$ oozie job -oozie http://localhost:11000/oozie -config examples/apps/
hive/job.properties -run
job: <oozie-job-id>
```
**c.** Check the workflow status.

Where  $\langle\text{cozie-job-id}\rangle$  is the same id in the output of last command.

```
$ oozie job -oozie http://localhost:11000/oozie -info <oozie-job-id>
```
- **8.** Submit a Pig example workflow:
	- **a.** Submit the workflow:

```
$ oozie job -oozie http://localhost:11000/oozie -config examples/apps/
pig/job.properties
job: <oozie-job-id>
```
**b.** Check the workflow status.

Where  $\langle \text{cozie-job-id} \rangle$  is the same id in the output of the last command.

\$ oozie job -oozie http://localhost:11000/oozie -info <oozie-job-id>

### <span id="page-57-0"></span>**Oozie in HA Mode - Best Practices**

• Ensure that HA is configured correctly and identically on all nodes, including client nodes. Specifically, ensure that the following variables are set appropriately in  $hdfs-site.xml$ :

```
dfs.nameservices
dfs.ha.namenodes.nameservice ID 
dfs.namenode.rpc-address.nameservice ID.name node ID
dfs.namenode.http-address.nameservice ID.name node ID
dfs.namenode.shared.edits.dir 
dfs.client.failover.proxy.provider.nameservice ID
dfs.ha.fencing.methods
```
And in core-site.xml:

```
fs.defaultFS
```
Use the namenode HA service in mapreduce.job.hdfs-servers in yarn-site.xml:

```
<property>
     <name>mapreduce.job.hdfs-servers</name>
     <value>hdfs://test</value>
</property>
```
• While using Namenode HA, create all tables using the HA service as the HDFS location:

```
CREATE EXTERNAL TABLE test (a INT) STORED AS TEXTFILE LOCATION 'hdfs://
test/user/myuser/examples/input-data/table/';
```
• Verify that all tables in Hive are created using the HA service as the HDFS location (note the location in the example below refers to  $hdfs://test/$ , which is the HA service.)

```
hive> describe extended mytable;
OK<br>a
a int None
Detailed<br>Table Information
                     Table (tableName:mytable, dbName:default,
owner:gpadmin@PIVOTAL, createTime:1391839636, lastAccessTime:0, 
retention:0, sd:StorageDescriptor(cols:[FieldSchema(name:a, type:int,
 comment:null)], location:hdfs://test/user/gpadmin/examples/input-data/
mytable,
inputFormat:org.apache.hadoop.mapred.TextInputFormat, 
outputFormat:org.apache.hadoop.hive.ql.io.HiveIgnoreKeyTextOutputFormat,
compressed:false,
numBuckets:-1, serdeInfo:SerDeInfo(name:null, 
serializationLib:org.apache.hadoop.hive.serde2.lazy.LazySimpleSerDe, 
parameters:{serialization.format=1}),
bucketCols:[], sortCols:[], parameters:{}, 
skewedInfo:SkewedInfo(skewedColNames:[], skewedColValues:[], 
skewedColValueLocationMaps:{}), storedAsSubDirectories:false),
partitionKeys:[], parameters:{EXTERNAL=TRUE, 
transient_lastDdlTime=1391839636}, viewOriginalText:null, 
viewExpandedText:null, tableType:EXTERNAL_TABLE)
```
## **GraphLab**

- [About GraphLab](#page-59-0) on page 60
- [Installing GraphLab](#page-59-1) on page 60
	- [Prerequisites](#page-59-2) on page 60
	- [GraphLab RPM Packages](#page-59-3) on page 60
	- [Reconfigure YARN Virtual Memory](#page-60-0) on page 61
	- [Running an Example](#page-60-1) on page 61
	- [Using GraphLab](#page-61-0) on page 62
	- [Recommended YARN Configurations for GraphLab on Hamster](#page-61-1) on page 62
		- [Resource allocation / monitoring](#page-61-2) on page 62
		- [Fetch the log for the Hamster Job](#page-61-3) on page 62
	- [Troubleshooting](#page-62-0) on page 63

## <span id="page-59-0"></span>**About GraphLab**

GraphLab is a powerful new system for designing and implementing parallel algorithms in machine learning. It is a graph-based, high performance, distributed computation framework written in C++. It makes use of MPI and has its own programming model.

You can find more information about GraphLab here: <http://graphlab.org/>.

Because GraphLab itself cannot run on YARN, we have integrated GraphLab into Hadoop using Hamster.

Following is an architecture diagram for GraphLab on Hadoop:

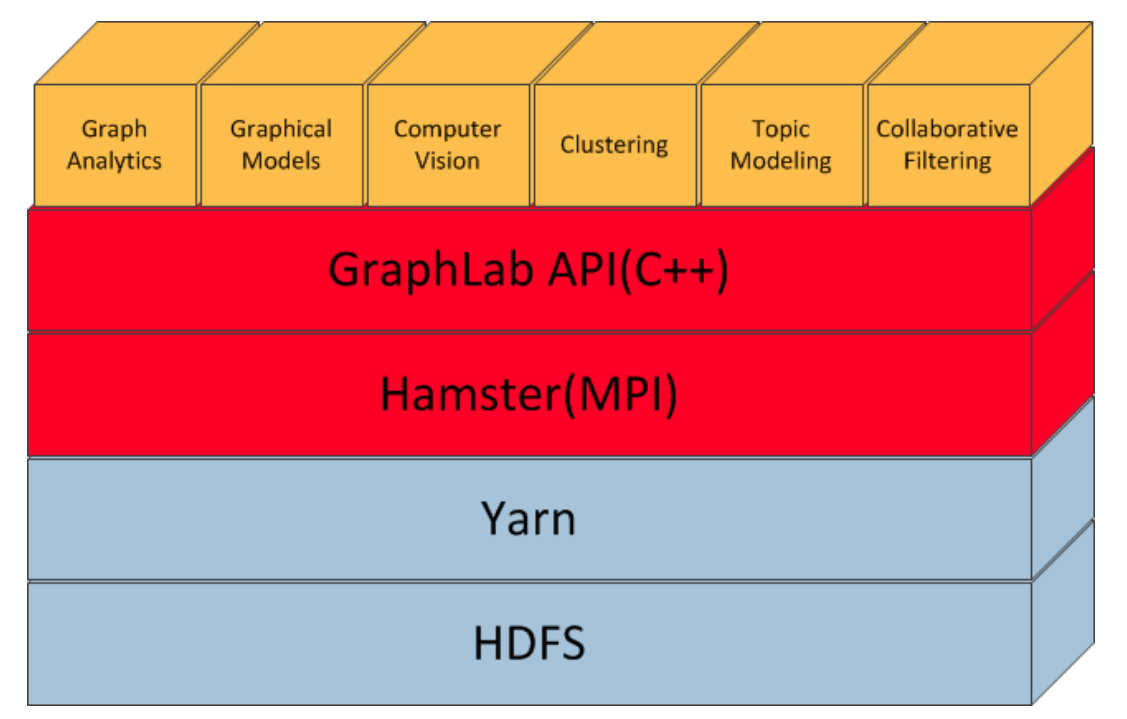

## <span id="page-59-1"></span>**Installing GraphLab**

### <span id="page-59-2"></span>**Prerequisites**

- hadoop-libhdfs\*.rpm and JRE package If GraphLab algorithm's input/output are from/to HDFS, then hadoop-libhdfs\*. rpm and JRE package are required. When installing PHD, make sure that hadoop-libhdfs\*.rpm is installed and  $$JAVA$  HOME/jre/lib/amd64/server/ libjvm.so is found.
- Hamster-1.1

## <span id="page-59-3"></span>**GraphLab RPM Packages**

GraphLab consists of the following graphlab rpm package:

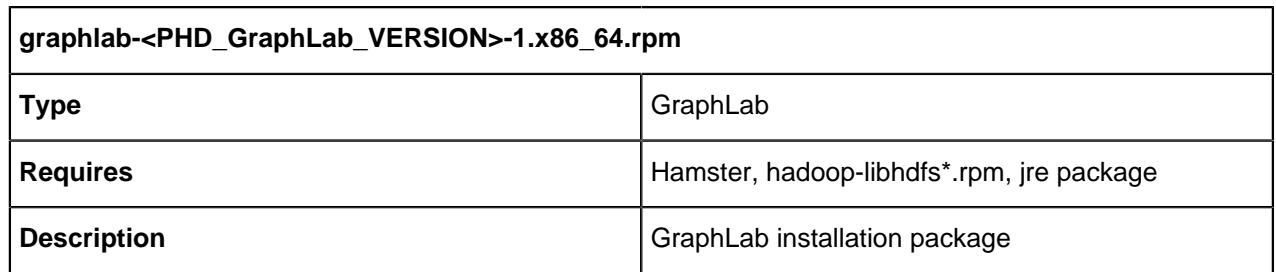

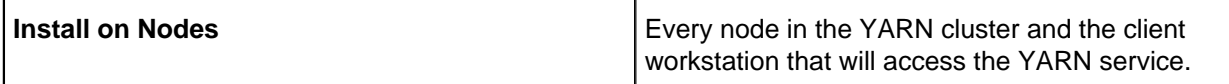

#### **GraphLab Setup**

```
$ sudo rpm -ivh working_dir/graphlab/rpm/graphlab-
\leqPHD GraphLab VERSION>-1.x86 64.rpm
```
### <span id="page-60-0"></span>**Reconfigure YARN Virtual Memory**

While the GraphLab process is running, it will consume a large amount of virtual memory. Once the amount of virtual memory it consumes exceeds the YARN virtual memory configuration, NodeManager will kill the container in which the GraphLab process is located. Therefore, we recommend that you set yarn.nodemanager.vmem-pmem-ration to a higher value (e.g. 100) or disable yarn.nodemanager.vmem-check-enabled in \$HADOOP CONF DIR/yarn-site.xml. For example:

```
<property> <name>varn.nodemanager.vmem-pmem-ratio</name> <value>100</
value> </property>
```
or:

```
<property> <name>yarn.nodemanager.vmem-check-enabled</name> <value>false</
value> </property>
```
After setting either of these properties, restart all NodeManagers to enable the configuration.

### <span id="page-60-1"></span>**Running an Example**

Following is an example to test that GraphLab is working:

Create a connected component. ini file that contains the following:

1 2 4.0 2 3 1.0 3 4 5.0 4 5 2.0 5 3 3.0

Run the following commands to place this file in HDFS, and create a folder in HDFS for write output:

```
sudo -u hdfs hadoop fs -mkdir /graphlab
sudo -u hdfs hadoop fs -copyFromLocal /path/to/connected_component.ini /
graphlab/connected_component.ini
sudo -u hdfs hadoop fs -mkdir -p /graphlab/connected_component/output
sudo -u hdfs hadoop fs -chmod 777 /graphlab/connected component/output
```
Run the following command to execute a GraphLab job:

```
mpirun -np 2 /${graphlab_installation_dir}/graph_analytics/
connected component --saverfix=hdfs://${}hdfs~hostname}: ${}hdfs~port}/graphlab/connected_component/output/ --graph=hdfs://${hdfs_hostname}:
${hdfs_port}/graphlab/connected_component.ini --format=tsv
```
After the job has finished, you can check the output in HDFS.

```
hadoop fs -ls /graphlab/connected_component/output
Found 8 items
-rw-r--r-- 3 yarn supergroup 4 2014-07-08 01:56 /graphlab/
connected_component/output/_1_of_8
-rw-r--r-- 3 yarn supergroup 4 2014-07-08 01:56 /graphlab/
connected_component/output/_2_of_8
-rw-r--r-- 3 yarn supergroup 0 2014-07-08 01:56 /graphlab/
connected_component/output/ 3 of 8
```

```
-rw-r--r-- 3 yarn supergroup 0 2014-07-08 01:56 /graphlab/
connected_component/output/_4_of_8
-rw-r--r-<sup>-</sup> 3 yarn supergroup 4 2014-07-08 01:56 /graphlab/
connected component/output/ 5 of 8
-rw-r--r-<sup>-</sup> 3 yarn supergroup 0 2014-07-08 01:56 /graphlab/
connected component/output/ 6 of 8
-rw-r--r-- 3 yarn supergroup 0 2014-07-08 01:56 /graphlab/
connected_component/output/_7_of_8
-rw-r--r-<sup>-</sup> 3 yarn supergroup <sup>-</sup> 4 2014-07-08 01:56 /graphlab/
connected_component/output/_8_of_8
```
### <span id="page-61-0"></span>**Using GraphLab**

You can find Usage information for GraphLab's toolkits here: <http://docs.graphlab.org/toolkits.html>.

### <span id="page-61-1"></span>**Recommended YARN Configurations for GraphLab on Hamster**

#### <span id="page-61-2"></span>**Resource allocation / monitoring**

In YARN, both virtual and physical memory usage for processes running on node managers are checked, if your program used more memory than requested, it will be killed by node manager. You can change your memory/cpu limit for your processes by specifying -mem (--mem-per-proc) and -cpu (--cpu-per-proc). For example, if you want your program using 2G memory and 2 cores, you can use following command to execute your job.

hamster -mem 2048 -cpu 2 -np N <your-program and parameters>

By default,  $\lnot$ <sub>mem</sub> is 1024 (in MB) and  $\lnot$ <sub>cpu</sub> is 1. But this is not enough, YARN itself has some properties that will take effect on resource allocation and monitoring, all in yarn-site.xml in \$HADOOP CONF DIR.

- **yarn.scheduler.maximum-allocation-mb and yarn.scheduler.maximum-allocation-vcores** The two options will limit YARN's maximum resource allocation for each launched process. By default, they're 8192 (8GB memory) and 32 (cores), if your process need more than this limit, you need increase theirs values. GraphLab will consume lots of memory, **we suggest at least, specify maximum allocation memory in YARN to 16GB**. Otherwise, you may find your program frequently killed by node managers, which can be found in logs of node managers.
- **yarn.nodemanager.vmem-check-enabled and yarn.nodemanager.vmem-pmem-ratio** First option indicated if we need check virtual memory. For example, some program will use a lot of virtual memory but barely use physic memory (GraphLab is an example). If you think it's unnecessary to check virtual memory, you can set it to **false** to disable this checking (default is true). The second option is the ratio for physical memory to virtual memory, default is 2.1. For example, if you specified 2G memory (which can be specified by hamster -mem 2048 ...) for your processes, the limit of its physical memory is 2G, and the limit of its virtual memory is 2.1 \* 2G = 4.2G. This process will be killed **either** it used 2G physical memory or 4.2G virtual memory. We suggest set a higher value of this to reduce your processes killed by node manager when it used too much virtual memory.

#### <span id="page-61-3"></span>**Fetch the log for the Hamster Job**

A traditional OpenMPI program has a feature that allows you to get logs when jobs are running. In Hamster 1.0 we don't support this because we launch MPI processes in a different way, however you can still get all log files after the job is finished.

We recommend that you set yarn.log-aggregation-enable to true in the yarn-site.xml (by default this is disabled). If this is left disabled, fetching logs for Hamster jobs is more complicated, as you have to use the YARN web server to get your logs like other applications (for example, map-reduce).

When the  $\gamma$ arn.log-aggregation-enable set to  $\text{true}$ , you need to be aware that the parent directory of yarn.nodemanager.remote-app-log-dir in HDFS should have write permission for the yarnuser. By default, the yarn.nodemanager.remote-app-log-dir is set to  $/\text{tmp}/\text{logs.}$ 

Once you have set the above properties, run the following command to get the log after your job has finished:

yarn logs -applicationId <application ID> -appOwner <Application Owner>

Note that -appOwner should be set to the user name used to submit Hamster job; when you used a different user name execute the yarn logs command.

### <span id="page-62-0"></span>**Troubleshooting**

**Q: I'm unable to see Hadoop logs.**

A: You need to add the following property in yarn-site.xml:

```
 <property>
    <description></description>
    <name>yarn.nodemanager.delete.debug-delay-sec</name>
    <value>1800</value>
 </property>
```
Then restart resource manager and nodemanager.

#### **Q: When I run hamster -np 3 /absolute/path/to/hello\_c, the following error is thrown:**

```
Caused by:
  org.apache.hadoop.ipc.RemoteException(org.apache.hadoop.security.AccessControlException):
 Permission denied: user=root, access=WRITE, inode="/
user":hdfs:supergroup:drwxr-xr-x
at
org.apache.hadoop.hdfs.server.namenode.FSPermissionChecker.check(FSPermissionChecker.ja
at
org.apache.hadoop.hdfs.server.namenode.FSPermissionChecker.check(FSPermissionChecker.ja
at
org.apache.hadoop.hdfs.server.namenode.FSPermissionChecker.checkPermission(FSPermission
at
org.apache.hadoop.hdfs.server.namenode.FSNamesystem.checkPermission(FSNamesystem.java:
at
org.apache.hadoop.hdfs.server.namenode.FSNamesystem.checkPermission(FSNamesystem.java:
at
org.apache.hadoop.hdfs.server.namenode.FSNamesystem.checkAncestorAccess(FSNamesystem.ja
at
org.apache.hadoop.hdfs.server.namenode.FSNamesystem.mkdirsInternal(FSNamesystem.java:38
at
 org.apache.hadoop.hdfs.server.namenode.FSNamesystem.mkdirsInt(FSNamesystem.java:3553)
at
 org.apache.hadoop.hdfs.server.namenode.FSNamesystem.mkdirs(FSNamesystem.java:3525)
at
 org.apache.hadoop.hdfs.server.namenode.NameNodeRpcServer.mkdirs(NameNodeRpcServer.java
```
#### A: Run the following command:

sudo -u hdfs hadoop fs -chmod 777 /userhadoop fs -mkdir /user/root

#### **Q: I see the following in the YARN logs:**

```
14/02/17 09:52:30 ERROR event.HamsterEventHandler: exception when launch HNP
 process
java.io.IOException: Cannot run program "mpirun": error=13, Permission
 denied
at java.lang.ProcessBuilder.start(ProcessBuilder.java:1029)
at java.lang.Runtime.exec(Runtime.java:615)
at java.lang.Runtime.exec(Runtime.java:526)
```

```
at com.pivotal.hamster.appmaster.hnp.DefaultHnpLauncher
$1.run(DefaultHnpLauncher.java:84)
at java.lang.Thread.run(Thread.java:722)
Caused by: java.io.IOException: error=13, Permission denied
at java.lang.UNIXProcess.forkAndExec(Native Method)
at java.lang.UNIXProcess.<init>(UNIXProcess.java:135)
at java.lang.ProcessImpl.start(ProcessImpl.java:130)
at java.lang.ProcessBuilder.start(ProcessBuilder.java:1021)
... 4 more
```
A: Check if the node that is running the hamster application has openmpi installed.

#### **Q: I see the following information in logs:**

```
LogType: stderr
LogLength: 48
Log Contents:
/bin/bash: /bin/java: No such file or directory
LogType: stdout
LogLength: 0
Log Contents:
```
A: Make sure \$JAVA\_HOME is set:

Run this command:

echo \$JAVA\_HOME

You should see something like this:

/usr/java/latest

#### **Q: I see the following information in logs:**

ERROR: fiber control.cpp(launch:229): Check failed: b<nworkers [1 < 1]

A: Find another machine which has more than 1 core, this is a limitation of GraphLab.

## **Hamster**

- [About Hamster](#page-63-0) on page 64
- [Installing Hamster](#page-64-0) on page 65
	- [Prerequisites](#page-64-1) on page 65
	- [Hamster RPM Packages](#page-64-2) on page 65
	- [Hamster-core Setup](#page-64-3) on page 65
	- [OpenMPI Setup](#page-65-0) on page 66
	- [Hamster-rte Setup](#page-65-1) on page 66
	- [Reconfig & Restart NodeManager](#page-65-2) on page 66
	- [Set PATH in your env](#page-65-3) on page 66
	- [Hamster Usage](#page-65-4) on page 66
	- [Hamster Service](#page-67-0) on page 68
	- [Run job with mpirun/mpiexec \(submitting job with mpirun/mpiexec directly\)](#page-67-1) on page 68
	- Run job with hamster gsub (submitting job described as a script file with gsub) on page 68
	- [Run job with hamster \(compatible with Hamster-1.0 command line options\):](#page-67-3) on page 68

## <span id="page-63-0"></span>**About Hamster**

Hamster is a framework that enables users running MPI programs on Apache Hadoop YARN platform.

This section specifies how to install, configure, and use Hamster.

## <span id="page-64-0"></span>**Installing Hamster**

### <span id="page-64-1"></span>**Prerequisites**

Hamster is dependent upon PHD-2.0/2.1 (Apache Hadoop 2.0.5 / 2.2.0).

### <span id="page-64-2"></span>**Hamster RPM Packages**

Hamster contains three packages: hamster-core, hamster-rte, and openmpi.

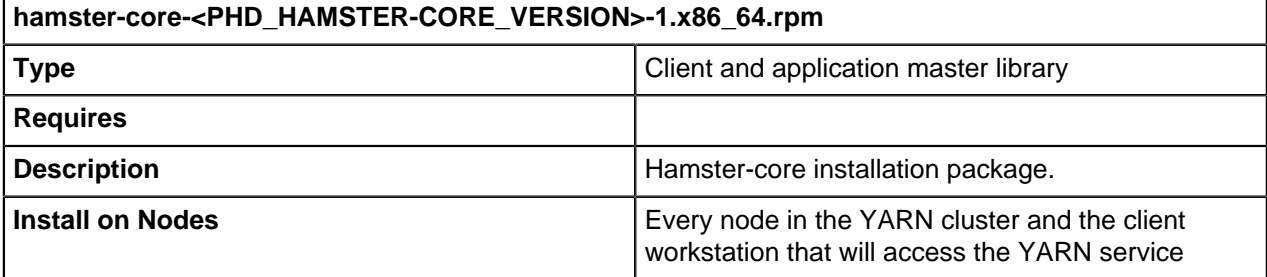

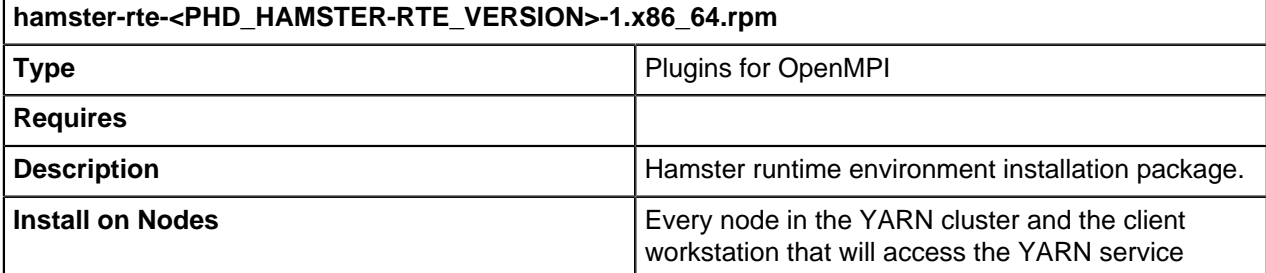

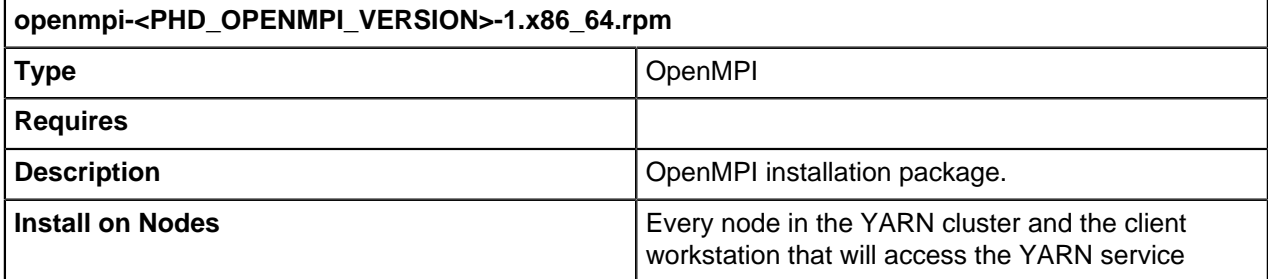

### <span id="page-64-3"></span>**Hamster-core Setup**

Install the hamster-core package on the nodes in the YARN cluster and the client workstation that will access the YARN service:

```
$ sudo rpm -ivh working_dir/hamster/rpm/hamster-core-<PHD_HAMSTER-
CORE_VERSION>-1.x86_64.rpm
```
## <span id="page-65-0"></span>**OpenMPI Setup**

Install the OpenMPI package on the nodes in the YARN cluster and the client workstation that will access the YARN service:

```
$ sudo rpm -ivh working_dir/hamster/rpm/openmpi-
\leqPHD OPENMPI VERSION>-1.x86 64.rpm
```
### <span id="page-65-1"></span>**Hamster-rte Setup**

Install the hamster-rte package on the nodes in the YARN cluster and the client workstation that will access the YARN service:

```
$ sudo rpm -ivh working_dir/hamster/rpm/hamster-rte-<PHD_HAMSTER-
RTE_VERSION>-1.x86_64.rpm
```
## <span id="page-65-2"></span>**Reconfig & Restart NodeManager**

In Hamster-1.1, we have implemented an auxiliary in each NodeManager to launch orted (ORTE Daemon). Therefore, you need to deploy and configure the auxiliary service in the  $\gamma$ arn-site. xml filoe for each NodeManager.

- **1.** Copy hamster-core-<VERSION>.jar (by default, /usr/local/hamster/lib/hamster/ hamster-core-1.1.0-SNAPSHOT.jar ) to /usr/lib/gphd/hadoop-yarn/
- **2.** Specify the auxiliary service in yarn-site.xml, as follows:

```
<property>
  <name>yarn.nodemanager.aux-services</name>
  <value>mapreduce_shuffle,hamster_aux</value>
  <description>shuffle service that needs to be set for Map Reduce to run
 </description>
</property>
<property>
   <name>yarn.nodemanager.aux-services.hamster_aux.class</name>
   <value>com.pivotal.hamster.aux.HamsterAuxService</value>
</property>
```
**3.** Restart NodeManager.

## <span id="page-65-3"></span>**Set PATH in your env**

After installing Hamster, set the PATH in your env.

- **1.** Put 'export PATH=/usr/local/hamster/bin:\$PATH' in your ~/.bashrc (only for you) or in /etc/bashrc (for all users in this node.)
- **2.** source ~/.bashrc (or source /etc/bashrc)
- **3.** Check the hamster by running:
- \$ which hamster

/usr/local/hamster/bin/hamster

## <span id="page-65-4"></span>**Hamster Usage**

Hamster command usage can be shown by running:

```
$hamster --help
```
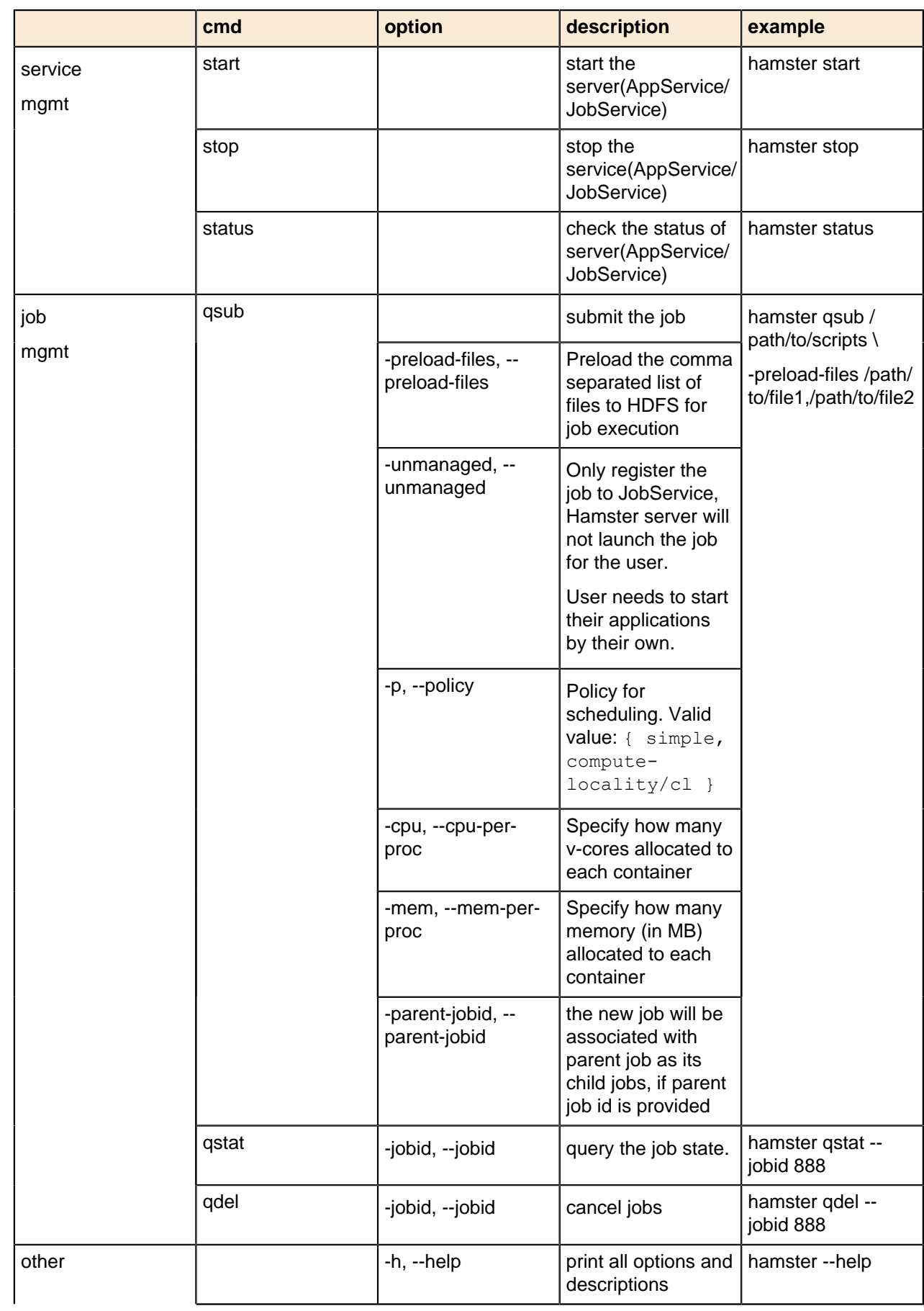

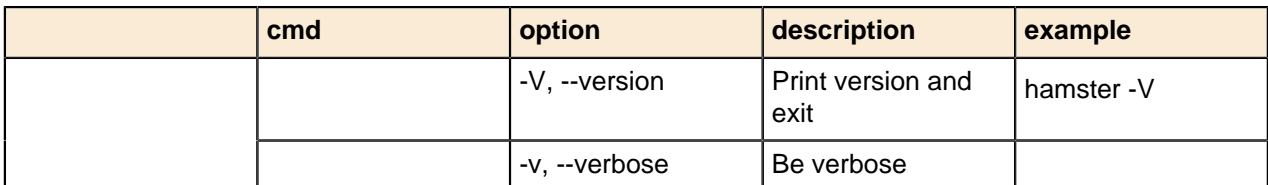

#### <span id="page-67-0"></span>**Hamster Service**

Before running any jobs, start the Hamster Service (JobService/AppMasterService).

To start the Hamster Service:

```
$ hamster start
```
To check the current status of the Hamster Service:

\$ hamster status

To stop the Hamster Service:

\$ hamster stop

### <span id="page-67-1"></span>**Run job with mpirun/mpiexec (submitting job with mpirun/mpiexec directly)**

Make sure Hamster Service's status is running.

```
$ mpirun -np 3 /path/to/mpi/executable
```
### <span id="page-67-2"></span>**Run job with hamster qsub (submitting job described as a script file with qsub)**

Suppose there are two mpirun job as batch job or pipeline in your scripts named  $m$ *y*job.sh as following:

```
vi myjob.sh
mpirun -np 2 /path/to/mpi/executable1
mpirun -np 4 /path/to/mpi/executable2
```
Submit the job script:

\$ hamster qsub /path/to/myjob.sh

### <span id="page-67-3"></span>**Run job with hamster (compatible with Hamster-1.0 command line options):**

\$ hamster -np 2 /path/to/mpi/executable

Currently, MPI processes in Hamster will redirect their output to files in the Hadoop log folder, you can access them in yarn.nodemanager.log-dirs in yarn-site.xml under \$HADOOP CONF DIR.

# **Chapter 3**

# **Manually Upgrading Pivotal HD Stack to 2.1.0**

Pivotal HD Stack supports the following upgrade:

- Upgrade from PHD 1.1.1 to PHD 2.1
- Upgrade from PHD 2.0.1 to PHD 2.1

This section describes how to manually upgrade your Pivotal HD stack components.

- [General Upgrade Tasks for Each Component](#page-69-0) on page 70
- [Components to Upgrade \(Supported by icm\\_client\)](#page-69-1) on page 70
- Components to Upgrade (Not Supported by icm client) on page 72

PHD supports only stack-level upgrade; it doesn't support component-level upgrade. All PHD components should come from the same release package and all PHD components need to upgrade to same release version.

## <span id="page-69-0"></span>**General Upgrade Tasks for Each Component**

For each component upgrade, the following steps need to be followed:

- Back up Configuration
- Stop Service
- RPM upgrade
- Restore Configuration
- Start Service

## <span id="page-69-1"></span>**Components to Upgrade (Supported by icm\_client)**

- Bigtop utilities
- Zookeeper
- Hadoop (HDFS and Yarn)
- HBase
- Hive
- Pig
- Mahout

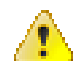

**Attention:** Upgrade for these components is supported through the CLI. Manual RPM upgrade is risky and upgrade through the CLI is strongly recommended.

## **Upgrade Bigtop Utilities**

RPM Upgrade Bigtop Utilities

## **Upgrade Zookeeper**

- **1.** Back up existing configuration files.
- **2.** Stop the zookeeper-server service.
- **3.** RPM Upgrade Zookeeper.
- **4.** Restore backup configuration files and make sure configuration is compatible with the new installed version.
- **5.** Restart the zookeeper-server service on Zookeeper server.

## **Upgrade Hadoop**

Refer to [http://wiki.apache.org/hadoop/Hadoop\\_Upgrade](http://wiki.apache.org/hadoop/Hadoop_Upgrade) for Hadoop data upgrade/migration. The following steps only cover Hadoop configuration and packages upgrade.

- **1.** Backup existing configuration files.
- **2.** Stop Hadoop services.
- **3.** RPM upgrade Hadoop.
- **4.** Restore backup configuration files and make sure configuration is compatible with new installed version.
- **5.** Restart Hadoop services.

## **Upgrade HBase**

Refer to <http://hbase.apache.org/book/upgrading.html> for hbase data upgrade/migration. The following steps only cover hbase configuration and packages upgrade.

- **1.** Back up existing configuration files.
- **2.** Stop HBase master/region/thrift/restful service.
- **3.** RPM upgrade Hbase.
- **4.** Restore backup configuration files and make sure configuration is compatible with the new installed version.
- **5.** Restart HBase master/region/thrift/restful service.

## **Upgrade Hive**

Refer to <https://cwiki.apache.org/confluence/display/Hive/Hive+Schema+Tool> for Hive data upgrade/ migration. The following steps only cover Hive configuration and packages upgrade.

- **1.** Back up existing configuration files.
- **2.** Stop Hive Server, Hive Server2, metastore services.
- **3.** RPM upgrade Hive
- **4.** Restore backup configuration files and make sure configuration is compatible with the new installed version.
- **5.** If you use postgresql as the metastore DB, please copy postgresql-jdbc.jar to /usr/lib/gphd/hive/lib on hive-server node.
- **6.** Restart Hive Server, Hive Server2, metastore services.

## **Upgrade Pig**

- **1.** Backup existing configuration files.
- **2.** RPM upgrade Pig.
- **3.** Restore backup configuration files and make sure configuration is compatible with new installed version.
- **4.** Restore any customized UDF jars to lib directory.

## **Upgrade Mahout**

- **1.** Backup existing configuration files.
- **2.** RPM upgrade Mahout
- **3.** Restore backup configuration files and make sure configuration is compatible with new installed version.

## <span id="page-71-0"></span>**Components to Upgrade (Not Supported by icm\_client)**

- Sqoop
- Flume
- Oozie
- Hcatlog

Upgrade of these components using RPM requires  $\text{root}$  privileges on the nodes to be upgraded. Unless specified, all the following operations should be run by user root.

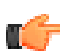

**Note:** These instructions assume that the following components were already upgraded to PHD stack 2.1.0 and work correctly (see previous section):

- Zookeeper
- Hadoop
- Hbase
- Hive
- Pig
- Mahout

## **Upgrade Flume**

**1. Backup existing configuration files:**

```
$ cp -r /etc/gphd/flume/conf <dir_to_save_Flume_configuration>
$ cp -r /etc/default/flume* <dir_to_save_Flume_environment>
```
#### **2. Stop Flume Agent Service:**

Before you begin the upgrade, stop the flume-agent service:

\$ sudo service flume-agent stop

**3. Upgrade Flume:**

```
$ sudo rpm -U flume-<PHD_FLUME_VERSIOIN>.noarch.rpm
$ sudo rpm -qa | grep flume
flume-<PHD_FLUME_VERSION>.noarch
```
**4. Upgrade the Flume Agent:**

```
$ sudo rpm -U flume-<PHD_FLUME_VERSION>.noarch.rpm flume-agent-
<PHD_FLUME_VERSION>.noarch.rpm
$ sudo rpm -qa | grep flume
flume-<PHD_FLUME_VERSION>.noarch
flume-agent-<PHD_FLUME_VERSION>.noarch
```
#### **5. Restore the old configurations:**

After upgrading all Flume packages, you need to restore your configuration files in /etc/gphd/ flume/conf, especially flume.conf. Check your previous backup configuration files, and manually
add any change you made back to your upgraded configuration files.You also need to restore flume environment files in /etc/default, if they were changed.

**6. Restart Flume Agent Service:**

```
$ sudo service flume-agent start
```
# **Upgrade Sqoop**

**1. Backup existing configuration files:**

You are also required to back up the external jar files used to connect with the database for Sqoop:

```
$ cp -r /etc/gphd/sqoop/conf <dir_to_save_Sqoop_configuration>
$ cp -r /usr/lib/gphd/sqoop/lib <dir_to_save_external_jar_files>
$ cp -r /etc/default/sqoop* <dire to_save Sqoop environment>
```
#### **2. Stop Sqoop Metastore Service:**

Before you run the upgrade, first stop the sqoop-metastore service:

```
$ sudo service sqoop-metastore stop
```
**3. Upgrade Sqoop Client:**

```
$ rpm -U sqoop-<PHD_SQOOP_VERSION>.noarch.rpm
$ rpm -qa | grep sqoop
sqoop-<PHD_SQOOP_VERSION>.noarch
```
**4. Upgrade Sqoop Metastore:**

```
$ rpm -U sqoop-<PHD_SQOOP_VERSION>.noarch.rpm sqoop-metastore-
<PHD_SQOOP_VERSION>.noarch.rpm
$ rpm -qa \overline{q}q arep sqoop
sqoop-<PHD_SQOOP_VERSION>.noarch
sqoop-metastore-<PHD SQOOP VERSION>.noarch
```
#### **5. Restore old configurations:**

After upgrading all Sgoop packages, you need to restore your configuration files in  $/etc/gphd/$ sqoop/conf, especially sqoop-site.xml.

Check your previous backup configuration files, and manually add back any change you made to your upgraded configuration files.

You also need to restore your external jar files to /usr/lib/gphd/sqoop/lib and restore Sqoop environment files in /etc/default, if they were changed.

**6. Restart Sqoop Metastore service:**

\$ sudo service sqoop-metastore start

# **Upgrade Oozie**

**1. Back up existing configuration files:**

\$ cp -r /etc/gphd/oozie/conf <dir\_to\_save\_Oozie\_configuration>

**2. Stop Oozie service:**

Before you run the upgrade, first stop the  $Oozie$  service:

```
$ sudo service oozie stop
```
#### **3. Upgrade Oozie RPMs:**

```
$ sudo rpm -U oozie-client-<PHD_OOZIE_VERSION>.noarch.rpm oozie-
<PHD_OOZIE_VERSION>.noarch.rpm
$ sudo rpm -qa | grep oozie
oozie-client-<PHD_OOZIE_VERSION>.noarch
oozie-<PHD_OOZIE_VERSION>.noarch
```
#### **4. Clean up Tomcat container files**

\$ sudo rm -rf /usr/lib/gphd/oozie-<PHD\_OOZIE\_OLD\_VERSION>

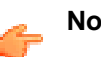

**Note:** PHD\_OOZIE\_OLD\_VERSION is the old Oozie version in the previous PHD release.

#### **5. Copy Oozie Data:**

```
$ sudo -u oozie cp -r /var/lib/gphd/oozie-<PHD_OOZIE_OLD_VERSION>/* /var/
lib/gphd/oozie/
```
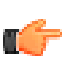

**Note:** PHD\_OOZIE\_OLD\_VERSION is the old Oozie version in the previous PHD release. The default OOZIE\_DATA is /var/lib/gphd/oozie/. If OOZIE\_DATA is set to another path, you must put it into the path you set.

#### **6. Restore old configurations:**

After upgrading all Oozie packages, you need to restore your configuration files in /etc/qphd/ oozie/conf. Check your previous backup configuration files, and manually add any change you made back to your upgraded configuration files. You also need to restore Oozie environment files in /etc/ default, if they were changed.

#### **7. Upgrade Oozie database:**

```
$ sudo -u oozie oozie-setup db upgrade -run
$ sudo -u oozie oozie-setup db postupgrade -run
```
**8. Init new version of Oozie Service:**

```
$ sudo -u oozie oozie-setup prepare-war -d <ext-js-2.2-path>
$ sudo -u oozie hdfs dfs -rm -r share
Deleted share
$ sudo -u oozie oozie-setup sharelib create -fs hdfs://
<NameNodeHost>:<HDFSPort>
```
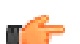

**Note:** Make sure that there is a file named  $ext{-}2.2.zip in$ 

#### **9. Restart Oozie service:**

```
$ sudo service oozie start
```
# **Upgrade HCatalog**

**1. Backup existing configuration files:**

```
$ cp -r /etc/gphd/hcatalog/conf <dir to save HCatlog configuration>
```

```
$ cp -r /etc/default/hcatalog* <dir_to_save_HCatlog_environment>
```

```
$ cp -r /etc/default/webhcat* <dir to save Webhcat environment>
```
#### **2. Stop webhcat-server Service:**

\$ sudo service webhcat-server stop

#### **3. Stop hcatalog-server Service:**

\$ sudo service hcatalog-server stop

#### **4. Upgrade webhcat-server:**

```
$ rpm -U webhcat-server-<PHD_HCATALOG_VERSION>.noarch.rpm
$ rpm -qa | grep webhcat-server
webhcat-server-<PHD_HCATALOG_VERSION>.noarch.rpm
```
#### **5. Upgrade webhcat:**

```
$ rpm -U webhcat-<PHD_HCATALOG_VERSION>.noarch.rpm
$ rpm -qa | grep webhcat
webhcat-<PHD_HCATALOG_VERSION>.noarch.rpm
```
#### **6. Upgrade hcatalog-server:**

```
$ rpm -U hcatalog-server-<PHD_HCATALOG_VERSION>.noarch.rpm
$ rpm -qa | grep hcatalog-server
hcatalog-server-<PHD_HCATALOG_VERSION>.noarch.rpm
```
#### **7. Upgrade hcatalog:**

```
$ rpm -U hcatalog-<PHD_HCATALOG_VERSION>.noarch.rpm
$ rpm -qa | grep hcatalog
hcatalog-<PHD_HCATALOG_VERSION>.noarch.rpm
```
#### **8. Restore old configurations:**

After upgrading all packages, you need to restore your configuration files in /etc/gphd/hcatalog/ conf.

Check your previous backup configuration files, and manually add any change you made back to your upgraded configuration files. You also need to restore hcatalog and webhcat environment files in /etc/ default if they were changed.

#### **9. Restart webhcat-server service:**

\$ sudo service webhcat-server start

#### **10.Restart hcatalog-server service:**

\$ sudo service hcatalog-server start

# **Chapter 4**

# **Pivotal Hadoop Enhancements**

#### Pivotal HD is a full Apache Hadoop distribution with Pivotal add-ons and a native integration with the Pivotal Greenplum database.

- [HDFS Off-Cluster Client Rack Awareness](#page-76-0) on page 77
	- [Overview of Rack Awareness](#page-76-1) on page 77
	- [Problem: Ignored Off-cluster Clients](#page-76-2) on page 77
	- [Solution: Design](#page-77-0) on page 78
	- [Enabling Off-Client Rack Awareness](#page-78-0) on page 79
- [Vaidya](#page-78-1) on page 79
	- [Overview](#page-78-2) on page 79
	- [Installing Vaidya Files](#page-79-0) on page 80
	- [Enabling Vaidya](#page-79-1) on page 80
	- [Disabling Vaidya](#page-79-2) on page 80
	- [Using Vaidya to Analyze Jobs](#page-79-3) on page 80
	- [Vaidya Configuration Rules](#page-80-0) on page 81
		- [Disabling a Rule](#page-80-1) on page 81
		- [Changing the Importance of a Rule](#page-80-2) on page 81
		- [Changing Success Threshold](#page-81-0) on page 82
		- [Changing Input Parameters](#page-81-1) on page 82
		- [Other Elements](#page-81-2) on page 82
		- [Adding a New Rule](#page-81-3) on page 82
		- [Creating a Java Binary for a New Rule](#page-81-4) on page 82
		- [Creating XML Configuration for a New Rule](#page-82-0) on page 83
		- [Deploying Files](#page-82-1) on page 83
- **[HVE Topology Awareness](#page-83-0) on page 84** 
	- [Topology Awareness Configuration and Verification](#page-83-1) on page 84
- [HVE Elasticity](#page-85-0) on page 86
	- [Overview](#page-85-1) on page 86
	- **[Function List](#page-85-2) on page 86**
	- [Configuration](#page-86-0) on page 87
	- [Command-Line Interface for YARN Cluster](#page-86-1) on page 87
		- [List all CLIs](#page-86-2) on page 87
		- [List Nodes](#page-86-3) on page 87
		- [Get Node Status](#page-87-0) on page 88
		- [Set Node Resource Capacity](#page-87-1) on page 88

# <span id="page-76-0"></span>**HDFS Off-Cluster Client Rack Awareness**

HDFS rack awareness is a key feature to achieve localized I/O (locality).

# <span id="page-76-1"></span>**Overview of Rack Awareness**

With respect to read and write separately, HDFS has:

- BlockPlacementPolicy for write locality: namenode will look up network topology and construct a list of chosen nodes (pipeline) for requesting a block to locate, based on algorithms provided by a BlockPlacementPolicy.
- Block pseudo distance sort for read locality: when reading a block, after obtaining all the located blocks, namenode sorts these located blocks based on their topological distance from the client. The closer nodes get higher priority for read.

Both operations need to reference network topology, which is managed by the rack awareness feature. The rack awareness feature includes:

- A topology resolving framework: when datanodes register themselves on a namenode, that namenode will resolve their network location using their host name or ip, using DNSToSwitchMapping. This is a pluggable component that allows users to define their own topology based on their network layout. The most commonly used DNSToSwitchMapping is ScriptBasedMapping, which calls a shell script.
- An in-memory topology tree: all registered datanodes' network locations are kept in a topology tree.

# <span id="page-76-2"></span>**Problem: Ignored Off-cluster Clients**

The problem of the current implementation is that it does not support off-cluster clients. The figure below is an example of off-cluster clients:

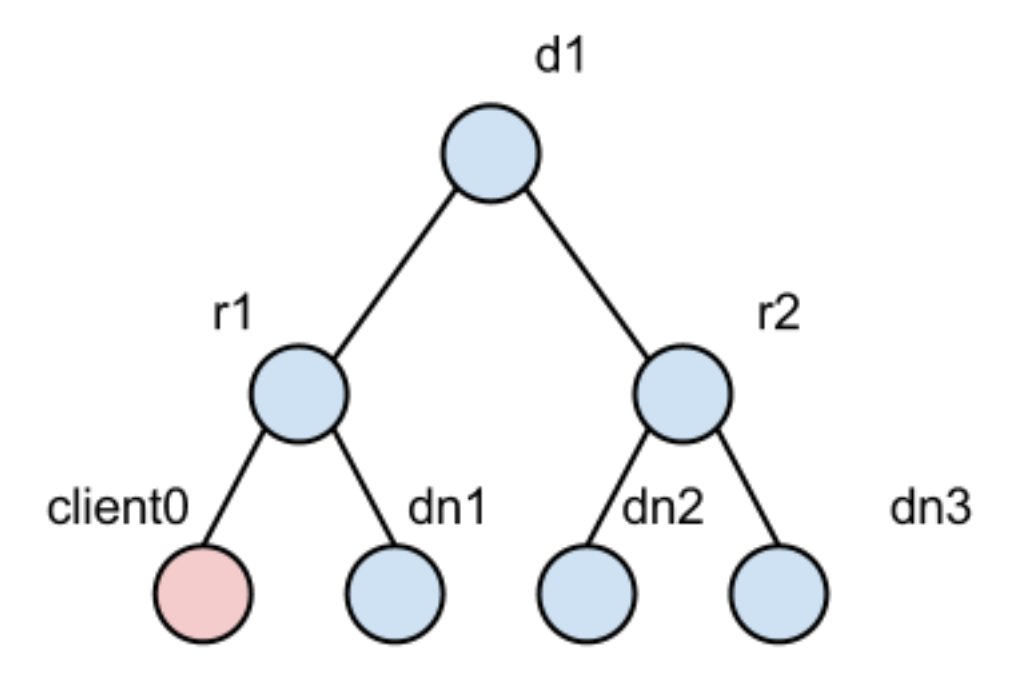

In this figure, node **dn1** is a datanode and its network location is **/d1/r1**, and so on for **dn2** and **dn3**. Node **client0** is an off-cluster node, which means there is no datanode deployed on **client0**. In this case, **client0** has no chance to register itself in the topology tree of the namenode. Therefore, both read and write operations select random nodes even though **dn1** is closer (more preferable) than either **dn2** or **dn3**. This problem will cause performance issues in the following cases:

- **When a mapreduce cluster is not exactly co-located:** some mapreduce clusters share the same hdfs cluster with other mapreduce clusters, or in some cases a mapreduce cluster will cover several hdfs clusters. In those cases, a large portion of I/O will be off-cluster client operations, which cannot benefit from localized I/O.
- **When a physical cluster is not dedicated to Hadoop:** a physical cluster might not be dedicated to Hadoop and other supporting systems, such as data loading tools, might share the same cluster. In that case, the data loading tool can not benefit from localized I/O, even if the tool and hdfs shares the same rack/data center. The problem could be even more common in virtualized environments.

# <span id="page-77-0"></span>**Solution: Design**

To tackle this problem, we changed the logic in the block placement policy and the block pseudo distance sort. We also resolved the network location of the client.

#### **Resolving client location**

Resolving the client location: we reused the framework that resolves datanodes. However, since we did not add client network locations into the topology tree (as explained below), we have to cache client locations to avoid unnecessary resolve operations.

As a result, we introduced two LRU caches:

- A black list for those clients that have no valid location or whose locations do not share the same rack with any datanode.
- A white list, opposite to the black list, for those clients that are not datanodes but share the same rack with at least one datanode.

Referring to the diagram of ignored off-cluster clients, the table below lists some examples of location cache.

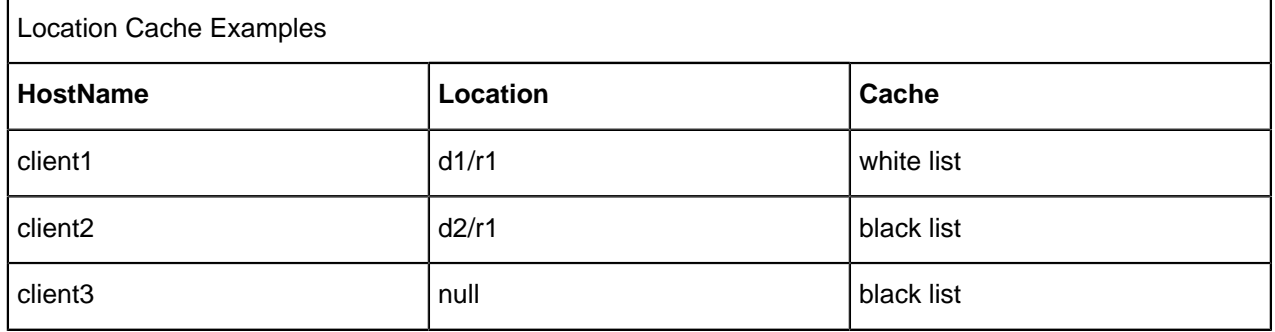

The size of the LRU cache is configurable, so you can limit the memory usage of namenode.

#### **Block placement policy**

The tables below demonstrate how the BlockPlacementPolicy has been changed to support non-datanode clients.

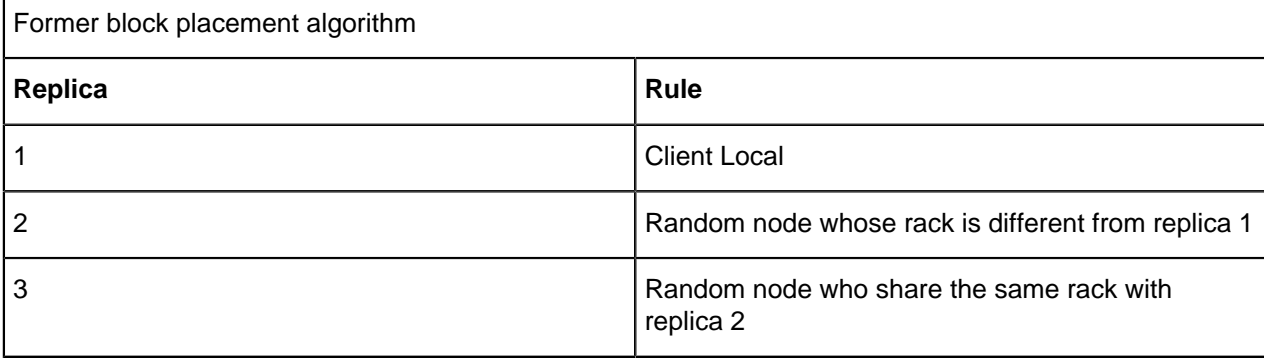

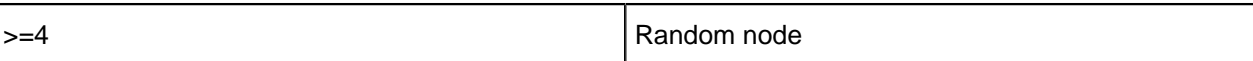

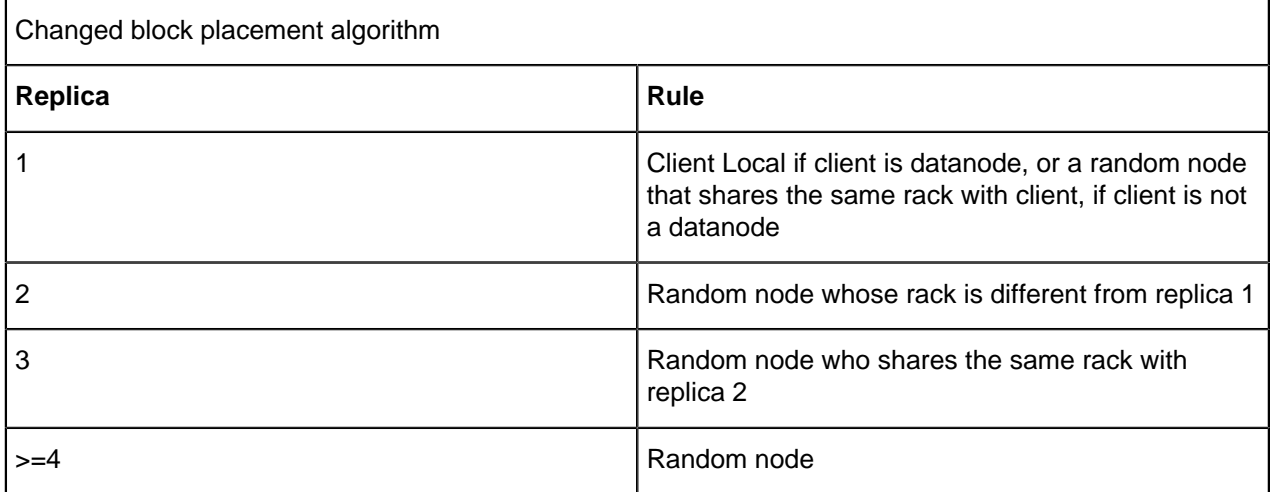

## <span id="page-78-0"></span>**Enabling Off-Client Rack Awareness**

The client rack aware feature is disabled by default. To enable, add the following to the  $hdfs-site$ .  $xml$ file:

```
<properties>
 <property>
   <name>dfs.rackawareness.with.client</name>
    <value>true</value>
 </property>
 </properties>
 <properties>
 <property>
    <name>dfs.rackawareness.with.client.blacklist.size</name>
    <description>Black list size of client cache, 5000 by default.</
description>
    <value>5000</value>
 </property>
 </properties>
 <properties>
 <property>
    <name>dfs.rackawareness.with.client.cache.size</name>
  <description>White list size of client cache, best set it equals 
   the size of cluster. 2000 by default.</description>
    <value>2000</value>
  </property>
  </properties>
```
**Note:** You need to restart DFS after changing the configuration.

# <span id="page-78-1"></span>**Vaidya**

## <span id="page-78-2"></span>**Overview**

Vaidya is a diagnostic tool installed with PHD for Map/Reduce jobs. After a job is executed successfully, it uses a job history log and the job configuration information to identify any performance or scalability

problems with the job. Upon execution, it provides a job analysis report indicating specific problems with the job, along with the remedy to correct them. The report element includes, "rule title", "rule description", "rule importance", "rule severity", "reference details" and "remedy/prescription" to rectify the problem. The "rule severity", is a product of rule impact and the rule importance.

**Note:** The Vaidya tool does **not** analyze failed jobs, either for performance or scalability problems, nor for the reason for failures.

The Vaidya tool includes diagnostic rules (also referred to as "tests") where each rule analyzes a specific problem with the M/R job. A diagnostic rule is written as a Java class and captures the logic of how to detect a specific problem condition with the M/R job. Each diagnostic rule uses the job history log and job configuration information provided to it using a standard structured interface. The standard interface allows administrators and developers to independently add more diagnostic rules in the Vaidya tool.

# <span id="page-79-0"></span>**Installing Vaidya Files**

By default, Vaidya files are installed at:

- The Vaidya JAR library is installed into /usr/lib/gphd/hadoop-mapreduce/.
- The Vaidya default configuration file is installed into /etc/gphd/hadoop/conf/.

# <span id="page-79-1"></span>**Enabling Vaidya**

On the history server node, go to the PHD configuration folder (by default, /etc/gphd/hadoop/conf), and add the following lines into the mapred-site.xml file.

Restart the job history server service to ensure the change takes effect.

#### **mapred-site.xml Structure**

```
<property>
  <name>mapreduce.vaidya.enabled</name>
  <value>true</value>
 </property>
 <property>
 <name>mapreduce.vaidya.jarfiles</name>
 <value>/usr/lib/gphd/hadoop-mapreduce/hadoop-vaidya.jar</value>
 </property>
 <property>
  <name>mapreduce.vaidya.testconf.file</name>
  <value>/etc/gphd/hadoop/conf/postex_diagnosis_tests.xml</value>
  </property>
```
# <span id="page-79-2"></span>**Disabling Vaidya**

#### To disable Vaidya:

Set the mapreduce.vaidya.enabled property value to false, or remove these lines from mapredsite.xml:

- The value of property mapreduce.vaidya.enabled should be changed to point to the correct jar file you installed. By default, this is /usr/lib/gphd/hadoop-mapreduce/hadoop-vaidya-<HADOOP\_PHD\_VERSION>.jar.
- Restart the job history server service to ensure the change takes effect.

## <span id="page-79-3"></span>**Using Vaidya to Analyze Jobs**

- **1.** Ensure your job history server service is running.
- **2.** Successfully run a MapReduce job for Vaidya to analyze.
- **3.** Open the following URL in a web browser:

```
http://<historyserver_host>:<historyserver_port>/jobhistory
```
Where:

- <historyserver\_host> refers to the host name or IP address of the machine where you run job history server service.
- <historyserver port> refers to the HTTP port job history server web where the UI listens. By default, this value is 19888. Your browser should show you the job history server UI page.
- **4.** You will see a list of jobs that have run, including the most recent job. Click the job id of any job in this list, and you should see the detailed information for the job.
- **5.** On the left side of the navigation area, there should be a link called **Vaidya report** under the navigation item **Job**. Click the **Vaidya report** link and Vaidya will analyze the job for you and show a report.

# <span id="page-80-0"></span>**Vaidya Configuration Rules**

After you installed Vaidya with PHD, rules configuration is installed as a postex diagnosis tests.xml file in /etc/gphd/hadoop/conf.

You can find all rules to be run on a selected job in this file, where each rule is defined as an XML PostExPerformanceDiagnosisTests/DiagnosticTest element.

For example, a rule in postex diagnosis tests.xml:

```
<DiagnosticTest>
 <Title><![CDATA[Balanced Reduce Partitioning]]></Title>
 <ClassName>
\langle!
[CDATA[org.apache.hadoop.vaidya.postexdiagnosis.tests.BalancedReducePartitioning]]></
ClassName>
 <Description><![CDATA[This rule tests as to how well the input to reduce
 tasks is balanced]]></Description>
 <Importance><![CDATA[High]]></Importance>
 <SuccessThreshold><![CDATA[0.40]]></SuccessThreshold>
 <Prescription><![CDATA[advice]]></Prescription>
 <InputElement>
 <PercentReduceRecords><![CDATA[85]]></PercentReduceRecords>
 </InputElement>
 </DiagnosticTest>
```
The Title and Description elements provide a brief summary about what this rule is doing.

By editing postex diagnosis tests.xml, you can configure the rules.

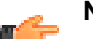

- **Note:**
- Remember to back up the original configuration file before editing the configuration file. An invalid XML config file may cause Vaidya to behave incorrectly.
- Before you start editing rules, you should have background knowledge about XML syntax and how XML represents data (for example, what the CDATA element represents).

## <span id="page-80-1"></span>**Disabling a Rule**

Comment out or remove the entire <DiagnosticTest> element.

## <span id="page-80-2"></span>**Changing the Importance of a Rule**

Importance indicates how relatively important a rule is, relative to other rules in the same set. You can change the importance value by editing the <Importance> element in the XML file. A level serves as a factor, which is multiplied to impact the value returned by each rule.

There are three values valid for this attribute: Low (value of 0.33), Medium (value of 0.66), and High (value of 0.99).

In the displayed Vaidya report, there is a value named **Severity** for each rule. A severity level is the result of multiplying the impact value (returned by rule) and the importance factor (defined in the XML file).

For example, a rule returns an impact of 0.5, its importance is marked as Medium, then its severity is 0.5 \*  $0.66 = 0.33$ .

# <span id="page-81-0"></span>**Changing Success Threshold**

Each rule calculates a value between 0 and 1 (inclusively) to indicate how healthy a job is according to the specified rule; this value is called impact. The smaller the impact is (that is, closer to 0), the healthier the job is.

To give a more straightforward result, you can set a threshold for each rule. Therefore, a rule whose impact value is larger than the threshold will be marked as "failed"; otherwise, it is marked as "passed".

Note that the threshold is compared with the impact value, rather than severity (which means making a rule less important will not make a failed rule succeed).

You can change the threshold value by editing the <SuccessThreshold> element in the XML file.

# <span id="page-81-1"></span>**Changing Input Parameters**

Some rules might need additional input parameters to complete their logic. You can specify additional parameters by editing/adding elements under the <InputElement> element of each rule.

## <span id="page-81-2"></span>**Other Elements**

For a full explanation and instructions about the meaning of each XML element, as well as how to change them, see Apache's documentation (<https://hadoop.apache.org/docs/stable1/vaidya.html>) for more information.

# <span id="page-81-3"></span>**Adding a New Rule**

A Vaidya rule consists of the following two parts:

- A java class that consists of the logic of the rule
- A paragraph of XML in the configuration file

## <span id="page-81-4"></span>**Creating a Java Binary for a New Rule**

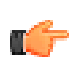

**Important:** This section assumes a working knowledge of how to write, compile, and package Java code.

**1.** From where you installed PHD, download the correct hadoop-vaidya-

 $\prec$ HADOOP\_PHD\_VERSION>.jar file (which you specified in mapred-site.xml) to your development machine, if you plan on writing Java code on another machine than the one where you installed PHD. (This is a typical use case.)

**2.** Create a java file with an IDE or editor, which defines a class that extends the org.apache.hadoop.vaidya.DiagnosticTest class:

#### **myrule.java**

```
package com.greenplum.vaidya.rules;
  import org.apache.hadoop.vaidya.DiagnosticTest;
  import org.apache.hadoop.vaidya.statistics.job.JobStatistics;
  public class MyRule extends DiagnosticTest {
  @Override
 public String getReferenceDetails() {
```

```
 return "";
 }
 @Override
 public String getPrescription() {
 return "";
 }
 @Override
 public double evaluate(JobStatistics jobStatistics) {
 return 0.5;
 }
 }
```
- **3.** Edit the three methods getReferenceDetails, getPrescription and evaluate to construct the logic.evaluate method should return a **double** value between 0.0 and 1.0 and represents the impact as the analysis result.
	- getPrescription method should return some text providing user suggestions/remedies about how to optimize your Map/Reduce configuration accordingly.
	- getReferenceDetails method should return some text indicating the meaningful counters and their values which can help you to diagnose your MapReduce configuration accordingly.
- **4.** Compile the java class and package compiled class to a jar file, for example myrule, jar. Note that you need to put the Vaidya jar file you just downloaded into your classpath to make your code compile.

## <span id="page-82-0"></span>**Creating XML Configuration for a New Rule**

Add a DiagnosticTest element into the postex diagnosis tests.xml file (the file you set in the mapred-site.xml file), according to the sample given in the configuration part. Ensure the value of the <ClassName> element is set to be the full class name of the java rule class you just created.

# <span id="page-82-1"></span>**Deploying Files**

- 1. Upload the packaged jar file (myrule.jar for example) to the node where you installed PHD job tracker, and store it in a folder where hadoop service has the permission to read and load it. We recommend you place it under /usr/lib/gphd/hadoop-mapreduce/lib/.
- **2.** Edit mapred-site.xml, append the jar file you just uploaded to the mapred.vaidya.jar file or mapreduce.vaidya.jar files property value. For example:

```
mapred-site.xml
 <property>
  <name>mapreduce.vaidya.jarfiles</name>
  <value>/usr/lib/gphd/hadoop-mapreduce/hadoop-vaidya.jar:/usr/lib/gphd/
hadoop-mapreduce/lib/myrule.jar</value>
  </property>
```
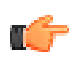

#### **Important:**

- Do not remove the default Vaidya jar file from this property, Vaidya needs this property to load basic Vaidya classes to make it run.
- Multiple jar files are separated by different separator characters on different platforms. On the Linux/Unix platform, the ":" character should be used. You can look at the theFile.pathSeparator attribute of your java platform to verify it.
- To make your settings take effect, restart the job history server service.

# <span id="page-83-0"></span>**HVE Topology Awareness**

Hadoop Virtualization Extensions (HVE) allow Hadoop clusters implemented on virtualized infrastructure full awareness of the topology on which they are running, thus enhancing the reliability and performance of these clusters.

HVE should be enabled in the following situations:

- When there is more than one Hadoop VM per physical host in virtualized environments.
- When Datanodes and NodeManagers/TaskTrackers exist in separate virtual machines in virtualized environments, in order to achieve graceful scaling of the compute component of the Hadoop cluster.
- When there is a topology layer between host and rack (e.g. chassis), which can affect the failure/locality group between hosts, in non-virtualized environments.

# <span id="page-83-1"></span>**Topology Awareness Configuration and Verification**

#### **Sample Setup:**

This setup has 2 logical racks, 2 physical hosts (installed by ESXi and managed by vCenter) per rack, and 2 DN/NM (VM in ESXi) nodes per host. There is also one NameNode/ResourceManager and a client node that can be used to start jobs.

In this setup, each DN/NM node has 4 vCPUs, 16G memory, and 200G (Non-SSD) disks.

The NameNode and ResourceManager are installed on another dedicated VM with 4vCPU, 4G Memory and 100G disks.

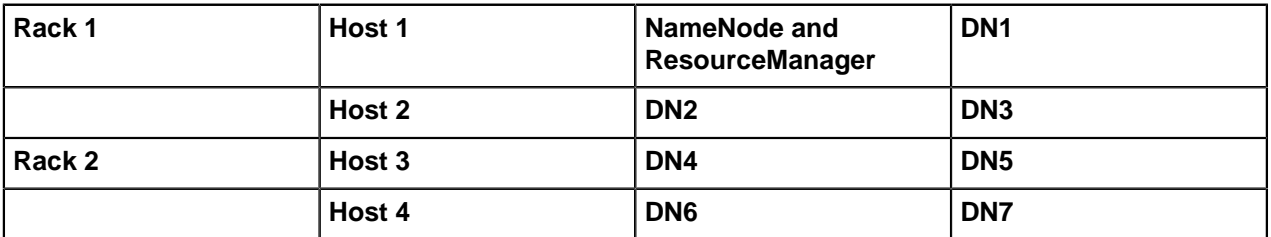

Node Distribution on Hosts:

#### **Enable topology awareness (Hadoop V2):**

**1.** Add the following line to core-site.xml:

```
<property>
 <name>topology.script.file.name</name>
  <value>/hadoop/hadoop-smoke/etc/hadoop/topology.sh</value<!-- point to
 topology.sh location.-->
</property>
<property>
  <name>net.topology.impl</name>
  <value>org.apache.hadoop.net.NetworkTopologyWithNodeGroup</value>
  <description> The default implementation of NetworkTopology which is
 classic three layer one.
  </description>
</property>
<property>
  <name>net.topology.nodegroup.aware</name>
  <value>true</value>
  <description> By default, network topology is not aware of nodegroup
 layer.
  </description>
```

```
</property>
<property>
   <name>dfs.block.replicator.classname</name>
  <value>org.apache.hadoop.hdfs.server.blockmanagement.BlockPlacementPolicyWithNodeGroup</
value>
   <description> The default implementation of ReplicationTargetChooser.
   </description>
</property>
```
**2.** Add the following line to yarn-site.xml:

```
<property>
  <description>The class to use as scheduled requests.</description>
  <name>yarn.resourcemanager.scheduled.requests.class</name>
 <value>org.apache.hadoop.mapreduce.v2.app.rm.ScheduledRequestsWithNodeGroup</
value>
</property>
<property>
  <description> The boolean value to identify if the cluster is deployed
   on an environment which needs an additional layer (node group) between
 node 
   and rack for network topology.
   </description>
  <name>net.topology.with.nodegroup</name>
  <value>true</value>
</property>
<property>
  <description>The class to use as AbstractSchedulerElementsFactory in RM
 scheduler.
   </description>
  <name>yarn.resourcemanager.scheduler.elements.factory.impl</name>
<value>org.apache.hadoop.yarn.server.resourcemanager.scheduler.
       SchedulerElementsFactoryWithNodeGroup</value>
</property>
```
#### **Topology.data sample:**

```
[root@namenode enable]# cat topology.data
10.111.57.223(VM IP) /Rack1/NodeGroup1
10.111.57.224 /Rack1/NodeGroup1
10.111.57.225 /Rack1/NodeGroup2
10.111.57.226 /Rack2/NodeGroup1
10.111.57.227 /Rack2/NodeGroup1
10.111.57.228 /Rack2/NodeGroup2
10.111.57.229 /Rack2/NodeGroup2
```
#### **Topology.sh sample:**

```
[root@namenode enable]# cat topology.sh
#! /bin/bash
HADOOP CONF=/hadoop/hadoop-smoke/etc/hadoop
# this is the location of topology.data
while [ $# -gt 0 ] ; do
  nodeArg=$1
 exec< ${HADOOP CONF}/topology.data
  result=""
  while read line ; do
     ar=( $line )
    if ['"\${ar[0]}\" = "\$nodeArg" ]; then
       result="${ar[1]}"
     fi
```

```
 done
   shift
   if [ -z "$result" ] ; then
    echo -n "/default/rack "
   else
     echo -n "$result "
  f \in \mathcal{F}done
```
**3.** Verify HVE is enabled:

Run the TestDFSIO script. The output is as follows:

```
1)HVE enabled:
Job Counters
Launched map tasks=100
Launched reduce tasks=1
Data-local map tasks=26
NODEGROUP_LOCAL_MAPS=49
Rack-local map \overline{t}asks=25
2)HVE disabled:
 Job Counters
Launched map tasks=100
Launched reduce tasks=1
Data-local map tasks=20
Rack-local map tasks=80
```
# <span id="page-85-0"></span>**HVE Elasticity**

HVE Elastic Resource Extension enables the adaption of MapReduce tasks to changing resources on nodes/clusters where Hadoop clusters are deployed to virtualized environments, by sharing resources with VMs from other clusters or applications.

## <span id="page-85-1"></span>**Overview**

Currently, the Hadoop resource model is static at the node level, assuming the node resources are not changed while the cluster is running. This design and implementation are based on an assumption that all cluster resources are dedicated for Hadoop MapReduce jobs, so they are fully available at all times. This assumption does not hold when users want to deploy multiple applications on the same cluster, e.g. deploying HBase and MapReduce on the same HDFS cluster. In particular, in an era of cloud computing, it is common for Hadoop clusters to be deployed on virtualized environments by sharing resource with VMs from other clusters or applications.

The HVE elastic resource feature addresses scenarios in which nodes' resources are possibly changed, so that scheduling of MapReduce tasks on these nodes can adapted to changing resources.

With this feature, APIs (CLI and JMX interface) and script tools are provided to get/set resources (memory, v-cores) on Hadoop cluster nodes for MR jobs.

# <span id="page-85-2"></span>**Function List**

Below are functionalities included in this elastic feature:

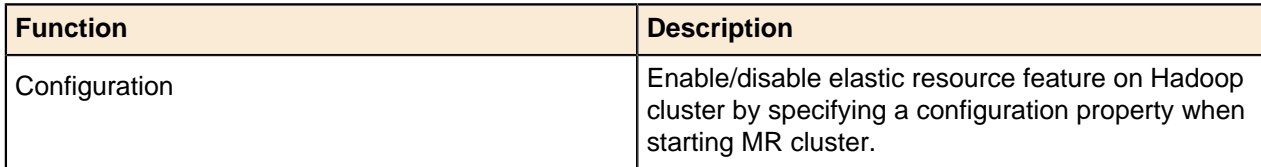

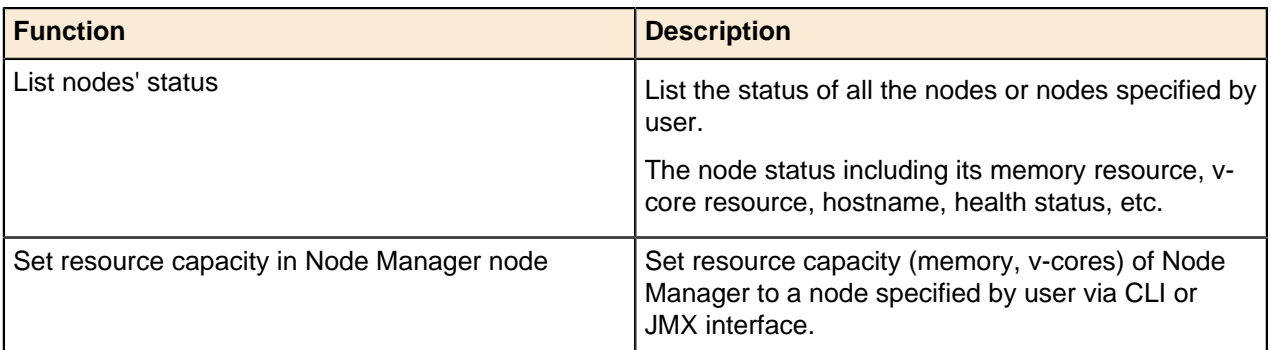

# <span id="page-86-0"></span>**Configuration**

To enable elastic resources, make the following changes to the Hadoop configuration.

In yarn-site.xml, add the following property to enable the elastic resource feature:

```
<property>
  <name>yarn.dynamic.resource.enable</name>
   <value>true</value>
</property>
```
# <span id="page-86-1"></span>**Command-Line Interface for YARN Cluster**

## <span id="page-86-2"></span>**List all CLIs**

```
yarn rmadmin
            [-refreshQueues]
             [-refreshNodes]
             [-refreshUserToGroupsMappings]
             [-refreshSuperUserGroupsConfiguration]
             [-refreshAdminAcls]
             [-refreshServiceAcl]
             [-getGroups [username]]
             [-updateNodeResource [NodeID][MemSize][Cores]]
             [-help [cmd]]
yarn node
 -all Works with -list to list all nodes.<br>-list all running nodes. Supports or
                     List all running nodes. Supports optional use of
                      -states to filter nodes based on node state, all -all
                      to list all nodes.
 -states <States> Works with -list to filter nodes based on input
                      comma-separated list of node states.
 -status <NodeId> Prints the status report of the node.
```
## <span id="page-86-3"></span>**List Nodes**

yarn node -list -all

#### **Example**

List all nodes:

yarn node -list -all

```
Total Nodes:8
                                 Node-State Node-Http-Address Number-of-Running-
Containers<br>hdsh2-a172.lss.emc.com:37804
                                     hdsh2-a172.lss.emc.com:37804 RUNNING hdsh2-a172.lss.emc.com:8042 
hdsh2-a173.1ss.emc.com:45310
                                     hdsh2-a173.lss.emc.com:45310 RUNNING hdsh2-a173.lss.emc.com:8042 
<u>de la componentación de la componentación de la componentación de la componentación de la componentación de l</u>
hdsh2-a159.lss.emc.com:60596 RUNNING hdsh2-a159.lss.emc.com:8042 
<u>de la componentación de la componentación de la componentación de la componentación de la componentación de l</u>
hdsh2-a158.lss.emc.com:51694 RUNNING hdsh2-a158.lss.emc.com:8042 
<u>de la componentación de la componentación de la componentación de la componentación de la componentación de l</u>
hdsh2-a157.lss.emc.com:37348 RUNNING hdsh2-a157.lss.emc.com:8042 
hdsh2-a174.lss.emc.com:33263
                                     hdsh2-a174.lss.emc.com:33263 RUNNING hdsh2-a174.lss.emc.com:8042 
hdsh2-a160.lss.emc.com:34460
                                     hdsh2-a160.lss.emc.com:34460 RUNNING hdsh2-a160.lss.emc.com:8042 
hdsh2-a171.lss.emc.com:49469
                                     hdsh2-a171.lss.emc.com:49469 RUNNING hdsh2-a171.lss.emc.com:8042 
<u>de la componentación de la componentación de la componentación de la componentación de la componentación de l</u>
```
### <span id="page-87-0"></span>**Get Node Status**

yarn node -status <NodeId>

#### **Example**

Get node status:

```
yarn node -status hdsh2-a172.lss.emc.com:37804
Node Report : 
 Node-Id : hdsh2-a172.lss.emc.com:37804
 Rack : /dc/rc2
 Node-State : RUNNING
 Node-Http-Address : hdsh2-a172.lss.emc.com:8042
 Last-Health-Update : Wed 15/Jan/14 03:38:08:402CST
 Health-Report : 
 Containers : 0
 Memory-Used : 0MB
 Memory-Capacity : 2048MB
  CPU-Used : 0 vcores
  CPU-Capacity : 2 vcores
```
## <span id="page-87-1"></span>**Set Node Resource Capacity**

yarn rmadmin -updateNodeResource [NodeID][MemSize][Cores]

#### **Example**

Set node resource capacity:

yarn rmadmin -updateNodeResource hdsh2-a172.lss.emc.com:37804 2048 2

Pivotal Hadoop Enhancements **Stack and Tools Reference** Stack and Tools Reference

# **Chapter 5**

# **Security**

This section describes how to secure a PHD cluster, including configuring Kerberos and LDAP authentication, and enabling auditing.

# **Security Overview**

Starting with PHD 2.1, security setup for components installed via the Pivotal Command Center (PCC/ICM) is done as part of the installation process. For details, see the PHD Installation and Administrator Guide.

This section exists to provide a reference for (1) components that are not yet fully ICM managed; (2) default secure configuration for components; (3) troubleshooting assistance.

Securing a PHD cluster in the context of this document means configuring the following:

- Setting up and enabling the use of Kerberos for authentication. Kerberos is a network authentication protocol that provides strong authentication for client/server applications using secret-key cryptography.
- Setting up YARN containers to run as the invoking user within a Linux container.
- Setting datanode processes to run on system ports.
- [Optional] Setting up hosts to communicate with LDAP.
- [Optional] Setting up one way trust and hosts for Active Directory integration.

Standard configuration uses defaults for several values (such as allowed groups/hosts for a service); you may want to further restrict these parameters. These will be noted below.

#### **Notes**

- You must install and configure Kerberos to enable security in Pivotal HD 1.1.x. and higher. In PHD 2.1 and higher, this can be done as part of the install process.
- [Optional] Local OpenLDAP server installation is provided from PHD 2.1 onwards.
- For HAWQ to work with secure HDFS, the Pivotal ADS version must be 1.1.3 or greater.
- For more information about HAWQ secure configuration, see the Kerberos Authentication section of the HAWQ Administrator Guide.
- Note that Kerberos operation in Hadoop is very sensitive to proper networking configuration:
	- Host IP's for service nodes must reverse map to the FQDN's used to create the node principal for the service/FQDN.
	- hostname -f on a node must return the FQDN used to create the principal for the service/FQDN.
	- The cluster needs to have been created with FQDN's, not short names.
- Make sure your networking is properly configured before attempting to secure a cluster.

# <span id="page-89-0"></span>**Kerberos Setup**

This section describes how to set up Kerberos authentication.

- [Installing the KDC](#page-90-0) on page 91
	- [Install the MIT Kerberos 5 KDC](#page-90-1) on page 91
	- [Install Kerberos Workstation and Libraries on Cluster Hosts](#page-92-0) on page 93
	- [Distribute the Kerberos Client Configuration File to all Cluster Hosts](#page-92-1) on page 93
- [Integrating Cluster Security with an Organizational KDC](#page-92-2) on page 93
	- [Configure MIT krb5 Kerberos Trust](#page-93-0) on page 94
	- [Configure One-way Trust with Active Directory](#page-93-1) on page 94

# <span id="page-90-0"></span>**Installing the KDC**

If you have PHD 2.1 or later, the KDC was installed as part of the installation and you can skip this section. If you skipped this step during PHD installation, or want to set up your own MIT krb5 KDC, follow the instructions in this section.

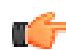

**Note:** CentOS and RedHat use AES-256 as the default encryption strength. If you want to use AES-256, you will need to install the JCE security policy file (described below) on all cluster hosts. If not, disable this encryption type in the KDC configuration. To disable AES-256 on an MIT kerberos 5 KDC, remove aes256-cts:normal from thesupported\_enctypesparameter inkdc.conf.

# <span id="page-90-1"></span>**Install the MIT Kerberos 5 KDC**

This section outlines a simple krb5 KDC setup, mainly for test and development purposes.

These instructions were largely derived from Kerberos: The Definitive Guide by James Garman, O'Reilly, pages 53-62.

- **1.** Install the Kerberos packages (krb5-libs, krb5-workstation, and krb5-server) on the KDC host.
- **2.** Define your REALM in /etc/krb5.conf.
	- For testing purposes, you can just use the EXAMPLE. COM REALM.
	- Set the kdc and admin server variables to the resolvable hostname of the KDC host.
	- Set the default domain to your REALM.

In the following example, REALM was changed to BIGDATA. COM and the KDC host is centos62-1.localdomain:

```
[logging]
 default = FILE:/var/log/krb5libs.log
 kdc = FILE:/var/log/krb5kdc.log
admin server = FILE:/var/log/kadmind.log
[libdefaults]
 default_realm = BIGDATA.COM
dns lookup realm = false
dns lookup kdc = falseticket lifetime = 24hrenew \overline{l}ifetime = 7d
 forwardable = true
[realms]
 BIGDATA.COM = {
  kdc = centos62-1.localdomain:88
 admin server = centos62-1.localdomain:749
  default_domain = BIGDATA.COM
 }
[domain realm]
 .bigdata.com = BIGDATA.COM
```

```
 bigdata.com = BIGDATA.COM
```
- **3.** Set up /var/kerberos/krb5kdc/kdc.conf:
	- $\bullet$  If you want to use AES-256, uncomment the master key type line.
	- If you do not want to use AES-256, remove it from the supported enctypes line.
	- Add a key stash file entry: /var/kerberos/krb5kdc/.k5.REALM.
	- Set the maximum ticket lifetime and renew lifetime to your desired values (24 hours and 7 days are typical).
	- Add the kadmind port entry: kadmind port = 749.

**Important**: The stash file lets the KDC server start up for root without a password being entered. The result (using AES-256) for the above REALM is:

```
[kdcdefaults]
kdc ports = 88kdc tcp ports = 88[realms]
 BIGDATA.COM = {
 master key type = aes256-cts
 acl fi\overline{1}e = /var/kerberos/krb5kdc/kadm5.acldict file = /usr/share/dict/words
 \alphadmin keytab = /var/kerberos/krb5kdc/kadm5.keytab
  key_stash_file = /var/kerberos/krb5kdc/.k5.BIGDATA.COM
 max life = 24h 0m 0s
 max renewable life = 7d 0h 0m 0s
 kadmind port = 749supported enctypes = aes256-cts:normal aes128-cts:normal des3-hmac-
sha1:normal arcfour-hmac:normal des-hmac-sha1:normal des-cbc-md5:normal
 des-cbc-crc:normal
  }
```
**4.** Create the KDC master password by running:

kdb5\_util create -s

Do NOT forget your password, as this is the root KDC password.This typically runs quickly, but can take 5-10 minutes if the code has trouble getting the random bytes it needs.

**5.** Add an administrator account as username/admin@REALM. Run the kadmin.local application from the command line:

.kadmin.local: addprinc username/admin@REALM

Type quit to exit kadmin.local.

**Important:** The KDC does not need to be running to add a principal.

**6.** Start the KDC by running:

/etc/init.d/krb5kdc start

You should get an [OK] indication if it started without error.

**7.** Edit /var/kerberos/krb5kdc/kadm5.acl and change the admin permissions username from \* to your admin. You can add other admins with specific permissions if you want (man kadmind). This is a sample ACL file:

joeit/admin@BIGDATA.COM \*

**8.** Use kadmin.local on the KDC to enable the administrator(s) remote access:

```
kadmin.local: ktadd -k /var/kerberos/krb5kdc/kadm5.keytab kadmin/admin
 kadmin/changepw
```
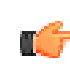

**Important:**  $k$ admin.local is a KDC host-only version of  $k$ admin that can do things remote kadmin cannot (such as use the -norandkey option in ktadd).

**9.** Start kadmind:

/etc/init.d/kadmin start

The KDC should now be done and ready to use, but you need to set up your clients first. **10.**Install krb5-libs and krb5-workstation on all cluster hosts, including any client/gateway hosts. **11.**Push your KDC /etc/krb5.conf to all workstation hosts.

**12.**Do a simple test, as follows:

**a.** Log in as the admin you created:

kinit username/admin.

**b.** Run kadmin and make sure you can log in.

If you get the message kinit: Cannot contact any KDC for realm 'REALM' while getting initial credentials, then the KDC is not running or the KDC host information in  $/$ etc/kdc.conf is incorrect.

You should now have a KDC that is functional for PHD secure cluster operations.

## <span id="page-92-0"></span>**Install Kerberos Workstation and Libraries on Cluster Hosts**

If you are using MIT krb5, run:

```
# yum install krb5-libs krb5-workstation
```
## <span id="page-92-1"></span>**Distribute the Kerberos Client Configuration File to all Cluster Hosts**

If you are using Kerberos 5 MIT, the file is /etc/krb5.conf. This file must exist on all cluster hosts. For PHD, you can use massh to push the files, and then to copy them to the proper place.

# <span id="page-92-2"></span>**Integrating Cluster Security with an Organizational KDC**

If your organization runs Active Directory or other Kerberos KDC, it is not recommended this be used for cluster security. Instead, install an MIT Kerberos KDC and realm for the cluster(s) and create all the service principals in this realm as per the instructions below. This KDC will be minimally used for service principals, whilst Active Directory (or your organizations's MIT KDC) will be used for cluster users. Next, configure one-way cross-realm trust from this realm to the Active Directory or corporate KDC realm.

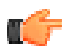

**Important:** Though it is possible to use your corporate KDC infrastructure for Hadoop service principals, the local KDC with trust configuration is strongly recommended, as a large PHD cluster requires the IT manager to create large numbers of service principals for your organizations' Active Directory or organizational MIT KDC. For example, a 100 node PHD cluster requires 200+ service principals. In addition, when a large cluster starts up, it may impact the performance of your organizations' IT systems, as all the service principals make requests of the AD or MIT Kerberos KDC at once.

#### Some useful references:

<http://technet.microsoft.com/en-us/library/bb742433.aspx>

<http://www.kerberos.org/software/mixenvkerberos.pdf>

[https://access.redhat.com/documentation/en-US/Red\\_Hat\\_Enterprise\\_Linux/5/html/Deployment\\_Guide/](https://access.redhat.com/documentation/en-US/Red_Hat_Enterprise_Linux/5/html/Deployment_Guide/sec-kerberos-crossrealm.html) [sec-kerberos-crossrealm.html](https://access.redhat.com/documentation/en-US/Red_Hat_Enterprise_Linux/5/html/Deployment_Guide/sec-kerberos-crossrealm.html)

## <span id="page-93-0"></span>**Configure MIT krb5 Kerberos Trust**

One-way trust is established in Kerberos by creating trust principals in both KDCs that allow one KDC to request authentication from another KDC. You may want to configure MIT KDC to MIT KDC trust to allow one cluster access to another cluster or if you are using MIT Kerberos for your corporate KDC.

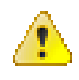

**Caution:** Some Java versions are not compatible with some later Kerberos versions. For example, Java 6 is not compatible with newer MIT krb5 releases. If you are using an older version of PHD with Java 6, this may cause problems if you have a newer version KDC.

The trust principals should be created at the same time and if one needs to change both should be recreated. In the MIT krb5 KDC, principals are of the form:

```
krbtgt/REALM_OF_TRUSTING_KDC@REALM_OF_TRUSTED_KDC
```
To create a trust principal:

**1.** Run:

```
addprinc -e <supported_encryption_types> krbtgt/
REALM OF TRUSTING KDC@REALM OF TRUSTED KDC
```
**This principal must be created with the same encryption types, same password, and same key version on both the trusting and trusted KDC.**

**2.** Next, you need to add an entry in all host /etc/krb5.confiles on the cluster to point to the trusted KDC for the trusted realm:

```
[realms]
   REALM OF TRUSTED KDC = \{kdc = truetrusted kdc.mydomain:88
       admin server = trusted kdc.mydomain:749default domain = mydomain }
    ...
```
This allows the cluster nodes to look up the KDC they should contact for logins from this realm.

To create two-way trust, you simply need to repeat the process with the trusted and trusting KDCs reversed.

## <span id="page-93-1"></span>**Configure One-way Trust with Active Directory**

To set up an MIT cluster to use AD for user logins, you will need to run some commands on all domain controllers advertising the domains that will have access to the Hadoop cluster. This will also have to be part of the process when new domain controllers are added.

To configure one-way trust with AD:

**1.** Add the cluster KDC to the domain controllers:

ksetup /addkdc <cluster realm> <cluster kdc fqdn>

**2.** Set up one-way trust between the MIT Kerberos Realm and the Active Directory domain:

```
netdom trust <cluster realm> /Domain:<active directory realm> /add /
realm /passwordt:<trust_password>
```
œ

**Note:** The passwordt option is correctly spelled; the "t" at the end is required.

**3.** Set the encryption types (AES256-CTS-HMAC-SHA1-96, AES128-CTS-HMAC-SHA1-96, RC4-HMAC-MD5):

```
ksetup /SetEncTypeAttr <cluster realm> <enc type list space separated>
```
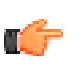

**Note:** The format used in this command for types is different from the format used in MIT krb5, but the essentials are the same. For example, AES256-CTS-HMAC-SHA1-96 for AD is aes256-cts:normal in MIT krb5.

**4.** Now Active Directory knows about the KDC and has the trust key, so next you need to tell your cluster KDC about AD. On the MIT Kerberos KDC:

```
addprinc -e <supported encryption types> krbtgt/
CLUSTER_REALM@AD.CORP.BIGDATA.COM
```
Where the encryption types are the same and the same trust password as was given in the netdom command is used and the AD realm is AD.CORP.BIGDATA.COM.

**5.** Next edit the krb5.conf file on all cluster hosts to add the realm. On all cluster nodes:

```
[realms]
    AD.CORP.BIGDATA.COM = {
        kdc = ad_server.mydomain:88
       admin server = ad server.mydomain:749
       default domain = mydomain
    }
    ...
```
**6.** Finally, edit core-site.xml on the cluster hosts (use the icm\_client reconfigure option if possible) to allow for mapping of the AD realm to local names in the cluster:

```
<property>
   <name>hadoop.security.auth_to_local</name>
   <value>
     RULE:[1:$1@$0](^.*@AD\.CORP\.BIGDATA\.COM$)s/^(.*)@AD\.CORP\.BIGDATA
\.COM$/$1/g
     RULE:[2:$1@$0](^.*@AD\.CORP\.BIGDATA\.COM$)s/^(.*)@AD\.CORP\.BIGDATA
\.COM$/$1/g
   DEFAULT
  \langle/value>
</property>
```
# **LDAP Setup**

## **Overview**

This section describes how to set up sssd to allow integrated LDAP/KDC login to cluster hosts. The sssd module is a wrapper for the Linux PAM authentication module that handles login process for various authentication methods. After setting up sssd, user logins will be served via LDAP; passwords will be authenticated via Kerberos. After logging in to a host (e.g. via ssh), users will automatically have a Kerberos ticket.

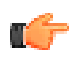

**Note:** This topic applies only to PHD 2.1 or greater. It assumes you have run icm client security -i and selected to install the OpenLDAP server when prompted, or that you have installed an LDAP server on your own.

# **Configuring Local LDP**

Run the following commands on the PCC node to configure local LDAP.

## **Start the LDAP Server**

On the PCC node, start the local LDAP server process:

```
chkconfig slapd on
service slapd start
```
## **Configure the Cluster Nodes**

On the PCC node, run the icmdriver tool with the sssdconfig option to configure sssd on all the cluster nodes hosts.

Provide your domain (-b) and realm (-r) as shown in the example below along with a file indicating the cluster nodes to configure.

#### **Host SSSD Configuration Example**

```
/usr/lib/gphd/tools/security/bin/icmdriver sssdconfig -b
  "ou=phdusers,dc=phddev,dc=local" -r PHDDEV.LOCAL -f HostFile.txt
```
## **Verify LDAP configuration**

After the above command is compete, you can test the setup as follows.

- **1.** Add an LDAP user on the PCC node and the corresponding principal into Kerberos.
- **2.** ssh as that user into a cluster host.
- **3.** After logging in, you should already have a Kerberos ticket (verify using klist).
- **4.** Validate the login by running a simple Hadoop command; for example:

hdfs dfs -ls /

# **Configuring Kerberos for HDFS and YARN (MapReduce)**

At a minimum, Kerberos provides protection against user and service spoofing attacks, and allows for enforcement of user HDFS access permissions. The installation is not difficult, but requires very specific instructions with many steps, and suffers from the same difficulties as any system requiring distributed configuration. Pivotal is working to automate the process to make it simple for users to enable/disable secure PHD clusters. Until then, these instructions are intended to provide a step-by-step process for getting a cluster up and running in secure mode.

- [Creating the Principals and Keytabs](#page-96-0) on page 97
	- [Create the Principals](#page-96-1) on page 97
	- [Create the Keytab Files](#page-97-0) on page 98
	- [Distribute the Keytab Files](#page-98-0) on page 99
- [Installing Java Support Items](#page-99-0) on page 100
	- [Install JCE on all Cluster Hosts](#page-99-1) on page 100
	- [Check JSVC on all Datanodes](#page-99-2) on page 100
- [Modifying the Container and Script](#page-100-0) on page 101
- [Configure the Linux Container](#page-100-1) on page 101
- [Edit the Environment on the Datanodes](#page-100-2) on page 101
- [Editing the Site XML](#page-101-0) on page 102
	- Use HOST in Site XML on page 102
	- [Edit the Site XML](#page-101-2) on page 102
- [Completing the HDFS/YARN Secure Configuration](#page-105-0) on page 106
- [Turning Secure Mode Off](#page-106-0) on page 107
- [Building and Installing JSVC](#page-107-0) on page 108

Note that after the initial HDFS/YARN configuration, other services that need to be set up to run on secure HDFS (for example, HBase), or that you want to also secure (for example, Zookeeper), need to configured.

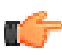

m.

**Important:** Save your command history; it will help in checking for errors when troubleshooting.

# <span id="page-96-0"></span>**Creating the Principals and Keytabs**

These instructions are for MIT Kerberos 5; command syntax for other Kerberos versions may be different.

Principals (Kerberos users) are of the form: name/role@REALM. For our purposes, the name will be a PHD service name (for example,  $hdfs$ ), and the role will be a DNS-resolvable fully-qualified hostname  $(host-fqdn)$ ; one you could use to connect to the host in question.

#### **Important:**

- Replace REALM with the KDC realm you are using for your PHD cluster, where it appears.
- The host names used *must* be resolvable to an address on all the cluster hosts and *must* be of the form host.domain, as some Hadoop components require at least one period ('.') part in the host names used for principals.
- The names of the principals seem to matter, as some processes may throw exceptions if you change them. Hence, it is safest to use the specified Hadoop principal names.
- Hadoop supports an HOST tag in the site XML that is interpreted as the host fqdn, but this must be used properly. See Using HOST in Site XML.

For the HDFS services, you will need to create an  $hdfs/host-fqdn$  principal for each host running an HDFS service (name node, secondary name node, data node).

For YARN services, you will need to create a yarn/host fqdn principal for each host running a YARN service (resource manager, node manager, proxy server).

For MapReduce services, you need to create a principal, mapred/host fqdn for the Job History Server.

# <span id="page-96-1"></span>**Create the Principals**

To create the required secure HD principals (running kadmin.local):

• **Cluster Hosts**

For each cluster host (except client-only hosts), run:

addprinc -randkey HTTP/<host fqdn>@<REALM>

• **HDFS (name node, secondary name node, data nodes)**

For each HDFS service host, run:

addprinc -randkey hdfs/<host fqdn>@<REALM>

• **YARN (resource manager, node managers, proxy server)**

For each YARN service host, run:

addprinc -randkey yarn/<host fqdn>@<REALM>

#### • **MapReduce (job history server)**

For each JHS service host, run:

addprinc -randkey mapred/<host fqdn>@<REALM>

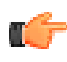

**Note:** If you have 1000 cluster hosts running HDFS and YARN, you will need 2000 HDFS and Wore. If you have now cluster hours is allowed to the second of the state of the second state of the state of the School and head to distribute their keytab files. It is recommended that you use a clusterlocal KDC for this purpose and configure cross-realm trust to your organizational Active Directory or other Kerberos KDC. For more information, see [Kerberos Setup](#page-89-0) on page 90.

## <span id="page-97-0"></span>**Create the Keytab Files**

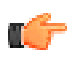

**Important:** You *must* use kadmin.local (or the equivalent in your KDC) for this step on the KDC, as kadmin does not support -norandkey.

Also, you can put the keytab files anywhere during this step. In this document, we created a directory /etc/security/phd/keytab/ and are using this directory on cluster hosts, and so, for consistency, are placing them in a similarly-named directory on the KDC. If the node you are using already has files in /etc/security/phd/keytab/, it may be advisable to create a separate, empty directory for this step.

Each service's keytab file for a given host will have the service principal for that host and the HTTP principal for that host in the file.

#### • **HDFS key tabs**

For each host having an HDFS process (name node, secondary name node, data nodes), run:

```
kadmin.local: ktadd -norandkey -k /etc/security/phd/keytab/hdfs-
hostid.service.keytab hdfs/<host fqdn>@<REALM> HTTP/<host fqdn@<REALM>
```
Where hostid is the short name for the host, for example,  $vm1$ ,  $vm2$ , etc. This is to differentiate the files by host. You can use the hostname if desired.

For example, for a three node cluster (one name node, two data nodes):

```
kadmin.local: ktadd -norandkey -k /etc/security/phd/keytab/hdfs-
vm2.service.keytab hdfs/centos62-2.localdomain@BIGDATA.COM HTTP/
centos62-2.localdomain@BIGDATA.COM
kadmin.local: ktadd -norandkey -k /etc/security/phd/keytab/hdfs-
vm3.service.keytab hdfs/centos62-3.localdomain@BIGDATA.COM HTTP/
centos62-3.localdomain@BIGDATA.COM
kadmin.local: ktadd -norandkey -k /etc/security/phd/keytab/hdfs-
vm4.service.keytab hdfs/centos62-4.localdomain@BIGDATA.COM HTTP/
centos62-4.localdomain@BIGDATA.COM
```
#### • **YARN keytabs**

For each host having a YARN process (resource manager, node manager or proxy server), run:

```
kadmin.local: ktadd -norandkey -k /etc/security/phd/keytab/yarn-
hostid.service.keytab yarn/<host_fqdn>@<REALM> HTTP/<host_fqdn>@<REALM>
```
For example, for a three node cluster (one node resource manager, two node managers):

```
kadmin.local: ktadd -norandkey -k /etc/security/phd/keytab/yarn-
vm2.service.keytab yarn/centos62-2.localdomain@BIGDATA.COM HTTP/
centos62-2.localdomain@BIGDATA.COM
kadmin.local: ktadd -norandkey -k /etc/security/phd/keytab/yarn-
vm3.service.keytab yarn/centos62-3.localdomain@BIGDATA.COM HTTP/
centos62-3.localdomain@BIGDATA.COM
kadmin.local: ktadd -norandkey -k /etc/security/phd/keytab/yarn-
vm4.service.keytab yarn/centos62-4.localdomain@BIGDATA.COM HTTP/
centos62-4.localdomain@BIGDATA.COM
```
• **MapReduce keytabs**

For each host having a MapReduce job history server, run:

```
kadmin.local: ktadd -norandkey -k /etc/security/phd/keytab/mapred-
hostid.service.keytab mapred/host_fqdn@REALM HTTP/host_fqdn@REALM
```
For example:

```
kadmin.local: ktadd -norandkey -k /etc/security/phd/keytab/mapred-
vm2.service.keytab mapred/centos62-2.localdomain@BIGDATA.COM HTTP/
centos62-2.localdomain@BIGDATA.COM
```
### <span id="page-98-0"></span>**Distribute the Keytab Files**

- **1.** On each cluster node, create the directory for the keytab files; here, we are using /etc/security/ phd/keytab.
- **2.** Move all the keytab files for a given host to the keytab directory on that host. For example: hdfsvm2.service.keytab, yarn-vm2.service.keytab and mapred-vm2.service.keytab go to host vm2
- **3.** On each host:
	- **a.** Change the permissions on all key tabs to read by owner only:

chmod 400 \*.keytab

**b.** Change the group on all keytab files to hadoop:

chgrp hadoop \*

**c.** Change the owner of each keytab to the relevant principal name. For example, for yarnvm2.service.keytab, run:

chown yarn yarn-vm2.service.keytab

**d.** Create links to the files of the form principalname.service.keytab. For example, for yarnvm2.service.keytab, run:

ln -s yarn-vm2.service.keytab yarn.service.keytab

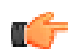

**Important:** The last step above allows you to maintain clear identification of each keytab file while also allowing you to have common site xml files across cluster hosts.

**Cluster Control Node Example:**

This is an example keytab directory for a cluster control node (namenode, resource manager, JHS):

```
lrwxrwxrwx 1 root root 23 Jun 10 23:50 hdfs.service.keytab -> hdfs-
vm2.service.keytab<br>-r-------- 1 hdfs
-r-------- 1 hdfs hadoop 954 Jun 10 23:44 hdfs-vm2.service.keytab<br>lrwxrwxrwx 1 root coot 25 Jun 10 23:51 mapred.service.keytab -
                             root 25 Jun 10 23:51 mapred.service.keytab ->
 mapred-vm2.service.keytab
-r-------- 1 mapred hadoop 966 Jun 10 23:44 mapred-vm2.service.keytab<br>lrwxrwxrwx 1 root coot 23 Jun 10 23:51 yarn.service.keytab -> ya
                            root 23 Jun 10 23:51 yarn.service.keytab -> yarn-
vm2.service.keytab<br>-r-------- 1 yarn
                             hadoop 954 Jun 10 23:44 yarn-vm2.service.keytab
```
#### **Cluster Node Example:**

This is an example keytab directory for a cluster node (datanode, node manager, proxy server):

```
lrwxrwxrwx 1 root root 23 Jun 11 01:58 hdfs.service.keytab -> hdfs-
vm3.service.keytab
-r-------- 1 hdfs hadoop 954 Jun 10 23:45 hdfs-vm3.service.keytab
lrwxrwxrwx 1 root root 23 Jun 11 01:58 yarn.service.keytab -> yarn-
vm3.service.keytab
-r-------- 1 yarn hadoop 954 Jun 10 23:45 yarn-vm3.service.keytab
```
## <span id="page-99-0"></span>**Installing Java Support Items**

#### <span id="page-99-1"></span>**Install JCE on all Cluster Hosts**

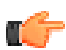

**Important:** This step is only if you are using AES-256.

These files will already exist in your environment and look the same, but are the **limited strength** encryption files; you must replace them with the unlimited strength files to use AES-256:

- **1.** Download and unzip the JCE file for your JDK version: Java Cryptography Extension (JCE) Unlimited Strength Jurisdiction Policy Files 7 for JDK 7).
- **2.** Place the local policy.jar and US export policy.jar files in the /usr/java/default/ jre/lib/security/ directory on all cluster hosts.

## <span id="page-99-2"></span>**Check JSVC on all Datanodes**

JSVC allows a Java process to start as root and then switch to a less privileged user, and is required for the datanode process to start in secure mode. Your distribution comes with a pre-built JSVC; you need to verify it can find a JVM as follows:

**1.** Run:

/usr/libexec/bigtop-utils/jsvc -help

**2.** Look under the printed  $-\text{j}$  vm item in the output and you should see something like:

```
use a specific Java Virtual Machine. Available JVMs:
'server'
```
- **3.** If you do not see the server line, this JSVC will not work for your platform; try the following actions:
	- **a.** Install JSVC using yum and run the check again; if it fails, try the next step.
	- **b.** Build from source and install manually (see [Building and Installing JSVC](#page-107-0)).

If you have datanode start-up problems and no other errors are obvious, it might be a JSVC problem and you may need to perform step 2, above, another time. JSVC is very picky about platform and JDK matching, so use the [Building and Installing JSVC](#page-107-0) instructions for your system OS and JDK.

# <span id="page-100-0"></span>**Modifying the Container and Script**

## <span id="page-100-1"></span>**Configure the Linux Container**

**1.** Edit the /usr/lib/gphd/hadoop-yarn/etc/hadoop/container-executor.cfg file as follows:

```
# NOTE: these next two should be set to the same values they have in yarn-
site.xml
yarn.nodemanager.local-dirs=/data/1/yarn/nm-local-dir
yarn.nodemanager.log-dirs=/data/1/yarn/userlogs
# configured value of yarn.nodemanager.linux-container-executor.group
yarn.nodemanager.linux-container-executor.group=yarn
# comma separated list of users who can not run applications
banned.users=hdfs,yarn,mapred,bin
# Prevent other super-users
min.user.id=500
```
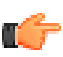

**Note:** The min.user.id varies by Linux distribution; for CentOS it is 500, RedHat is 1000.

**2.** Check the permissions on /usr/lib/gphd/hadoop-yarn/bin/container-executor. They should look like:

---Sr-s--- 1 root yarn 364 Jun 11 00:08 container-executor

If they do not, then set the owner, group and permissions as:

```
chown root:yarn container-executor
chmod 050 container-executor
chmod u+s container-executor
chmod g+s container-executor
```
**3.** Check the permissions on /usr/lib/gphd/hadoop-yarn/etc/hadoop/containerexecutor.cfg. They should look like:

-rw-r--r-- 1 root root 363 Jul 4 00:29 /usr/lib/gphd/hadoop-yarn/etc/ hadoop/container-executor.cfg

If they do not, then set them as follows:

```
chown root:root container-executor.cfg
chmod 644 container-executor.cfg
```
## <span id="page-100-2"></span>**Edit the Environment on the Datanodes**

#### **Important:**

- At this point you should STOP the cluster, if it is running.
- You only need to perform the steps below on the data nodes.
- **1.** Uncomment the lines at the bottom of /etc/default/hadoop-hdfs-datanode:

```
# secure operation stuff
export HADOOP SECURE DN USER=hdfs
export HADOOP_SECURE_DN_LOG_DIR=${HADOOP_LOG_DIR}/hdfs
export HADOOP PID DI\overline{R}=\sqrt{var}/\overline{run}/gphd/hadoop-h\overline{d}fs/
```
export HADOOP SECURE DN PID DIR=\${HADOOP PID DIR}

**2.** Set the JSVC variable:

```
export JSVC_HOME=/usr/libexec/bigtop-utils
```
If you are using the included jsvc, the JSVC\_HOME variable in /etc/default/hadoop should already be properly set.

If, however, you built or hand-installed JSVC, your JSVC HOME will be /usr/bin, so you must set it appropriately. Modify  $/etc/default/hadoop$  and set the proper JSVC HOME:

```
export JSVC_HOME=/usr/bin
```
**Important:** Make sure JSVC HOME points to the correct jsvc binary.

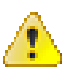

Attention: As long as HADOOP SECURE DN USER is set, the datanode will try to start in secure mode.

# <span id="page-101-0"></span>**Editing the Site XML**

## <span id="page-101-1"></span>**Use \_HOST in Site XML**

You can maintain consistent site XML by using the HOST keyword for the host fqdn part in the site XML if:

- Your cluster nodes were identified with fully-qualified domain names when configuring the cluster.
- hostname -f on all nodes yields the proper fully-qualified hostname (same as the one used when creating the principals).

You cannot use constructs like HOST.domain; these will be interpreted literally.

You can only use HOST in the site XML; files such as jaas.conf, needed for Zookeeper and HBase, must use actual FQDN's for hosts.

## <span id="page-101-2"></span>**Edit the Site XML**

Finally, you are ready to edit the site XML to turn on secure mode. Before starting this task, it is good to understand who needs to talk to whom. By "talk", we mean using authenticated Kerberos to initiate establishment of a communication channel. Doing this requires you to know your own principal, to identify yourself, and know the principal of the service you want to talk to. To be able to use its principal, a service needs to be able to log in to Kerberos without a password, using a keytab file:

- Each service needs to know its own principal name.
- Each running service on a node needs a service/host specific keytab file to start up.
- Each data node needs to talk to the name node.
- Each node manager needs to talk to the resource manager and the job history server.
- Each client/gateway node needs to talk to the name node, resource manager and job history server.

#### **Important:**

- Redundant keytab files on some hosts do no harm and it makes management easier to have constant files. Remember, though, that the host fqdn must be correct for each entry. Remembering this helps when setting up and troubleshooting the site xml files.
- Before making changes, back up the current site xml files so that you can return to non-secure operation, if needed.

Most of the changes can be consistent throughout the cluster site XML. Unfortunately, since data node and node manager principals are hostname-dependent (or more correctly the role for the YARN principal is set to the host fqdn), the yarn-site.xml for data node and node manager principals will differ across the cluster:

#### **1. Core Site**

```
Edit /usr/lib/gphd/hadoop/etc/hadoop/core-site.xml as follows:
```

```
<property>
   <name>hadoop.security.authentication</name>
   <value>kerberos</value>
</property>
<property>
   <name>hadoop.security.authorization</name>
   <value>true</value>
</property>
<!-- THE PROPERTY BELOW IS OPTIONAL: IT ENABLES ON WIRE RPC ENCRYPTION -->
<property>
   <name>hadoop.rpc.protection</name>
   <value>privacy</value>
</property>
```
#### **2. HDFS Site**

Edit /usr/lib/qphd/hadoop/etc/hadoop/hdfs-site.xml as follows:

```
<!-- WARNING: do not create duplicate entries: check for existing entries
 and modify if they exist! -->
<property>
   <name>dfs.block.access.token.enable</name>
   <value>true</value>
</property>
<!-- short circuit reads do not work when security is enabled for PHD
 VERSION LOWER THAN 2.0 so disable ONLY for them -->
\langle -- For PHD greater than or equal to 2.0, set this to true -->
<property>
   <name>dfs.client.read.shortcircuit</name>
   <value>false</value>
</property>
<!-- name node secure configuration info -->
<property>
   <name>dfs.namenode.keytab.file</name>
   <value>/etc/security/phd/keytab/hdfs.service.keytab</value>
</property>
<property>
   <name>dfs.namenode.kerberos.principal</name>
   <value>hdfs/_HOST@REALM</value>
</property>
<property>
   <name>dfs.namenode.kerberos.http.principal</name>
   <value>HTTP/_HOST@REALM</value>
</property>
<property>
```

```
 <name>dfs.namenode.kerberos.internal.spnego.principal</name>
  <value>HTTP/_HOST@REALM</value>
</property>
<!-- (optional) secondary name node secure configuration info -->
<property>
  <name>dfs.secondary.namenode.keytab.file</name>
   <value>/etc/security/phd/keytab/hdfs.service.keytab</value>
</property>
<property>
  <name>dfs.secondary.namenode.kerberos.principal</name>
   <value>hdfs/_HOST@REALM</value>
</property>
<property>
  <name>dfs.secondary.namenode.kerberos.http.principal</name>
   <value>HTTP/_HOST@REALM</value>
</property>
<property>
  <name>dfs.secondary.namenode.kerberos.internal.spnego.principal</name>
   <value>HTTP/_HOST@REALM</value>
</property>
<!-- data node secure configuration info -->
<property>
  <name>dfs.datanode.data.dir.perm</name>
   <value>700</value>
</property>
<!-- these ports must be set < 1024 for secure operation -->
<!-- conversely they must be set back to > 1024 for non-secure operation
--<property>
   <name>dfs.datanode.address</name>
   <value>0.0.0.0:1004</value>
</property>
<property>
   <name>dfs.datanode.http.address</name>
   <value>0.0.0.0:1006</value>
</property>
<!-- remember the principal for the datanode is the principal this hdfs-
site.xml file is on -->
<!-- these (next three) need only be set on data nodes -->
<property>
  <name>dfs.datanode.kerberos.principal</name>
   <value>hdfs/_HOST@REALM</value>
</property>
<property>
  <name>dfs.datanode.kerberos.http.principal</name>
   <value>HTTP/_HOST@REALM</value>
</property>
<property>
  <name>dfs.datanode.keytab.file</name>
  <value>/etc/security/phd/keytab/hdfs.service.keytab</value>
```

```
</property>
<!-- OPTIONAL - set these to enable secure WebHDSF -->
<!-- on all HDFS cluster nodes (namenode, secondary namenode, datanode's)
 --><property>
   <name>dfs.webhdfs.enabled</name>
   <value>true</value>
</property>
<property>
   <name>dfs.web.authentication.kerberos.principal</name>
   <value>HTTP/_HOST@REALM</value>
</property>
<!-- since we included the HTTP principal all keytabs we can use it here
  -->
<property>
   <name>dfs.web.authentication.kerberos.keytab</name>
   <value>/etc/security/phd/keytab/hdfs.service.keytab</value>
</property>
<!-- THE PROPERTIES BELOW ARE OPTIONAL AND REQUIRE RPC PRIVACY (core-
site): THEY ENABLE ON WIRE HDFS BLOCK ENCRYPTION -->
<property>
  <name>dfs.encrypt.data.transfer</name>
   <value>true</value>
</property>
<property>
   <name>dfs.encrypt.data.transfer.algorithm</name>
   <value>rc4</value>
   <description>may be "rc4" or "3des" - 3des has a significant performance
  impact</description>
</property>
```
#### **3. YARN Site**

Edit /usr/lib/gphd/hadoop/etc/hadoop/yarn-site.xml as follows:

```
<!-- resource manager secure configuration info -->
<property>
  <name>yarn.resourcemanager.principal</name>
   <value>yarn/_HOST@REALM</value>
</property>
<property>
  <name>yarn.resourcemanager.keytab</name>
   <value>/etc/security/phd/keytab/yarn.service.keytab</value>
</property>
<!-- remember the principal for the node manager is the principal for the
 host this yarn-site.xml file is on -->
<!-- these (next four) need only be set on node manager nodes -->
<property>
  <name>yarn.nodemanager.principal</name>
  <value>yarn/_HOST@REALM</value>
```

```
</property>
<property>
  <name>yarn.nodemanager.keytab</name>
   <value>/etc/security/phd/keytab/yarn.service.keytab</value>
</property>
<property>
   <name>yarn.nodemanager.container-executor.class</name>
 <value>org.apache.hadoop.yarn.server.nodemanager.LinuxContainerExecutor</
value>
</property>
<property>
  <name>yarn.nodemanager.linux-container-executor.group</name>
   <value>yarn</value>
</property>
<!-- OPTIONAL - set these to enable secure proxy server node --> 
<property>
   <name>yarn.web-proxy.keytab</name>
   <value>/etc/security/phd/keytab/yarn.service.keytab</value>
</property>
<property>
   <name>yarn.web-proxy.principal</name>
   <value>yarn/_HOST@REALM</value>
</property>
```
#### **4. MapReduce Site**

Edit /usr/lib/gphd/hadoop/etc/hadoop/mapred-site.xml as follows:

```
<!-- job history server secure configuration info -->
<property>
   <name>mapreduce.jobhistory.keytab</name>
   <value>/etc/security/phd/keytab/mapred.service.keytab</value>
</property>
<property>
   <name>mapreduce.jobhistory.principal</name>
   <value>mapred/_HOST@REALM</value>
</property>
```
## <span id="page-105-0"></span>**Completing the HDFS/YARN Secure Configuration**

**1.** Start the cluster:

ТĤ

```
$ icm client start
```
- **2.** Check that all the processes listed below start up:
	- Control processes: namenode, resourcemanager, historyserver should all be running.
	- Cluster worker processes: datanode and namenode should be running.

**Note:** Until you do HBase security configuration, HBase will not start up on a secure cluster.

If the process do not start up, see the *[Security - Troubleshooting](#page-136-0)* on page 137 section.

**3.** Create a principal for a standard user (the user must exist as a Linux user on all cluster hosts):

kadmin: addprinc testuser

Set the password when prompted.

- **4.** Log in as that user on a client box (or any cluster box, if you do not have specific client purposed systems).
- **5.** Get your Kerberos TGT by running kinit for the user and entering the user's password:

```
kinit testuser
```
**6.** Test simple HDFS file list and directory create:

```
hadoop fs -ls
hadoop fs -mkdir testdir
```
If these do not work, see the [Security - Troubleshooting](#page-136-0) on page 137 section.

- **7. [Optional]** Set the sticky bit on the /tmp directory (prevents non-super-users from moving or deleting other users' files in  $/\text{tmp}$ :
	- **a.** Log in as gpadmin on any HDFS service node (namenode, datanode).
	- **b.** Execute the following:

```
sudo -u hdfs kinit -k -t /etc/security/phd/keytab/hdfs.service.keytab
 hdfs/this-host_fqdn@REALM
```
**c.** Execute the following:

sudo -u hdfs hadoop fs -chmod 1777 /tmp

**d.** Run a simple MapReduce job such as the Pi example:

```
hadoop jar /usr/lib/gphd/hadoop-mapreduce/hadoop-mapreduce-
examples-2.0.2-alpha-gphd-2.0.1.0.jar pi 10 100
```
If everything works, then you are ready to configure other services. If not, see the [Security -](#page-136-0) [Troubleshooting](#page-136-0) on page 137 section.

# <span id="page-106-0"></span>**Turning Secure Mode Off**

To turn off secure mode:

**1.** Stop the cluster:

icm\_client stop

- **2. Comment out** HADOOP SECURE DN USER in hadoop-env.sh and /etc/init.d/hadoop-hdfsdatanode on all data nodes.
- **3.** Either:
	- **a.** If you made backups as suggested above, restore the original site xml files, or:
	- **b.** If you do not have backups, then edit the site xml as follows:
		- **i.** Set the Linux container executable to org.apache.hadoop.yarn.server.nodemanager.DefaultContainerExecutor on all data nodes.
		- **ii.** Set dfs.block.access.token.enable to false on all data nodes.
		- **iii.** Return the datanode ports modified above so they are > 1024 again.
- **iv.** Set hadoop.security.authentication to simple and hadoop.security.authorization to false in core-site.xml on all cluster nodes.
- **v.** Undo the changes to the Zookeeper site xml and configuration files.
- **vi.** If applicable, revert the changes to the hdfs-client. xml and gpinisystem config for HAWQ.

**vii.**If applicable, undo the changes to the Hive and HBase site xml, configuration, and environments. **4.** Start the cluster.

# <span id="page-107-0"></span>**Building and Installing JSVC**

In order for the data nodes to start as root to get secure ports, then switch back to the HDFS user, JSVC must be installed ([http://commons.apache.org/proper/commons-daemon/download\\_daemon.cgi](http://commons.apache.org/proper/commons-daemon/download_daemon.cgi)). If the packaged JSVC binary is not working, we recommend building JSVC from source for your platform.

You only need to perform the make on one node, then the binary can be distributed to the other nodes (assuming all systems are using the same basic image):

**1.** Install gcc and make (you can remove them after this process if desired):

yum install gcc make

**2.** Download the Apache commons daemon. For example, commons-daemon-1.0.15-src.zip was tested.

The daemon is available here: [http://commons.apache.org/proper/commons-daemon/](http://commons.apache.org/proper/commons-daemon/download_daemon.cgi) [download\\_daemon.cgi](http://commons.apache.org/proper/commons-daemon/download_daemon.cgi)

- **3.** scp the file to one of your data node cluster systems.
- **4.** Uncompress it.
- **5.** Change to the install directory:

```
cd commons-daemon-1.0.15-src/src/native/unix
```
**6.** If you are on a 64-bit machine and using a 64 bit JVM, run these exports before configure/make:

```
export CFLAGS=-m64
export LDFLAGS=-m64
```
**7.** Configure and make it:

```
./configure --with-java=/usr/java/default
make
```
**8.** Manually install it to the following location:

mv ./jsvc /usr/bin/jsvc

**9.** Check that the correct JSVC was found by running:

which jsvc

The correct output is:

/usr/bin/jsvc

**10.**Run:

jsvc -help
Look under the printed  $-\frac{1}{2}$  vm item and you should see something like:

```
use a specific Java Virtual Machine. Available JVMs:
'server'
```
If the line under Available JVMs (where server is above) is blank, there is a problem, as it cannot find the JVM. Check that the JDK is installed properly in  $/usr/java/default$ .

# **Configuring Kerberos for HDFS High Availability**

**Note:** Currently, only Quorum Journal-based storage is support for high availability.

To configure Kerberos for HDFS HA, add the following Quorum Journal-based storage configuration properties to the hdfs-site.xml file on all machines in the cluster:

```
<property>
  <name>dfs.journalnode.keytab.file</name>
  <value>/etc/security/phd/keytab/hdfs.service.keytab</value> <!-- path to
 the HDFS keytab -->
</property>
<property>
  <name>dfs.journalnode.kerberos.principal</name>
  <value>hdfs/_HOST@REALM.COM</value>
</property>
<property>
  <name>dfs.journalnode.kerberos.internal.spnego.principal</name>
   <value>HTTP/_HOST@REALM.COM</value>
</property>
```
## <span id="page-108-2"></span>**Configuring Secure Zookeeper**

Zookeeper secure configuration for server is recommended for HBase.

- [Zookeeper Servers](#page-108-0) on page 109
	- [Create the Zookeeper Principals](#page-108-1) on page 109
	- [Create the Zookeeper Keytab Files](#page-109-0) on page 110
	- [Distribute the Zookeeper Keytab Files](#page-109-1) on page 110
	- [Edit the Zookeeper Configuration File](#page-109-2) on page 110
	- [Verify the Zookeeper Configuration](#page-109-3) on page 110
- **[Zookeeper Clients](#page-110-0) on page 111**

ТĜ

**Important:** Stop cluster services before performing this configuration.

### <span id="page-108-0"></span>**Zookeeper Servers**

#### <span id="page-108-1"></span>**Create the Zookeeper Principals**

Create a principal for each Zookeeper Quorum Server host:

```
kadmin: addprinc -randkey zookeeper/host fqdn@REALM
```
### <span id="page-109-0"></span>**Create the Zookeeper Keytab Files**

For each Zookeeper server host, run:

```
ktadd -norandkey -k /etc/security/phd/keytab/zookeeper-hostid.service.keytab
  zookeeper/host_fqdn@REALM
```
### <span id="page-109-1"></span>**Distribute the Zookeeper Keytab Files**

For each Zookeeper server host:

- **1.** Move the appropriate keytab file for each host to that hosts' /etc/security/phd/keytab directory
- **2.** Run the following:

```
chgrp hadoop zookeeper-hostid.service.keytab
chown zookeeper zookeeper-hostid.service.keytab
chmod 400 zookeeper-hostid.service.keytab
ln -s zookeeper-hostid.service.keytab zookeeper.service.keytab
```
### <span id="page-109-2"></span>**Edit the Zookeeper Configuration File**

**1.** Add the following lines to /etc/gphd/zookeeper/conf/zoo.cfg:

```
authProvider.1=org.apache.zookeeper.server.auth.SASLAuthenticationProvider
jaasLoginRenew=3600000
```
**2.** Create a file in /etc/gphd/zookeeper/conf/jaas.conf and add the following entry to the file:

```
Server {
  com.sun.security.auth.module.Krb5LoginModule required
  useKeyTab=true
  keyTab="/etc/security/phd/keytab/zookeeper-hostid.service.keytab"
  storeKey=true
  useTicketCache=false
  principal="zookeeper/host_fqdn@REALM";
};
```
**3.** Add the following line to /etc/gphd/zookeeper/conf/java.env (create the file if it does not exist):

```
export JVMFLAGS="-Djava.security.auth.login.config=/etc/gphd/zookeeper/
conf/jaas.conf"
```
If JVMFLAGS already exists in the file, then modify the property by adding new values within quotes separated by spaces. For example, modify export JVMFLAGS="-Xmx2048m" to:

```
export JVMFLAGS="-Xmx2048m -Djava.security.auth.login.config=/etc/gphd/
zookeeper/conf/jaas.conf"
```
### <span id="page-109-3"></span>**Verify the Zookeeper Configuration**

**1.** Start up the cluster and connect using a client.

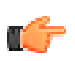

**Note:** You do not need to set up clients to use Kerberos, but if you want to use this functionality, see [Zookeeper Clients](#page-110-0).

**2.** Connect as:

m.

zookeeper-client -server hostname:port

**Note:** The port is defined in /etc/gphd/zookeeper/conf/zoo.cfg and is typically 2181.

**3.** Create a protected znode:

create /testznode testznodedata sasl:zkcli@REALM:cdwra

**4.** Verify the znode:

getAcl /testznode:

You should see something like this:

```
'sasl,'zkcli@{{BIGDATA.COM%7D%7D
: cdrwa
```
# <span id="page-110-0"></span>**Zookeeper Clients**

#### **[Optional]**

**1.** Add a principal for the client on the client host:

kadmin.local: addprinc -randkey zclient/host fqdn@REALM

**2.** Add the keytab:

```
kadmin.local: ktadd -norandkey -k /etc/security/phd/keytab/zclient-
hostid.client.keytab zclient/host_fqdn@REALM
```
**3.** Move the file to the /etc/security/phd/keytab directory on the host and change the owner and group appropriately, so that only users of the client can access the file:

chmod 400 /etc/security/phd/keytab/zclient-hostid.client.keytab

**4.** Create a link:

```
ln -s zclient-hostid.client.keytab zclient.client.keytab
```
**5.** Add the following entry to /etc/gphd/zookeeper/conf/jaas.conf (create the file if it doesn't exist):

```
Client {
   com.sun.security.auth.module.Krb5LoginModule required
   useKeyTab=true
  keyTab="/etc/security/phd/keytab/zclient.client.keytab"
  storeKey=true
  useTicketCache=false
  principal="zclient/host_fqdn@REALM";
};
```
If you get a failure message indicating a name lookup failure, that indicates you should add a name service setting.

Add or edit the following line to  $/$ etc/gphd/zookeeper/conf/java.env (create the file if it doesn't exist):

```
export JVMFLAGS="-Djava.security.auth.login.config=/etc/gphd/zookeeper/conf/
jaas.conf -Dsun.net.spi.nameservice.provider.1=dns,sun"
```
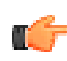

**Important:** You cannot do this on a server node, as the -

Dsun.net.spi.nameservice.provider.1=dns, sun line could cause the server to fail to start.

You should now be able to establish a secure session with zookeeper-client. Test this by starting zookeeper-client and insuring no errors occur while connecting.

You may have issues with addressing or be forced to use the actual server IP address with the  $-$ server option for zookeeper-client to handle incompatibilities between the settings needed to make the Kerberos lookups work (-Dsun.net.spi.nameservice.provider.1=dns,sun) and what makes the Java host resolution work.

This problem also may be encountered in trying to set up HBase to communicate with a secure Zookeeper, where it is more difficult to resolve.

# **Configuring Secure HBase**

If you are running secure HBase, you should also also run a secure Zookeeper (see [Configuring Secure](#page-108-2) [Zookeeper](#page-108-2) on page 109). You can, however, set up the HBase master and region servers to use Kerberos and test that they start without a secure Zookeeper.

This section covers the basics of how to get HBase up and running in secure mode; for further information see the HBase documentation (<http://hbase.apache.org/book/security.html>).

- [HBase Master and Regionservers](#page-111-0) on page 112
	- [Create the HBase Principals](#page-111-1) on page 112
	- [Create the HBase Keytab files](#page-112-0) on page 113
	- [Distribute the HBase Keytab Files](#page-112-1) on page 113
	- [Edit the HBase Site XML](#page-112-2) on page 113
	- [Test HBase Startup](#page-113-0) on page 114
- [HBase Clients](#page-113-1) on page 114
	- [Enable Encrypted Communication](#page-113-2) on page 114
	- [REST Gateway](#page-113-3) on page 114
	- [Thrift Client Configuration](#page-114-0) on page 115
- [Configuring HBase with Secure Zookeeper](#page-114-1) on page 115
- [Access Control and PXF External Tables](#page-114-2) on page 115
	- [Scope of Permissions](#page-115-0) on page 116
	- [PXF Access](#page-116-0) on page 117

### <span id="page-111-0"></span>**HBase Master and Regionservers**

#### <span id="page-111-1"></span>**Create the HBase Principals**

For the HBase master and each region server host, run:

kadmin.local: addprinc -randkey hbase/host fqdn@REALM

Where host fqdn refers to the service principal (master, region server) host.

### <span id="page-112-0"></span>**Create the HBase Keytab files**

For the HBase master and each region server host, run:

```
kadmin.local: ktadd -norandkey -k /etc/security/phd/keytab/hbase-
hostid.service.keytab hbase/host_fqdn@REALM
```
### <span id="page-112-1"></span>**Distribute the HBase Keytab Files**

For each host:

- **1.** Move the appropriate keytab file for each host to that hosts' /etc/security/phd/keytab directory.
- **2.** Run:

```
chown hbase:hadoop hbase-hostid.service.keytab
chmod 400 hbase-hostid.service.keytab
ln -s hbase-hostid.service.keytab hbase.service.keytab
```
### <span id="page-112-2"></span>**Edit the HBase Site XML**

For each master and region server host, add the following properties to  $/$ etc/gphd/hbase/conf/ hbase-site.xml:

```
<property>
  <name>hbase.security.authentication</name>
   <value>kerberos</value>
</property>
<property>
  <name>hbase.security.authorization</name>
   <value>true</value>
</property>
<property>
  <name>hbase.coprocessor.region.classes</name>
   <value>org.apache.hadoop.hbase.security.token.TokenProvider</value>
</property>
<!-- HBase secure region server configuration -->
<property>
   <name>hbase.regionserver.kerberos.principal</name>
   <value>hbase/_HOST@REALM</value>
</property>
<property>
  <name>hbase.regionserver.keytab.file</name>
   <value>/etc/security/phd/keytab/hbase.service.keytab</value>
</property>
<!-- HBase secure master configuration -->
<property>
  <name>hbase.master.kerberos.principal</name>
   <value>hbase/_HOST@REALM</value>
</property>
<property>
   <name>hbase.master.keytab.file</name>
   <value>/etc/security/phd/keytab/hbase.service.keytab</value>
```
</property>

### <span id="page-113-0"></span>**Test HBase Startup**

You can now test HBase startup. Start the cluster services and check that the HBase Master and Region servers start properly. If they do not, look at the . log file in the /var/log/gphd/hbase/ directory for hints as to why. Also make sure HDFS came up properly.

```
As you fix issues, you can run /etc/init.d/hbase-master start or /etc/init.d/hbase-
regionserver start to check that the issue is resolved.
```
# <span id="page-113-1"></span>**HBase Clients**

Add the following property to the  $h$ base-site.  $x$ ml file on every client host:

```
<property>
  <name>hbase.security.authentication</name>
  <value>kerberos</value>
</property>
```
## <span id="page-113-2"></span>**Enable Encrypted Communication**

#### **[Optional]**

If you are running secure HBase, you can enable encryption from clients to the server. To do so, add the following property to hbase-site. xml on all clients:

```
<property>
  <name>hbase.rpc.protection</name>
  <value>privacy</value>
</property>
```
This can also be set on a per-connection basis. Set it in the configuration supplied to HTable:

```
Configuration conf = HBaseConfiguration.create();
conf.set("hbase.rpc.protection", "privacy");
HTable table = new HTable(conf, tablename);
```
The Apache HBase documentation indicates you should expect a ~10% performance penalty when encryption is enabled.

## <span id="page-113-3"></span>**REST Gateway**

You can set up the REST Gateway to use Kerberos to authenticate itself as a principal to HBase. Note that all client access will use the REST Gateway's credentials set below, and these will have this user's privileges.

For every REST Gateway, add the following to the  $h$ base-site.xml file:

```
<property>
  <name>hbase.rest.keytab.file</name>
   <value>path-to-rest-users-keytab</value>
</property>
<property>
  <name>hbase.rest.kerberos.principal</name>
   <value>rest-users-principal-name</value>
</property>
```
You must also give the REST principal access privileges. Do this by adding the rest-principal-name to the acl table in HBase. Adding the permissions below are sufficient, according to the HBase documentation:

```
grant 'rest-principal-name', 'RWCA'
```
### <span id="page-114-0"></span>**Thrift Client Configuration**

See the HBase documentation (<http://hbase.apache.org/book/security.html>) for instructions on configuring Thrift clients.

## <span id="page-114-1"></span>**Configuring HBase with Secure Zookeeper**

For secure HBase, you should also run a secure Zookeeper (see [Configuring Secure Zookeeper](#page-108-2) on page 109). If you do so, you will need to execute the steps in this section.

**Note:** These steps must be done on the HBase master and all region servers.

**1.** Create a file called /etc/gphd/hbase/conf/jaas.conf and add the following entry:

```
Client {
  com.sun.security.auth.module.Krb5LoginModule required
  useKeyTab=true
  useTicketCache=false
  keyTab="/etc/security/phd/keytab/hbase.service.keytab"
  principal="hbase/host_fqdn@REALM";
};
```
**Important:** Make sure to replace host fqdn@REALM with the host fqdn of the server and the correct REALM.

**2.** Add the following at the bottom of /etc/gphd/hbase/conf/hbase-env.sh:

```
export HBASE OPTS="$HBASE OPTS -Djava.security.auth.login.config=/etc/
gphd/hbase/conf/jaas.conf"
export HBASE_MANAGES_ZK=false
```
**3.** Edit the site XML and add the following properties:

```
<property>
  <name>hbase.zookeeper.quorum</name>
   <value>comma-separated-list-of-zookeeper-hosts</value>
</property>
<property>
   <name>hbase.cluster.distributed</name>
   <value>true</value>
</property>
```
**4.** Edit /etc/gphd/zookeeper/conf/zoo.cfg and add: the following lines

```
kerberos.removeHostFromPrincipal=true
kerberos.removeRealmFromPrincipal=true
```
# <span id="page-114-2"></span>**Access Control and PXF External Tables**

The version of HBase distributed with PHD supports access control. Basic mappings of permissions (RWCA) to operations allowed are as follows:

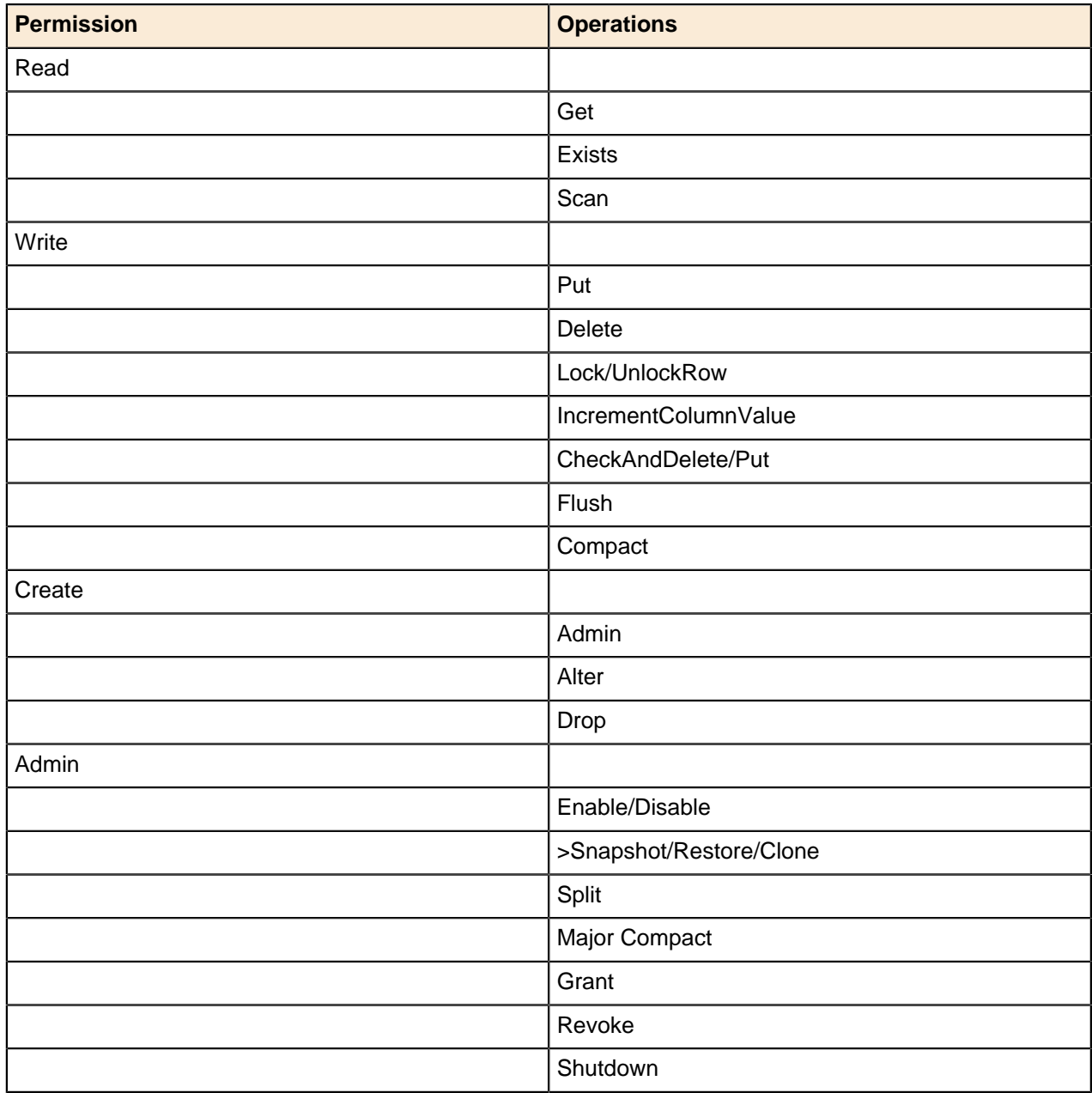

### <span id="page-115-0"></span>**Scope of Permissions**

Table permissions:

- Read: User can read from any column family in a table
- Write: User can write to any column family in a table
- Create: User can alter table attributes; add, alter, or drop column families; and drop the table.
- Admin: User can alter table attributes; add, alter, or drop column families; and enable, disable, or drop the table. User can also trigger region (re)assignments or relocation.

Column Family:

- Read: User can read from the column family
- Write: User can write to the column family

For PHD, the Hbase superuser is the "hbase" user/principal. There is an implicit global scope for permissions granted by the superuser.

Tables have an OWNER attribute that defaults to the table creator, but may be changed with an ALTER operation.

See the HBase documentation (<http://hbase.apache.org/book/security.html>) for further details on configuring and using access controls.

Set the properties shown below to enable access control:

```
<property>
  <name>hbase.security.authorization</name>
  <value>true</value>
</property>
<property>
  <name>hbase.coprocessor.master.classes</name>
  <value>org.apache.hadoop.hbase.security.access.AccessController</value>
</property>
<property>
  <name>hbase.coprocessor.region.classes</name>
  <value>org.apache.hadoop.hbase.security.access.AccessController,
 org.apache.hadoop.hbase.security.token.TokenProvider</value>
</property>
```
When access control is enabled, you will need to explicitly grant users permissions to the database as shown below (example assumes it is being run on an HBase service host). You may also choose to create a specific hbase principal (hbase@REALM) for HBase administration rather than using the service keytab as shown below; this would allow administration from any client host:

```
# sudo -u hbase kinit -kt /etc/security/phd/keytab/hbase.service.keytab
hbase/<host_fqdn>
# sudo -u hbase hbase shell
hbase> grant 'myuser', 'RWCA'
# kdestroy
```
### <span id="page-116-0"></span>**PXF Access**

If you are using PXF external HBase tables, you will need to grant user  $\text{Adfs}$  permissions as follows:

```
# sudo -u hbase kinit -kt /etc/security/phd/keytab/hbase.service.keytab
hbase/<host fqdn>
# sudo -u hbase hbase shell
hbase> grant 'hdfs', 'RWCA'
# kdestroy
```
# <span id="page-116-1"></span>**Configuring Secure Hive**

The Hive MetaStore supports Kerberos authentication for Thrift clients. You can configure a standalone Hive MetaStoreServer instance to force clients to authenticate with Kerberos by setting the hive.metastore.sasl.enabled property in the hive-site.xml configuration file to true, as shown in the example below.

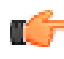

**Note:** Hive Server 1 (hiveserver) does not support Kerberos, so you will need to switch to using Hive Server 2 in a secured cluster. For more information, see *[Changing to Hive Server 2](#page-118-0)* on page 119 later in this section.

**1.** Add the Kerberos principals and their locations to hive-site.xml. For example:

<property>

```
 <name>hive.server2.authentication</name>
   <value>KERBEROS</value>
</property>
<property>
   <name>hive.server2.authentication.kerberos.principal</name>
   <value>hive/_HOST@REALM</value>
</property>
<property>
   <name>hive.server2.authentication.kerberos.keytab</name>
   <value>/etc/security/phd/keytab/hive.keytab</value>
</property>
<property>
  <name>hive.server2.enable.impersonation</name>
   <value>true</value>
</property>
<property>
   <name>hive.server2.enable.doAs</name>
   <value>true</value>
</property>
<property>
   <name>hive.metastore.sasl.enabled</name>
   <value>true</value>
  <description>If true, the metastore thrift interface will be secured
 with SASL. Clients
   must authenticate with Kerberos.</description>
</property>
<property>
   <name>hive.security.authorization.enabled</name>
   <value>true</value>
   <description>enable or disable the hive client authorization</
description>
</property>
<property>
  <name>hive.security.authorization.createtable.owner.grants</name>
 <value>ALL</value>
   <description>the privileges automatically granted to the owner whenever
 a table gets created.
   An example like "select,drop" will grant select and drop privilege to
 the owner of the table.
  You may change this value if you desire lower privileges on create.</
description>
</property>
<property>
  <name>hive.metastore.kerberos.keytab.file</name>
  <value>/etc/security/phd/keytab/hive.keytab</value>
  <description>The path to the Kerberos Keytab file containing the
 metastore thrift 
    server's service principal.</description>
</property>
<property>
  <name>hive.metastore.kerberos.principal</name>
  <value>hive-metastore/_HOST@REALM</value>
  <description>The service principal for the metastore thrift server. The
 special string HOST will be replaced automatically with the correct host
 name.</description>
```
#### </property>

2. Add the following parameters to core-site.xml (Hadoop configuration) to enable users to run Hive queries:

```
<property>
  <name>hadoop.proxyuser.hive.hosts</name>
  <value>*</value>
</property>
<property>
  <name>hadoop.proxyuser.hive.groups</name>
  <value>*</value>
</property>
<!-- you may of course add more restrictive values here -->
```
## <span id="page-118-0"></span>**Changing to Hive Server 2**

You will need to change to Hive Server 2 in order to use Hive in non-local mode with Kerberos. On the Hive server, edit the  $/etc/qphd/init.d/live-server$  file and change the following line:

```
server name="server"
```
to:

```
server name="server2"
```
Then restart the Hive Server:

```
/etc/init.d/hive-server restart
```
## **Hive Warehouse Permissions Issues**

As of this version, there is a known issue with Hive permissions such that the default 775 warehouse permissions on /hive/gphd/warehouse will prevent write access by non-superuser users. The simplest way to resolve this is, as the  $hdfs$  user, change the permissions to 777. If this is not acceptable, then Hive external tables could provide a solution.

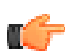

**Note:** You must have created an hdfs principal to do HDFS administration work, such as changing permissions on other users' or root-level directories.

## **Connecting and Using Secure Hive with Beeline**

In order to use secure Hive, you should create a Kerberos principal for the hive user; this is your Hive administrator principal.

Whenever you want to grant privileges to an ordinary user, you need to be logged in as the hive superuser.

To log in as a particular user using beeline:

- **1.** Make sure there are no tickets for any other user in your cache (run kdestroy and the knit user to ensure this).
- **2.** kinit as the Hive user you want to log in as.
- **3.** Connect to beeline using the form:

```
!connect jdbc:hive2://<hive server2 fqdn>:10000/<database>;principal=hive/
<hive_server2_fqdn>@REALM
```
#### Where:

 $\langle$ hive server2  $f$ qdn> is the FQDN of the host for the Hive Server role.

<database> is the database to connect to (for example, default).

REALM is your Kerberos realm.

#### **Note:** tĠ

- Unless you already have performed kinit as the user you want to connect as, and have ensured that only that user has a ticket in the cache (using  $klist)$ , you will need to enter your Kerberos principal name and password twice: once before starting beeline, by doing kinit, and again when queried by Hive during connect.
- Remember that in order for an ordinary user to do anything, you must first follow the above sequence for user hive (Hive administrator) and use GRANT to grant the user privileges.
- As of the version tested, SHOW GRANT does not show any actual information in beeline, so you can only tell if a GRANT worked by testing as that user (or looking for errors in the hive log).
- Using GRANT as another user will not have any effect on databases that are not owned by that user. For example, if your grant creates permissions in database default as user tester, that user will not actually have permissions on database default (and you may not receive an error).

# **Configuring HCatalog (WebHCat) on Secure Hive**

HCatalog is a tool that operates on the Hive metastore. If you want to use the HCatalog RESTFul APIs (WebHCat), security configuration is required to enable the security functionality of the WebHCat server.

- [Prerequisites](#page-119-0) on page 120
- [Create Keytab File for the WebHCat Server](#page-119-1) on page 120
- [Distribute the Keytab File to the WebHCat Server](#page-120-0) on page 121
- [Configure WebHCat and Proxy Users](#page-120-1) on page 121
- [Verify WebHCat is Working](#page-121-0) on page 122

## <span id="page-119-0"></span>**Prerequisites**

- Hive is installed and configured properly on your cluster.
- Hive metastore is configured to work in remote mode.
- Security is properly enabled for Hive, as described in the *[Configuring Secure Hive](#page-116-1)* on page 117 section.
- HCatalog and WebHCat are installed and configured properly on your cluster.

## <span id="page-119-1"></span>**Create Keytab File for the WebHCat Server**

Create a keytab file that contains the HTTP principal:

```
> kadmin.local
kadmin.local: ktadd -norandkey -k /etc/security/phd/keytab/webhcat-
hostid.service.keytab HTTP/host_fqdn@REALM
```
## <span id="page-120-0"></span>**Distribute the Keytab File to the WebHCat Server**

Copy the generated /etc/security/phd/keytab/webhcat-hostid.service.keytab file to the machine where the WebHCat server is running. Put it under /etc/security/phd/keytab/. Then, create a symbolic link and adjust the file owner and permissions.

For example:

```
> chown hive:hadoop /etc/security/phd/keytab/webhcat-hostid.service.keytab
```
> chmod 400 /etc/security/phd/keytab/webhcat-hostid.service.keytab

```
> ln -s /etc/security/phd/keytab/webhcat-hostid.service.keytab /etc/
```
security/phd/keytab/webhcat.service.keytab

# <span id="page-120-1"></span>**Configure WebHCat and Proxy Users**

On the WebHCat server machine, edit the /etc/gphd/webhcat/conf/webhcat-site.xml file and add the following properties:

#### **webhcat-site.xml**

```
<property>
     <name>templeton.kerberos.secret</name>
     <value>SuPerS3c3tV@lue!</value>
</property>
<property>
     <name>templeton.kerberos.keytab</name>
     <value>/etc/security/phd/keytab/webhcat.service.keytab</value>
</property>
<property>
     <name>templeton.kerberos.principal</name>
     <value>HTTP/_HOST@<REALM></value>
</property>
```
In the above code snippet, you need to replace  $\langle \text{FQDN} \rangle$  with the correct FQDN of your WebHCat server machine. Replace <REALM> with the Kerberos realm name you are using for your cluster. You may set the templeton.kerberos.secret property value to any random secret value.

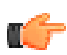

**Note:** In most cases, when the WebHCat server starts, it reads the Hive metastore information from the corresponding Hive configuration files (/etc/gphd/hive/conf/hive-site.xml). If your WebHCat server is not running on the same machine as the Hive server, you may need manually copy /etc/gphd/hive/conf/hive-site.xml from the Hive server machine to the WebHCat server machine before restarting the WebHCat server.

After editing the webhcat-site.xml file, you need to restart the WebHCat server to make the changes take effect:

```
> service webhcat-server restart
```
Because WebHCat will access the HDFS NameNode, you need configure Hadoop to allow impersonation as the HTTP user. Edit /etc/gphd/hadoop/conf/core-site.xml on all your HDFS node machines and add the following properties if they don't already exist:

#### **core-site.xml**

```
<property>
     <name>hadoop.proxyuser.HTTP.hosts</name>
     <value>*</value>
</property>
```

```
<property>
     <name>hadoop.proxyuser.HTTP.groups</name>
     <value>*</value>
</property>
```
After you edit core-site.xml, restart all HDFS services to enable your changes.

## <span id="page-121-0"></span>**Verify WebHCat is Working**

Ensure you have an installed version of curl that supports GSS-negotiation by calling curl  $-V$ :

```
> curl 7.19.7 (x86_64-redhat-linux-gnu) libcurl/7.19.7 NSS/3.13.6.0
zlib/1.2.3 libidn/1.18 libish2/1.4.2Protocols: tftp ftp telnet dict ldap ldaps http file https ftps scp sftp
Features: GSS-Negotiate IDN IPv6 Largefile NTLM SSL libz
```
Then do:

```
> kinit <username>
<output omitted, you will need enter password to login>
> curl -i -u : --negotiate 'http://<FQDN>:<PORT>/templeton/v1/ddl/database'
HTTP/1.1 401
WWW-Authenticate: Negotiate
Set-Cookie: hadoop.auth=;Path=/;Expires=Thu, 01-Jan-1970 00:00:00 GMT
Cache-Control: must-revalidate, no-cache, no-store
Content-Type: text/html;charset=ISO-8859-1
Content-Length: 1274
Server: Jetty(7.6.0.v20120127)
HTTP/1.1 200 OK
Set-Cookie:
hadoop.auth="u=root&p=root@EXAMPLE.COM&t=kerberos&e=1393939264464&s=mJG9x4mE4S9BMDCbSel
Expires: Thu, 01 Jan 1970 00:00:00 GMT
Content-Type: application/json
Transfer-Encoding: chunked
Server: Jetty(7.6.0.v20120127)
{"databases":["default"]}
```
In the above code snippet, replace  $\langle$  FODN> with the real FQDN of your WebHCat server machine, and replace <PORT> with your WebHCat server port (50111 by default).

If you see output similar to the above (a 401 response followed by a 200 response), your secured WebHCat installation is functioning properly.

# **Configuring HAWQ on Secure HDFS**

## **Requirements**

- A secure HDFS installation
- HDFS on wire encryption (dfs.encrypt.data.transfer) MUST be set to false.
- A new un-initialized HAWQ instance or a stopped already initialized HAWQ instance that was previously running on non-secured HDFS

# **Preparation**

- **1.** If HAWQ is already initialized and running, stop HAWQ by running service hawq stop or <HAWQ\_installation\_directory>/bin/gpstop.
- **2.** Secure the HDFS cluster using the instructions provided in this guide or using available security tools.
- **3.** Ensure HDFS is running properly in secured mode.
- **4.** Ensure that the dfs.encrypt.data.transfer property is set to false in hdfs-site.xml for your cluster.

# **Configuration**

**1.** Generate a postgres principal and keytab file as shown below:

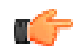

**Note:** The form of principal for the HAWQ master is postgres@REALM, where postgres is the default service name of HAWQ and REALM is the default realm in the cluster's Kerberos configuration. In the examples below, we use  $EXAMPLE$ ,  $COM$  for the REALM; this should be replaced by your cluster's actual REALM.

```
kadmin: addprinc -randkey postgres@EXAMPLE.COM
kadmin: ktadd -k /etc/security/phd/keytab/hawq.service.keytab
 postgres@EXAMPLE.COM
```
- **2.** Move this keytab file to the appropriate keytab directory on the HAWQ master node (for example, / etc/security/phd/keytab/).
- **3.** Set the ownership of the keytab file to gpadmin: gpadmin and the permissions to 400.
- **4.** Refer to your gpinitsystem config file (typically in /etc/gphd/hawq/conf) to determine your configured HAWQ HDFS data directory (typically /hawq data). This will be the last part of the DFS URL value in the file. For example, if DFS URL is set to centos61-2:8020/hawq data, then your HAWQ HDFS data directory is /hawq data.
- **5.** Create (if required) the HAWQ HDFS data directory in HDFS, and assign ownership as postgres:gpadmin and permissions 755.
	- If HAWQ has already been initialized and the directory exists, just modify the owner and permissions as shown.
	- You need to have HDFS super-user permissions to create or modify a directory in HDFS root. If necessary, create an hdfs principal to accomplish this task.
- 6. If not present, create the /user/gpadmin directory in HDFS with ownership gpadmin: gpadmin and permissions 777.
- **7.** Modify the hdfs-client.xml file (typically in /usr/lib/qphd/hawq/etc), on the master node and all segment server nodes, by adding the following properties:

```
<property>
   <name>hadoop.security.authentication</name>
   <value>kerberos</value>
</property>
<property>
   <name>dfs.namenode.kerberos.principal</name>
   <value>HDFS_NAMENODE_PRINCIPAL</value>
</property>
```
### **Note:**

- hdfs-client.xml is in the <HAWQ installation directory>/etc, typically /usr/ lib/gphd/hawq/etc.
- These property blocks should be in the file, but commented out; if so, uncomment and edit the values.
- HDFS NAMENODE PRINCIPAL should be value from your cluster's hdfs-site.xml file.
- Make sure the namenode principal value is correct.
- **8.** Edit your gpinitsystem config file (typically in /etc/gphd/hawg/conf) and add (or uncomment if they are present and commented out):

```
KERBEROS_KEYFILE=/path/to/keytab/file
ENABLE_SECURE_FILESYSTEM=on
```
#### **Note:**

- Make sure there is no space between the  $key=value$  pairs; for example, ENABLE\_SECURE\_FILESYSTEM = on will cause errors because there are spaces.
- Make sure the value of KERBEROS KEYFILE is the full path where you placed the hawq.service.keytab file on the master.
- **9.** If HAWQ has already been initialized prior to being secured, run the following commands on the HAWQ master as the gpadmin user:

```
service hawq start
source /usr/local/hawq/greenplum_path.sh
gpconfig --masteronly -c krb_server_keyfile -v "'/path/to/keytab/file'"
service hawq stop
```
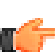

**Important:** The single quotes ' after/before the double quotes " in the keytab string above are required!

**10.**After you have completed all these steps, you can start or initialize HAWQ:

- **a.** If HAWQ was already initialized on non-secured HDFS before this process, start it by running service hawq start OT<HAWQ installation directory>/bin/gpstart.
- **b.** If HAWQ has not been initialized, initialize it now.

**11.**Verify HAWQ is operating properly; if not, see the next section.

## **Troubleshooting**

If initialization or start-up fails, you can look into the gpinitsystem log output and the namenode logs to see if you can pinpoint the cause. Some possible causes include:

- Incorrect values in your hdfs-client.xml file.
- hdfs-client. xml was not updated on the master and all segment servers.
- Unable to log in with Kerberos:

This may indicate a possible bad keytab or principal for postgres. You can validate on the master by entering the following:

kinit -k <keytab dir path>/hawq.service.keytab postgres@EXAMPLE.COM

• Wrong HAWQ HDFS data directory or directory permissions:

Check the gpinitsystem config file and the DFS URL value and the directory permissions.

• Unable to create the HAWQ HDFS data directory errors:

Ensure that you have created the proper directory as specified in gpinitsystem config and that the ownership and permissions are correct.

# **Enabling Auditing**

You can enable auditing before deployment or re-configuration of a cluster.

To enable auditing:

- **1.** Locate your templates directory (by default ClusterConfigDir). This directory is created during initial installation, see the PHD Installation and Administrator Guide for details.
- **2.** For HDFS and MapReduce, locate the  $hdfs$  subdirectory and edit the  $log4j$ , properties file as follows:
	- For HDFS, change the following line from:

```
 hdfs.audit.logger=INFO,NullAppender
```
to:

```
hdfs.audit.logger=INFO,RFAAUDIT
```
• For MapReduce, change the following line from:

```
mapred.audit.logger=INFO,NullAppender
```
to:

```
mapred.audit.logger=INFO,RFAAUDIT
```
• For other components, locate the component sub-directory in the template and its corresponding log4j.properties file and make similar edits.

To specify the auditing output location:

- By default, log files and other auditing information are output to  $/\text{var}/\text{log}/\text{gphd}/.$
- To set up logging to go to syslog, define the following:

```
# Configure syslog appender
log4j.appender.SYSLOG=org.apache.log4j.net.SyslogAppender
log4j.appender.SYSLOG.syslogHost=loghost
log4j.appender.SYSLOG.layout=org.apache.log4j.PatternLayout
log4j.appender.SYSLOG.layout.ConversionPattern=%d{ISO8601} %p %c: %m%n
log4j.appender.SYSLOG.Facility=LOCAL1
```
You can now log audit information to syslog. For example:

hdfs.audit.logger=INFO,SYSLOG

You can also log to file and syslog. For example:

hdfs.audit.logger=INFO, RFAAUDIT, SYSLOG

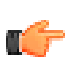

**Note:** These changes only go into effect after deployment or re-configuration.

# **Secure Web Access**

This section describes how to configure WebHDFS on a secure PHD cluster.

- [Overview](#page-125-0) on page 126
- [Prerequisites](#page-126-0) on page 127
- [Configuring Secure WebHDFS](#page-126-1) on page 127
	- [Create a Principal](#page-126-2) on page 127
	- [Add to Groups](#page-126-3) on page 127
- [Using WebHDFS in Secure Mode](#page-126-4) on page 127
	- [Authenticate Yourself](#page-126-5) on page 127
	- [Verify your Authentication](#page-127-0) on page 128
	- [Verify Curl Supports Kerberos Negotiate](#page-127-1) on page 128
	- [Run Secure WebHDFS](#page-127-2) on page 128

## <span id="page-125-0"></span>**Overview**

WebHDFS is a REST API that allows a user to perform various HDFS operations.

More details about these APIs are available from the Apache Hadoop documentation: [http://](http://hadoop.apache.org/docs/r1.0.4/webhdfs.html) [hadoop.apache.org/docs/r1.0.4/webhdfs.html](http://hadoop.apache.org/docs/r1.0.4/webhdfs.html)

On an insecure cluster, you can run any webhdfs command as any user, including root. For example:

```
 $ curl -i "http://<HOST>:<PORT>/webhdfs/v1/?user.name=root&op=LISTSTATUS"
```
Where <HOST>:<PORT> is the HTTP address of the namenode (the value of dfs.http.address in hdfs-site.xml); by default, the port number is 50070.

The client receives a JSON response that looks like this:

```
HTTP/1.1 200 OK
Content-Type: application/json
Content-Length: 427
{
  "FileStatuses":
  {
    "FileStatus":
    [
     {
 "accessTime" : 1320171722771,
"blockSize" : 33554432,
 "group" : "supergroup",
 "length" : 24930,
      "modificationTime": 1320171722771,
 "owner" : "webuser",
 "pathSuffix" : "a.patch",
 "permission" : "644",
 "replication" : 1,
 "type" : "FILE"
     },
     {
"accessTime" : 0,
 "blockSize" : 0,
 "group" : "supergroup",
 "length" : 0,
      "modificationTime": 1320895981256,
 "owner" : "szetszwo",
 "pathSuffix" : "bar",
 "permission" : "711",
 "replication" : 0,
 "type" : "DIRECTORY"
     },
     ...
   ]
  }
}
```
## <span id="page-126-0"></span>**Prerequisites**

Before accessing WebHDFS in secure mode, you need to secure the underlying Hadoop cluster, starting with [Configuring Kerberos for HDFS and YARN \(MapReduce\)](#page-95-0) on page 96.

Note that as part of the procedure to secure your cluster, you will [edit the site.xml file](#page-95-0). The dfs.webhdfs.enabled and dfs.web.authentication.kerberos.principal properties in this file must be set correctly to enable secure WebHDFS.

After security is enabled, all WebHDFS operations will fail with a 401 error until you use WebHDFS in secure mode.

# <span id="page-126-1"></span>**Configuring Secure WebHDFS**

Once the cluster is secured, perform the following steps.

### <span id="page-126-2"></span>**Create a Principal**

To access WebHDFS in secure mode, a new Kerberos user (or principal) must be created in Kerberos. To do this, use the kadmin.local command on the host where Kerberos is installed, and then run the addprinc <username> command. For example:

```
# kadmin.local
Authenticating as principal root/admin@TESTREALM.COM with password.
kadmin.local: addprinc testuser
WARNING: no policy specified for testuser@TESTREALM.COM; defaulting to no
 policy
Enter password for principal "testuser@TESTREALM.COM": 
Re-enter password for principal "testuser@TESTREALM.COM": 
Principal "testuser@TESTREALM.COM" created.
```
## <span id="page-126-3"></span>**Add to Groups**

#### **[Optional]**

Group information is accessed on the Namenode. If you need the principal you just created (testuser in the example above) to reside in specific groups (for example, if you need permission to run a GETCONTENTSUMMARY command), you need to create an OS user on the Namenode that belongs to the groups you need: for example, hadoop.

To add a regular user on the NameNode, run the adduser command, as follows:

```
adduser -N -g hadoop testuser
```
# <span id="page-126-4"></span>**Using WebHDFS in Secure Mode**

To verify WebHDFS works in secure mode, perform the following tasks.

### <span id="page-126-5"></span>**Authenticate Yourself**

You must authenticate yourself as a valid Kerberos user. Do this by running kinit command with your user name. In this example, the user is testuser:

```
$ kinit testuser
Password for testuser@TESTREALM.COM:
```
### <span id="page-127-0"></span>**Verify your Authentication**

#### **[Optional]**

If kinit is successful, you will be able to validate that you have a valid Kerberos ticket by using the klist command, as follows:

```
$ klist
Ticket cache: FILE:/tmp/krb5cc_0
Default principal: testuser@TESTREALM.COM
Valid starting Expires Service principal
09/19/13 01:36:40 09/20/13 01:36:40 krbtgt/TESTREALM.COM@TESTREALM.COM
        renew until 09/26/13 01:36:40
```
### <span id="page-127-1"></span>**Verify Curl Supports Kerberos Negotiate**

Your version of curl must support Keberos's GSS-Negotiate feature; you can verify this by running the following:

```
$ curl -V
curl 7.24.0 (x86_64-apple-darwin12.0) libcurl/7.24.0 OpenSSL/0.9.8x
 zlib/1.2.5
Protocols: dict file ftp ftps gopher http https imap imaps ldap ldaps pop3
 pop3s rtsp smtp smtps telnet tftp 
Features: AsynchDNS GSS-Negotiate IPv6 Largefile NTLM NTLM WB SSL libz
```
### <span id="page-127-2"></span>**Run Secure WebHDFS**

You can now run a secure WebHDFS command.

For example, the --negotiate parameter in curl, which turns on Kerberos negotiate:

```
curl -i --negotiate -u testuser "http://<HOST>:50070/webhdfs/v1/?
op=GETCONTENTSUMMARY"
```
You should see a response like this:

```
Enter host password for user 'testuser':
HTTP/1.1 401 
Date: Thu, 19 Sep 2013 01:45:55 GMT
Pragma: no-cache
Date: Thu, 19 Sep 2013 01:45:55 GMT
Pragma: no-cache
WWW-Authenticate: Negotiate
Set-Cookie: hadoop.auth=;Path=/;Expires=Thu, 01-Jan-1970 00:00:00 GMT
Content-Type: text/html;charset=ISO-8859-1
Cache-Control: must-revalidate, no-cache, no-store
Content-Length: 1358
Server: Jetty(7.6.10.v20130312)
HTTP/1.1 200 OK
Date: Thu, 19 Sep 2013 01:45:55 GMT
Pragma: no-cache
Cache-Control: no-cache
Date: Thu, 19 Sep 2013 01:45:55 GMT
Pragma: no-cache
Set-Cookie:
 hadoop.auth="u=testuser&p=testuser@SMUNGEEREALM.COM&t=kerberos&e=1379591155709&s=zlzr9/
EuqluQ9C2F6Yg8Fex9YzI=";Path=/
```

```
Expires: Thu, 01 Jan 1970 00:00:00 GMT
Content-Type: application/json
Transfer-Encoding: chunked
Server: Jetty(7.6.10.v20130312)
{"ContentSummary":{"directoryCount":29,"fileCount":9,"length":3156,
"quota":2147483647,"spaceConsumed":9468,"spaceQuota":-1}}
```
This response verifies that you are accessing WebHDFS in secure mode. Note the initial 401 response above, followed by the 200 response. This is a result of the curl Kerberos negotiation.

# **Secure Web Access via HttpFS**

HttpFS is another set of RESTful APIs that enable you to operate HDFS via the HTTP protocol. It has APIs that are compatible with WebHDFS. You also need to make some configuration changes to make it work with security.

- [Prerequisites](#page-128-0) on page 129
- [Add Principal for HttpFS](#page-128-1) on page 129
- [Create and Distribute Keytab](#page-128-2) on page 129
	- [Set the Keytab File Ownership and Permissions](#page-129-0) on page 130
- [Configuration](#page-129-1) on page 130
- [Restart HttpFS](#page-130-0) on page 131
- [Verify HttpFS is Working](#page-130-1) on page 131

### <span id="page-128-0"></span>**Prerequisites**

- Hadoop and HDFS are installed and security enabled.
- HttpFS is installed correctly.

## <span id="page-128-1"></span>**Add Principal for HttpFS**

HttpFS needs two principals, one for secured HTTP access and another for secured Hadoop access. In secured Hadoop, there is already an  $\text{HTTP}/\text{ FQDN>@<realm> principal for all HTTP access, so$ only one new principal needs to be added. Run the following commands on KDC host (or use kadmin from another host):

```
> kadmin.local
kadmin.local : addprinc -randkey httpfs/host_fqdn@REALM
```
## <span id="page-128-2"></span>**Create and Distribute Keytab**

Put the new httpfs/host fqdn@REALM principal and the existing HTTP/host fqdn@REALM principal keys into one keytab file:

```
kadmin.local : ktadd -norandkey -k /etc/security/phd/keytab/httpfs-
hostid.service.keytab httpfs/host_fqdn@REALM HTTP/host_fqdn@REALM
```
The above command should create the file /etc/security/phd/keytab/httpfshostid.service.keytab. Distribute this keytab file to the node where you installed HttpFS as /etc/ security/phd/keytab/httpfs.<host fqdn>.service.keytab.

### <span id="page-129-0"></span>**Set the Keytab File Ownership and Permissions**

Owner and permissions need to be properly set up for the distributed keytab file to make it readable by HttpFS service. It is also recommended to create a symbol link as follows:

```
> chown httpfs:hadoop /etc/security/phd/keytab/
httpfs.<host_fqdn>.service.keytab
> chmod 400 \sqrt{2}etc/security/phd/keytab/httpfs.<host fqdn>.service.keytab
> ln -s /etc/security/phd/keytab/httpfs.<host fqdn>.service.keytab /etc/
security/phd/keytab/httpfs.service.keytab
```
## <span id="page-129-1"></span>**Configuration**

Edit the /etc/gphd/hadoop-httpfs/conf/httpfs-site.xml file by adding the following properties to the file:

#### **httpfs-site.xml**

```
<property>
    <name>httpfs.authentication.type</name>
    <value>kerberos</value>
</property>
<property>
     <name>httpfs.hadoop.authentication.type</name>
     <value>kerberos</value>
</property>
<property>
     <name>httpfs.authentication.kerberos.principal</name>
    <value>HTTP/<host fqdn>@<REALM></value>
</property>
<property>
     <name>httpfs.authentication.kerberos.keytab</name>
     <value>/etc/security/phd/keytab/httpfs.service.keytab</value>
</property>
<property>
     <name>httpfs.hadoop.authentication.kerberos.principal</name>
    <value>httpfs/<host fqdn>@<REALM></value>
</property>
<property>
     <name>httpfs.hadoop.authentication.kerberos.keytab</name>
     <value>/etc/security/phd/keytab/httpfs.service.keytab</value>
</property>
<property>
     <name>httpfs.authentication.kerberos.name.rules</name>
    <value>DEFAULT</value>
    <!-- same as the value of hadoop.security.auth_to_local in your core-
site.xml -->
</property>
```
#### **Note:**

ťŤ

- You should replace  $\langle \text{host\_fqdn} \rangle \mathcal{C} \langle \text{REALM} \rangle$  with your actual FQDN and REALM in the above example.
- The value of the httpfs.authentication.kerberos.name.rules property should be the same as the value of the hadoop.security.auth to local property in your /etc/gphd/ hadoop/conf/core-site.xml file.

# <span id="page-130-0"></span>**Restart HttpFS**

Next, restart HttpFS service to apply the configuration changes:

```
> service hadoop-httpfs restart
```
# <span id="page-130-1"></span>**Verify HttpFS is Working**

You need curl with GSS negotiation enabled to verify that secured HttpFS is working. Check your curl features with:

```
> curl -V
curl 7.19.7 (x86_64-unknown-linux-gnu) libcurl/7.19.7 NSS/3.12.7.0
 zlib/1.2.3 libidn/1.18 libssh2/1.2.2
Protocols: tftp ftp telnet dict ldap ldaps http file https ftps scp sftp
Features: GSS-Negotiate IDN IPv6 Largefile NTLM SSL libz
```
Now, you need to log in as a user who has a corresponding principal in the KDC. In this example, we use the hadoop user:

```
> su - hadoop
hadoop> kinit
<output omitted, you need password to login>
hadoop> curl -i --negotiate -u : "http://<host fqdn>:<PORT>/webhdfs/v1/user?
op=LISTSTATUS"
HTTP/1.1 401 Unauthorized
Server: Apache-Coyote/1.1
WWW-Authenticate: Negotiate
Set-Cookie: hadoop.auth=""; Expires=Thu, 01-Jan-1970 00:00:10 GMT; Path=/
Content-Type: text/html;charset=utf-8
Content-Length: 951
Date: Wed, 26 Feb 2014 09:37:51 GMT
HTTP/1.1 200 OK
Server: Apache-Coyote/1.1
Set-Cookie: hadoop.auth="u=hadoop&p=hadoop@EXAMPLE.COM&t=kerberos-
dt&e=1393443472388&s=18UnRj4g0DqUTHyPqC7kC3amsr0="; Version=1; Path=/
Content-Type: application/json
Transfer-Encoding: chunked
Date: Wed, 26 Feb 2014 09:37:51 GMT
{"FileStatuses":{"FileStatus":[{"pathSuffix":"hadoop","type":"DIRECTORY",
"length":0,"owner":"hadoop","group":"hadoop","permission":"755","accessTime":0,
"modificationTime":1393384282224,"blockSize":0,"replication":0},
{"pathSuffix":"history",
"type":"DIRECTORY","length":0,"owner":"mapred","group":"hadoop",
"permission":"1777","accessTime":0,"modificationTime":1393384456756,
"blockSize":0,"replication":0},{"pathSuffix":"hive","type":"DIRECTORY",
"length":0,"owner":"hive","group":"hadoop","permission":"755","accessTime":0,
"modificationTime":1393384258263,"blockSize":0,"replication":0},
{"pathSuffix":"oozie",
"type":"DIRECTORY","length":0,"owner":"oozie","group":"hadoop","permission":"755",
"accessTime":0,"modificationTime":1393384338240,"blockSize":0,"replication":0}]}}
```
#### **Note:** In the above example:

r÷

- Ensure you replace  $\langle \text{host\_fqdn} \rangle$  with an actual FQDN in your environment (it *must* be a FQDN; any short name or alias such as localhost will not work)
- Replace <PORT> with the actual port (14000 by default).

If you see output similar to the above (a 401 response followed by a 200 response), your secured HttpFS is working.

# **Configuring Secure Flume**

This section describes the Flume security configurations.

- [Prerequisites](#page-131-0) on page 132
- [Create the Flume Principal](#page-131-1) on page 132
- [Create the Flume Keytab Files](#page-131-2) on page 132
- [Distribute the Flume Keytab Files and Change Ownership and Permissions](#page-131-3) on page 132
- [Single User for All HDFS Sinks](#page-132-0) on page 133
- [Different Users Across Multiple HDFS Sinks](#page-132-1) on page 133
	- [Configure Impersonation in core-site.xml](#page-132-2) on page 133
	- [Flume Configuration for Multiple Sinks](#page-133-0) on page 134

### <span id="page-131-0"></span>**Prerequisites**

- Flume must be installed on the cluster.
- Security has been enabled for HDFS on the cluster.

## <span id="page-131-1"></span>**Create the Flume Principal**

On the KDC admin server, create a principal for the flume server:

kadmin.local: addprinc -randkey flume/host fqdn@REALM

# <span id="page-131-2"></span>**Create the Flume Keytab Files**

On the KDC admin server, create the Flume keytab files:

```
kadmin.local: ktadd -norandkey -k /etc/security/phd/keytab/flume-
hostid.service.keytab flume/host_fqdn@REALM
```
# <span id="page-131-3"></span>**Distribute the Flume Keytab Files and Change Ownership and Permissions**

Move the keytab file created in the previous step to the /etc/security/phd/keytab directory on the host running the Flume server, then run the following commands on the Flume server:

```
cd /etc/security/phd/keytab
chgrp flume flume-hostid.service.keytab 
chown flume flume-hostid.service.keytab 
chmod 400 flume-hostid.service.keytab 
ln -s flume-hostid.service.keytab flume.service.keytab
```
# <span id="page-132-0"></span>**Single User for All HDFS Sinks**

For a single user for all HDFS sinks, add the following properties in /etc/gphd/flume/conf/ flume.conf in the Flume server:

```
agentName.sinks.sinkName.hdfs.kerberosPrincipal = flume-hostid/
host_fqdn@REALM
agentName.sinks.sinkName.hdfs.kerberosKeytab = /etc/security/phd/keytab/
flume.service.keytab
```
#### **Flume configuration example:**

```
agent.sources = r1
agent.sinks = k1agent.channels = c1
# Describe/configure the source
agent.sources.r1.type = netcat
agent.sources.r1.bind = localhost
agent.sources.r1.port = 44444
# Describe the sink
agent.sinks.k1.type = hdfs
agent.sinks.k1.hdfs.path = hdfs://centos64-1.localdomain/user/flume
agent.sinks.k1.hdfs.fileType = DataStream
agent.sinks.k1.hdfs.kerberosPrincipal = flume/_HOST@REALM.COM
agent.sinks.k1.hdfs.kerberosKeytab = /etc/security/phd/keytab/
flume.service.keytab
# Use a channel which buffers events in memory
agent.channels.c1.type = memory
agent.channels.c1.capacity = 1000
agent.channels.c1.transactionCapacity = 100
# Bind the source and sink to the channel
agent.sources.r1.channels = c1
agent.sinks.k1.channel = c1
```
## <span id="page-132-1"></span>**Different Users Across Multiple HDFS Sinks**

For different users across multiple HDFS sinks, the same keytab path must be used across all HDFS sinks in the same agent because Flume does not support using multiple Kerberos principals or keytabs in the same agent.

If multiple users on HDFS are used, impersonation in core-site.xml in Hadoop must be configured.

### <span id="page-132-2"></span>**Configure Impersonation in core-site.xml**

To configure impersonation in  $\text{core-site.xml}$ , add the following properties to the file:

```
property>
     <name>hadoop.proxyuser.flume.groups</name>
      <value>group1,group2</value>
      <description>Allow the flume user to impersonate any members of group1
 and group2</description>
</property>
<property>
      <name>hadoop.proxyuser.flume.hosts</name>
      <value>host1,host2</value>
```

```
 <description>Allow the flume user to connect only from host1 and host2
 to impersonate a user</description>
</property>
```
### <span id="page-133-0"></span>**Flume Configuration for Multiple Sinks**

To configure Flume for multiple sinks:

```
agent.sinks.sink-1.type = HDFS
agent.sinks.sink-1.hdfs.kerberosPrincipal = flume-hostid/_HOST@REALM
agent.sinks.sink-1.hdfs.kerberosKeytab = /etc/security/phd/keytab/
flume.service.keytab
agent.sinks.sink-1.hdfs.proxyUser = log1
agent.sinks.sink-2.type = HDFS
agent.sinks.sink-2.hdfs.kerberosPrincipal = flume-hostid/_HOST@REALM
agent.sinks.sink-2.hdfs.kerberosKeytab = /etc/security/phd/keytab/
flume.service.keytab
agent.sinks.sink-2.hdfs.proxyUser = log2
```
#### **Flume configuration example:**

```
agent.sources = r1
agent.sinks = k1
agent.channels = c1
# Describe/configure the source
agent.sources.r1.type = netcat
agent.sources.r1.bind = localhost
agent.sources.r1.port = 44444
# Describe the sink
agent.sinks.k1.type = hdfs
agent.sinks.k1.hdfs.path = hdfs://centos64-1.localdomain/user/flume1
agent.sinks.k1.hdfs.fileType = DataStream
agent.sinks.k1.hdfs.kerberosPrincipal = flume/_HOST@REALM
agent.sinks.k1.hdfs.kerberosKeytab = /etc/security/phd/keytab/
flume.service.keytab
agent.sinks.k1.hdfs.proxyUser = log1
# Use a channel which buffers events in memory
agent.channels.c1.type = memory
agent.channels.c1.capacity = 1000
agent.channels.c1.transactionCapacity = 100
# Bind the source and sink to the channel
agent.sources.r1.channels = c1
agent.sinks.k1.channel = c1
agent.sources = r2
agent.sinks = k2agent.channels = c2
# Describe/configure the source
agent.sources.r2.type = netcat
agent.sources.r2.bind = localhost
agent.sources.r2.port = 55555
# Describe the sink
agent.sinks.k2.type = hdfs
agent.sinks.k2.hdfs.path = hdfs://centos64-1.localdomain/user/flume2
agent.sinks.k2.hdfs.fileType = DataStream
```

```
agent.sinks.k2.hdfs.kerberosPrincipal = flume/_HOST@REALM
agent.sinks.k2.hdfs.kerberosKeytab = /etc/security/phd/keytab/
flume.service.keytab
agent.sinks.k2.hdfs.proxyUser = log2
# Use a channel which buffers events in memory
agent.channels.c2.type = memory
agent.channels.c2.capacity = 1000
agent.channels.c2.transactionCapacity = 100
# Bind the source and sink to the channel
agent.sources.r2.channels = c2
agent.sinks.k2.channel = c2
```
# **Configuring Secure Oozie**

This section describes Oozie security configuration.

- [Prerequisites](#page-134-0) on page 135
- [Create the Oozie Principal](#page-134-1) on page 135
- [Create the HTTP Principal for the Oozie Server](#page-134-2) on page 135
- [Create the Oozie Keytab Files](#page-135-0) on page 136
	- [Copy the Oozie Keytab Files and Change Ownership and Permissions](#page-135-1) on page 136
- [Edit the Oozie Configuration File](#page-135-2) on page 136
- [Using Oozie with a Secure Hive Metastore Server](#page-135-3) on page 136
- [Verify Secure Oozie](#page-136-0) on page 137

### <span id="page-134-0"></span>**Prerequisites**

- The Oozie server must be installed on the cluster.
- Security must be enabled for HDFS and YARN on the cluster.

### <span id="page-134-1"></span>**Create the Oozie Principal**

On the KDC admin server, create a principal for the Oozie server:

kadmin.local: addprinc -randkey oozie/<host\_fqdn>@REALM

Where  $\langle$  host  $fqdn$  is the host where the Oozie server is running.

### <span id="page-134-2"></span>**Create the HTTP Principal for the Oozie Server**

On the KDC admin server, create the HTTP principal for the host running the Oozie server:

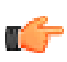

**Note:** This principal may have been created when enabling security for other services. Skip this step if that is the case.

kadmin.local: addprinc -randkey HTTP/<host fqdn>@REALM

## <span id="page-135-0"></span>**Create the Oozie Keytab Files**

On the KDC admin server, create the Oozie keytab files:

```
kadmin.local: ktadd -norandkey -k /etc/security/phd/keytab/oozie-
<host fqdn>.service.keytab oozie/<host fqdn>@REALM HTTP/<host fqdn>@REALM
```
# <span id="page-135-1"></span>**Copy the Oozie Keytab Files and Change Ownership and Permissions**

Move the keytab file created in the previous step to the /etc/security/phd/keytab directory on the host running the Oozie server:

```
scp /ect/security/phd/keytab/oozie-<host fqdn>.service.keytab
  <oozie.host.name>:/etc/security/phd/keytab/
```
Then run the following commands on the Oozie server:

```
cd /etc/security/phd/keytab
chgrp hadoop oozie-<host fqdn>.service.keytab
chown oozie oozie-<host \overline{f}qdn>.service.keytab
chmod 400 oozie-<host fqdn>.service.keytab
ln -s oozie-<host fqdn>.service.keytab oozie.service.keytab
```
# <span id="page-135-2"></span>**Edit the Oozie Configuration File**

On the Oozie server, locate the Oozie configuration file  $\frac{\text{det}(1 - \text{det}(1 - \text{det}(1$ and change the following properties to configure Oozie to run in secure mode:

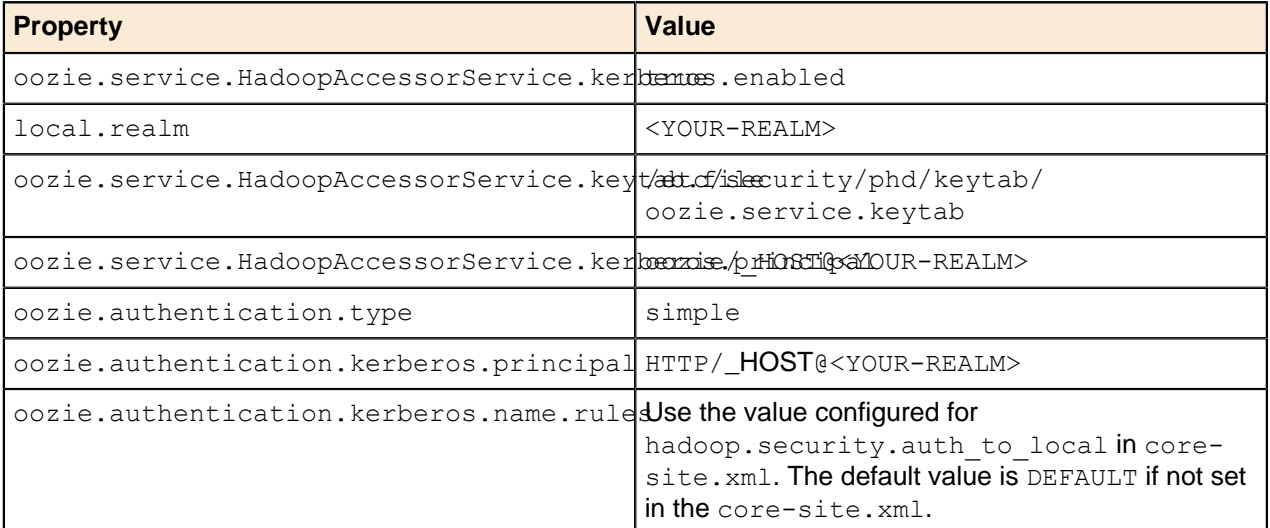

# <span id="page-135-3"></span>**Using Oozie with a Secure Hive Metastore Server**

For Hive actions to connect to a secure Hive metastore, you need to add credential configuration to the / etc/gphd/oozie/conf/oozie-site.xml file, as follows:

```
<property>
  <name>oozie.credentials.credentialclasses</name>
  <value>
```

```
hcat=org.apache.oozie.action.hadoop.HCatCredentials,hive=org.apache.oozie.action.hadoop
  \langle/value>
</property>
```
## <span id="page-136-0"></span>**Verify Secure Oozie**

Log in as the authorized user, kinit, cd into the home directory of the authorized user, then run the Oozie Hive action:

```
oozie job -oozie http://<oozier hostname>:11000/oozie -config examples/apps/
hive/job.properties -run
```
Check Oozie job status using the  $\frac{1}{10}$  ID returned after running the above command:

```
oozie job -oozie http://<oozie.host.name>:11000/oozie -info <JOBID>
```
# **Configuring Secure Sqoop**

Users invoking Sqoop must have a valid Kerberos ticket. Otherwise no Sqoop-specific configuration is required on secured clusers.

Note that Sqoop with Hbase or Hive proper authorization must exist for the user to create and write to the relevant tables in these services.

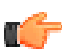

**Note:** Sqoop 2 and Whirr do not support Kerberos at this time.

# **Configuring Secure Pig**

Users invoking Pig must have a valid Kerberos ticket. Otherwise no Pig-specific configuration is required on secured clusers.

# **Configuring Secure Mahout**

Kerberos configuration is required for users submitting Mahout jobs.

# **Security - Troubleshooting**

#### **Log Files**

A good first step is to look for exceptions that may give you a clue as to the problem in the log files (where hostname is the host where the log file is located):

- namenode: /var/log/gphd/hadoop-hdfs/hadoop-hdfs-namenode-hostname.log
- resourcemanager: /var/log/gphd/hadoop-yarn/yarn-yarn-resourcemanagerhostname.log
- historyserver: /var/log/gphd/hadoop-mapreduce/mapred-mapred-historyserverhostname.log
- datanode: /var/log/gphd/hadoop-hdfs/hadoop-hdfs-datanode-hostname.log
- nodemanager: /var/log/gphd//hadoop-yarn/yarn-yarn-nodemanager-hostname.log

You can enable debug level logging for the Java Kerberos classes by editing /etc/default/hadoop and setting the following value:

HADOOP OPTS="\$HADOOP OPTS -Dsun.security.krb5.debug=true"

#### **Networking Configuration**

Kerberos operation in Hadoop is very sensitive to proper networking configuration:

- Host IP's for service nodes must reverse map to the FQDN's used to create the node principal for the service/FQDN.
- hostname -f on a node must return the FQDN used to create the principal for the service/FQDN.

Make sure your networking is properly configured before attempting to secure a cluster!

#### **Data Node Does Not Start**

- If you are getting a message about a data node requiring privileged resources to start, check that your ports are < 1024 in yarn-site.xml.
- Make sure you only changed the ports indicated in the instructions to be < 1024.
- Make sure core-site.xml is configured to use Kerberos.
- Check that the keytab and principal entries in site XML, and the keytab directory owner/group is correct. To inspect keytab files run:

klist -e -k -t pathtokeytab

- Check that you modified hadoop-env.sh and /etc/init.d/hadoop-hdfs-datanode properly:
	- If they are correct, run:

```
/etc/init.d/hadoop-hdfs-datanode start
```
• If there are no printed errors in the output or it complains that no VM can be found, it is a JSVC problem. See [Building and Installing JSVC](#page-95-0).

#### **Cannot Find Principal**

- Check keytab and principal entries in the site xml, and the keytab directory permissions.
- Cannot get password for username:
	- **1.** Check keytab and principal entries in the site xml, and the keytab directory permissions perms.
	- **2.** If these all look OK, then run:

kinit -k -t ./etc/security/phd/keytab/servicename.service.keytab

You should get no errors (just a prompt back).

- **3.** If there is an error, check that the principal and keytab are correct.
- **4.** Check to make sure you used -norandkey when creating keytab files.

#### **Node Manager Will Not Start**

• Login failure due to policy error exceptions in logs (typically seen as a remote exception to node manager for resource manager):

Check /usr/lib/gphd/hadoop/etc/hadoop/hadoop-policy.xml and replace any occurrences of  $${HADOOP}$  HDFS USER} with hdfs and  $${HADOOP}$  YARN USER} with yarn.